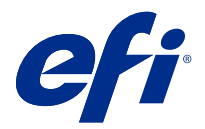

# Customer Release Notes Fiery Command WorkStation Package, v6.6

This document contains important information about this release. Be sure to provide this information to all users before proceeding with the installation.

# About this release

The following applications are included in this release:

- **•** Fiery Command WorkStation Package v6.6.0.510
	- **•** Fiery Command WorkStation v6.6.0.51
	- **•** Fiery Hot Folders for Mac v4.2.0.32
	- **•** Fiery Hot Folders for Windows v4.2.0.32
- **•** Fiery Software Manager v6.6.0.11

# New features

# **What's new?**

For information about new features that were added in the initial release of version 6.6, visit [http://](http://fiery.efi.com/CWS/Whats-New) [fiery.efi.com/CWS/Whats-New](http://fiery.efi.com/CWS/Whats-New).

For information about new features that were added after the initial release of version 6.6, see the information below.

#### **Fiery XF Software Maintenance and Support Agreement (SMSA) notification**

Notification about the expiry of SMSA for the connected Fiery XF server is now listed under the Notifications section in Fiery Command WorkStation. Notification is displayed when the SMSA approaches the expiry date (less than or equal to 90 days) or has expired.

#### **Support for X-Rite i1iO/i1iO 2 and i1iO3/i1iO3+**

For macOS 11 (on Apple M1 with Rosetta 2) computers, X-Rite i1iO/i1iO 2 and i1iO3/i1iO3+ measurement instruments are detected by Calibrator, Fiery Spot Pro, Fiery XF Color Editor, and Fiery XF Color Tools.

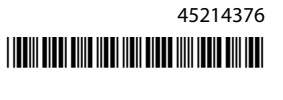

#### **Custom imposition for Duplo slitter/cutter/creaser**

In Fiery Impose, you can create a finisher layout based on the configuration of a finisher. While you create the finisher layout, the layout settings are validated against the capabilities of the finisher. This validation ensures that the layout that is published as a preset is compatible with the finisher. When you apply the published preset to a job, the finisher performs the necessary finishing functions on the printed output.

**Note:** This feature is currently supported with the Duplo DC-618 finisher.

For more information about creating a finisher layout, see *Fiery JobMaster-Fiery Impose-Fiery Compose Help*.

# Issues fixed

# **Issues fixed in Fiery Command WorkStation Package v6.6.0.510**

Fiery Command WorkStation

- **•** The length of time to save an imposed job as a flattened PDF on the Fiery server or local disk is now reduced.
- **•** Fiery Impose, Fiery Compose, and Fiery JobMaster will detect Illustrator jobs with the .ai file extensions and correctly append the .pdf file extensions when saving these jobs as PDF files.

#### Fiery XF

- **•** You could not connect Fiery XF 7.22 server to Command WorkStation. This issue has been resolved.
- **•** If you reconnected Command WorkStation to a Fiery XF server, the jobs in the Fiery XF server were not displayed in Job Center.

# **Issues fixed in Fiery Command WorkStation Package v6.6.0.488**

Fiery Command WorkStation

- **•** On a Japanese-language system, you could not create a hot folder with the folder name containing an underscore after a single character. The hot folder appeared blank in the Fiery Hot Folders Console.
- **•** In Fiery Impose, the position of the Japanese style trim marks in the center of the page now remain unchanged regardless of the job settings.
- **•** With the ES-3000 spectrophotometer, some patch sets were not available to print a measurement chart.
- **•** For some paper types, when you measured the calibration page, some strips were not scanned successfully.

# **Issues fixed in Fiery Command WorkStation Package v6.6.0.456**

Fiery Command WorkStation

- **•** The measurement results with the ES-3000 spectrophotometer were not accurate.
- **•** A specialty toner that is loaded and configured on a Fiery server is now displayed in Raster Curve Editor.
- **•** The zoom percentage in Fiery Preview provides the same results regardless of the color package you have installed (Fiery Graphic Arts Package, Premium Edition, Fiery Graphic Arts Pro Package, or Fiery ColorRight Package).

# **Issues fixed in Fiery Command WorkStation Package v6.6.0.410**

Fiery Command WorkStation

- **•** The output profile setting in the Set Defaults feature cannot be locked, as the Fiery server determines the output profile for a job automatically based on the media type.
- **•** You could use Fiery Impose only in Demo mode to impose some Adobe PDF Print Engine Preferred enabled jobs sent through a Hot Folder on a remote client computer.
- **•** You can now cut and paste a blank sheet in Fiery Impose and Fiery Compose.
- **•** You could not save the bleed settings in Fiery Impose.

# **Issues fixed in Fiery Command WorkStation Package v6.6.0.369**

Fiery Command WorkStation

- **•** On a Windows 10 x64 v2004 computer, when you used Ctrl+I to import jobs to Command WorkStation 6.5 or Command WorkStation 6.4, Command WorkStation stopped responding.
- **•** You can now configure 2-color print mapping in Fiery Spot Pro on a Japanese-language system.
- **•** In Fiery Spot Pro, you could not print additional information on a color swatch page if you specified the text with double-byte characters.
- **•** When you create a new hot folder, the last selected location is now remembered. If the last selected location is not available, Fiery Hot Folders will default to the desktop.
- **•** Impose templates that you created in Command WorkStation 5.8 and earlier will not be available if the Fiery server does not support the templates. For example, templates that were defined with the User Defined Finish Size option may not be supported by your Fiery server.

For more information, see [Support for User Defined and Based on Trim Box finish size templates](http://help.efi.com/jobmaster/6.1/en-us/GUID-BEF010D6-B2B7-40FE-9878-D5B2EE9F191A.html) in the *Fiery Impose Help*.

Fiery XF

**•** The Print mode settings in Job Editor > Printer > Special Printer Settings for white ink and clear ink could not be retained when printing a job.

# **Issues fixed in Fiery Command WorkStation Package v6.6.0.344**

Fiery Command WorkStation

- **•** When you logged in to Command WorkStation with a user name containing Japanese characters, you could not start Fiery Spot Pro.
- **•** The description of the color mode setting change of a job was not displayed in the Fiery JobExpert report.
- **•** After you edited a spot color and were confirming whether to print the test page, the test page started printing anyway. This occurred even after you clicked the Cancel button.

# **Issues fixed in Fiery Command WorkStation Package v6.6.0.294**

Fiery Command WorkStation

- **•** When you export a soft proof to PDF in Fiery ImageViewer, the color replacement changes applied to the job are now displayed in the PDF.
- **•** When you processed a job after changing the Use Master value to None on the VDP tab of the Job Properties window, the Pages per record setting was not applied and all the pages were processed.
- **•** Fiery Command WorkStation Package 6.6 supports Windows 10, version 20H2.

# **Issues fixed in Fiery Command WorkStation Package v6.6 SP1**

Fiery Command WorkStation

- **•** After you upgraded to Fiery Command WorkStation Package version 6.6, Fiery Spot Pro did not close when you used custom gamut settings.
- **•** After a Paper Catalog entry was associated to a tray or job, the Edit window for that Paper Catalog entry became unresponsive.
- **•** If you chose a curve preset and then edited the master curve, Fiery ImageViewer displayed additional channels.
- **•** In Fiery ImageViewer, unexpected behavior occurred while you edited All channels in some scenarios.
- **•** Preview stopped responding in some circumstances when you viewed processed files.

Fiery XF

**•** When an inaccessible Fiery XF server was present in the server list, Fiery Command WorkStation was slow to start.

# Upgrading

This installer will upgrade any existing Fiery Command WorkStation Package to the latest package containing Fiery Command WorkStation and Fiery Hot Folders. Optionally, you can install Fiery Remote Scan by using Fiery Software Manager.

For more information on technical specifications, refer to [www.efi.com/cws](http://www.efi.com/cws).

# Updates to system requirements

#### **Supported versions**

Fiery Command WorkStation 6 supports Fiery system software FS150/FS150 Pro and later installed on the Fiery server.

Fiery Command WorkStation supports these operating systems for your computer:

**•** macOS 11

macOS 11 with M1 processors has some limitations. For more information, see [Mac computers with M1](#page-5-0) [processors](#page-5-0) on page 6.

- **•** macOS 10.15
- **•** macOS 10.14
- **•** Windows 10, 64-bit
- **•** Windows Server 2019, 64-bit
- **•** Windows Server 2016, 64-bit

## **Discontinued support**

- **•** macOS 10.13
- **•** Windows 8.1
- **•** Windows 7
- **•** Windows Server 2012, R2
- **•** Windows Server 2008, R2
- **•** System FS100/FS100 Pro

# **Fiery Software Manager updates**

Fiery Software Manager displays the Command WorkStation 6.6 update only if your computer operating system and existing server list are supported by Command WorkStation 6.6.

- **•** If Fiery Software Manager detects an unsupported operating system (for example, macOS 10.13), the update is not displayed.
- **•** If all the Fiery servers connected to Command WorkStation are not compatible with Command WorkStation 6.6, the update is not displayed.
- **•** If one Fiery server is not compatible but other Fiery servers are compatible, you are prompted that the unsupported Fiery servers will be automatically removed from the server list in Command WorkStation.

# **End of support for Fiery Impose and Fiery Compose dongles**

Dongle-based licenses for Fiery Impose, Fiery Compose, or SeeQuence Suite are no longer supported. You must remove all dongles before proceeding with the installation of Fiery Command WorkStation 6.6.

Replace your dongle with a License Activation Code (LAC) to continue using your product with Fiery Command WorkStation 6.6 and later. For more information, please visit [https://www.efi.com/FieryDongleTradeIn.](https://www.efi.com/FieryDongleTradeIn)

If you want to continue using your Fiery server without replacing the dongle, you can do so with Fiery Command WorkStation 6.5 or previous versions.

# <span id="page-5-0"></span>**Support for Adobe Acrobat Pro 2017 and Enfocus PitStop Edit 2019**

The Adobe Acrobat Pro 2017 and Enfocus PitStop Edit 2019 option is available for download from Fiery Software Manager.

# Known issues

## **Mac computers with M1 processors**

- **•** The Command WorkStation v6.6 release provides support via Rosetta 2 dynamic binary translator for Apple computers with the M1 chip. The exception to this support is:
	- **•** Activation and deactivation of Fiery Impose, Fiery Compose, and Fiery JobMaster licenses are not supported. While in many cases it may be possible to activate and deactivate these licenses, it may not be possible to resolve any unexpected behavior.

## **Reader View**

In Fiery Impose, Fiery Compose, Fiery JobMaster, or Fiery Preview, Reader View has been removed.

#### **Filters and custom views**

Filters and custom views that were created in older versions of the Fiery Command WorkStation Package will not be available after the upgrade. Manually importing Fiery Command WorkStation settings from earlier versions will result in the filters and custom views being discarded upon import.

# **Advanced search with Fiery XF server**

If you use Fiery Command WorkStation connected to a Fiery XF server, you can perform an advanced search, but cannot save as it as a view.

#### **Archive Manager in Health Monitor**

If Archive Manager is turned off in Preferences, Health Monitor does not count this negatively towards the overall health score.

# **ImageEnhance Visual Editor**

When you maximize the ImageEnhance Visual Editor window on macOS 11, the monitor may flicker for a few seconds.

# **PS to PDF conversion**

When you use macOS 10.14.5 and later with Fiery Impose, Fiery Compose, or Fiery JobMaster, you may be prompted to allow Fiery Command WorkStation to have access to Acrobat Distiller. This permission is necessary for the conversion of PS files to PDF. If you do not grant permission, the conversions will not be successful and you will need to change the Automation security feature in macOS.

- **1** Close all Fiery applications.
- **2** Close Acrobat Distiller.
- **3** Go to System Preferences > Security & Privacy > Privacy > Automation.
- **4** Click the Lock icon in the bottom-left corner and enter your password.
- **5** In the Apps list, locate Fiery Command WorkStation.app.
- **6** Select the Acrobat Distiller.app option. This allows Fiery Command WorkStation to have access to Acrobat Distiller.

# **macOS 10.15 and 11.0 notes**

#### **Fiery Preview, Fiery Impose, Fiery Compose, or Fiery JobMaster**

#### **PDF Support Applications kit**

The PDF Support Applications kit (provided by EFI), which consists of Adobe Acrobat and Enfocus PitStop, is not compatible with macOS 10.15 and macOS 11. If you use Acrobat and/or PitStop, do not upgrade to macOS 10.15 or later. For new installations, the PDF Support Applications installer does not run.

Upgrading to macOS 10.15 or later while using the current PDF Support Applications kit may result in the following issues:

- **•** If you have Acrobat DC already installed before upgrading, it will run normally. However, the Acrobat DC installer is not compatible with macOS 10.15 or later, so new installations of Acrobat DC are not possible. Additionally, the included Enfocus PitStop is not supported with macOS 10.15 or later.
- **•** If you have Acrobat XI already installed before upgrading to macOS 10.15 or later, it will not run, and is not supported for macOS 10.15 or later. We recommend uninstalling Acrobat XI before upgrading to macOS 10.15 or later. The Acrobat XI uninstaller will not run on macOS 10.15 or later, so if you upgrade to macOS 10.15 or later with Acrobat XI still installed, your system will be in a state in which Acrobat XI does not work and cannot be uninstalled.

If a compatible version of Acrobat is not installed, the following issues apply:

- **•** The Edit in Acrobat function is unavailable in Fiery Impose, Fiery Compose, and Fiery JobMaster.
- **•** Opening a PostScript job with Fiery Preview, Fiery Impose, Fiery Compose, or Fiery JobMaster may result in an error.
- **•** Fiery Impose templates that use the workflows User defined finish size or Based on Trim Box may not work properly with PostScript jobs.
- **•** Fiery Hot Folders does not provide the option to convert PostScript files to PDF.

#### **Other issues**

After you upgrade to macOS 10.15 or later from an older macOS version, launching Fiery Preview, Fiery Impose, Fiery Compose, or Fiery JobMaster may cause one of the following messages to be displayed:

- **•** "ICUConverter.framework" will damage your computer. You should move it to the Trash.
- **•** "ICUData.framework" will damage your computer. You should move it to the Trash.

macOS 10.15 or later erroneously identifies these files as malware. To resolve these issues, install Fiery Command WorkStation Package version 6.6 SP1 or later.

When you hover your mouse over buttons for any of the control icons in Fiery Preview, Fiery Impose, Fiery Compose, or Fiery JobMaster, the tool tips are not displayed.

#### **Full Disk Access**

Because of changes in how macOS 10.15 or later manages security, there are now additional steps required to allow Fiery applications to function properly.

You need to make changes to the Full Disk Access security feature in macOS in order for Fiery applications to manage updates and access files such as Impose templates and hot folders. Enable Full Disk Access for Fiery applications such as Fiery Command WorkStation.

- **1** Close all Fiery applications.
- **2** Go to System Preferences > Security & Privacy > Privacy > Full Disk Access.
- **3** Click the Lock icon in the bottom-left corner and enter your password.
- **4** Click the + button.
- **5** In the Applications folder, select Fiery Software Manager and Fiery Software Uninstaller and click Open. These applications require full disk access in order to maintain and update Fiery applications on your computer.
- **6** In the Applications folder, select the Fiery Command WorkStation application and click Open.
- **7** If you use Fiery Hot Folders or Fiery Remote Scan, select each application and click Open. When Fiery Hot Folders detects that the Documents, Desktop, and Downloads folders are being used, it issues a message requesting full disk access. This message is still displayed even after access has been granted. You can dismiss this message and continue working.

#### **Safari browser errors**

If you use Safari, you will encounter repetitive browser errors when trying to open the following webpages from Fiery Command WorkStation Device Center > General > Tools:

- **•** Fiery System Restore
- **•** Fiery System Image
- **•** Fiery Resources and Settings

These errors can also occur when you open Fiery WebTools in the Safari browser.

Use Chrome or Firefox to access these webpages.

# **Edit in Acrobat option from Fiery Impose, Fiery Compose, or Fiery JobMaster opens two Acrobat windows**

On Windows computers, when the Edit in Acrobat option is selected from within Fiery Impose, Fiery Compose, or Fiery JobMaster, Acrobat may open in two windows instead of one. This is a known issue. You can close the Adobe Acrobat window and continue to work in the window with the PDF.

# **Setting Preferences in Adobe Acrobat Distiller for PostScript to PDF conversion**

Fiery Impose, Fiery Compose, and Fiery JobMaster require Acrobat Distiller to convert PostScript (PS) files to PDF on a client computer.

Due to enhanced security settings in Acrobat Distiller, you must confirm that the PS file to be converted is from a trustworthy source in: Acrobat Distiller > File > Preferences > Preferences - Acrobat Distiller, select Trust all files opened via Acrobat Distiller under Security.

**Note:** If Trust all files opened via Acrobat Distiller is not selected, you are prompted to confirm that the file is from a trustworthy source for every PS file to be converted to PDF. This also applies to Hot Folders when the Microsoft Office filter is selected, Output file type is specified as PDF, and a joboptions file is selected as a Distiller profile.

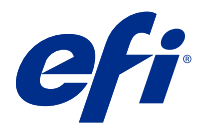

# Notes de mise à jour client Fiery Command WorkStation Package, version 6.6

Le présent document contient des informations importantes concernant cette version. Distribuez-le à tous les utilisateurs avant de procéder à l'installation.

# À propos de cette version

Cette version comprend les applications suivantes :

- **•** Fiery Command WorkStation Package v6.6.0.510
	- **•** Fiery Command WorkStation v6.6.0.51
	- **•** Fiery Hot Folders pour Mac v4.2.0.32
	- **•** Fiery Hot Folders pour Windows v4.2.0.32
- **•** Fiery Software Manager version 6.6.0.11

# Nouvelles fonctionnalités

#### **Nouveautés**

Pour plus d'informations sur les nouvelles fonctionnalités ajoutées à la publication initiale de la version 6.6, visitez [http://fiery.efi.com/CWS/Whats-New.](http://fiery.efi.com/CWS/Whats-New)

Pour plus d'informations sur les nouvelles fonctionnalités ajoutées après la publication initiale de la version 6.6, voir les informations ci-dessous.

#### **Notification liée au contrat d'assistance et de maintenance logicielle (SMSA) de Fiery XF**

La notification liée à l'expiration du SMSA pour le serveur Fiery XF connecté est maintenant répertoriée dans la section Notifications dans la Fiery Command WorkStation. La notification s'affiche lorsque le SMSA se rapproche de la date d'expiration (inférieure ou égale à 90 jours) ou a expiré.

#### **Prise en charge de X-Rite i1iO/i1iO 2 et i1iO3/i1iO3+**

Pour les ordinateurs macOS 11 (sur Apple M1 avec Rosetta 2), les instruments de mesure X-Rite i1iO/i1iO 2 et i1iO3/i1iO3+ sont détectés par Calibrator, Fiery Spot Pro, Color Editor Fiery XF et Color Tools Fiery XF.

#### **Imposition personnalisée pour le système de refente/coupe/rainage de Duplo**

Dans Fiery Impose, vous pouvez créer une mise en page de finition en fonction de la configuration d'un module de finition. Lorsque vous créez la mise en page de finition, les paramètres de mise en page sont validés par rapport aux fonctionnalités du module de finition. Cette validation garantit que la mise en page publiée sous forme de préréglage est compatible avec le module de finition. Lorsque vous appliquez le préréglage publié à une tâche, le module de finition effectue les fonctions de finition nécessaires sur la sortie imprimée.

**Remarque :** Cette fonction est actuellement prise en charge avec le module de finition Duplo DC-618.

Pour plus d'informations sur la création d'une mise en page de finition, voir *Fiery JobMaster-Fiery Impose-Fiery Compose Help* .

# Problèmes résolus

# **Problèmes résolus dans Fiery Command WorkStation Package v6.6.0.510**

Fiery Command WorkStation

- **•** La durée d'enregistrement d'une tâche imposée en tant que fichier PDF aplati sur le serveur Fiery ou le disque local est désormais réduite.
- **•** Fiery Impose, Fiery Compose et Fiery JobMaster détecte les tâches Illustrator avec les extensions de fichier .ai et ajoute correctement les extensions de fichier .pdf lors de l'enregistrement de ces travaux au format PDF.

Fiery XF

- **•** Vous n'avez pas pu connecter le serveur Fiery XF 7.22 à la Command WorkStation. Ce problème a été résolu.
- **•** Si vous reconnectiez la Command WorkStation à un serveur Fiery XF, les tâches du serveur Fiery XF n'étaient pas affichés dans la Vue tâches.

# **Problèmes résolus dans Fiery Command WorkStation Package version 6.6.0.488**

Fiery Command WorkStation

- **•** Sur un système en langue japonaise, vous ne pouviez pas créer de dossier actif avec le nom de dossier contenant un caractère de soulignement placé après un caractère unique. Le dossier actif était vide dans la Console Fiery Hot Folders.
- **•** Dans Fiery Impose, la position des repères de coupe de style japonais au centre de la page restent dorénavant la même, indépendamment des paramètres de la tâche.
- **•** Avec le spectrophotomètre ES-3000, certains jeux d'échantillons n'étaient pas disponibles pour imprimer un tableau de mesures.
- **•** Pour certains types de papier, lorsque vous mesuriez la page de calibrage, certaines bandes n'étaient pas numérisées avec succès.

# **Problèmes résolus dans Fiery Command WorkStation Package version 6.6.0.456**

Fiery Command WorkStation

- **•** Les résultats des mesures effectuées avec le spectrophotomètre ES-3000 n'étaient pas précis.
- **•** Un toner spécial chargé et configuré sur un Fiery server est dorénavant affiché dans l'Éditeur de courbe raster.
- **•** Le pourcentage de zoom dans Fiery Preview fournit les mêmes résultats, quel que soit le package de couleurs installé (Fiery Graphic Arts Package, Premium Edition, Fiery Graphic Arts Pro Package ou Fiery ColorRight Package).

## **Problèmes résolus dans Fiery Command WorkStation Package version 6.6.0.410**

Fiery Command WorkStation

- **•** Les paramètres du profil de sortie dans la fonctionnalité Définir les paramètres par défaut ne peuvent pas être verrouillés, car le Fiery server détermine le profil de sortie d'une tâche automatiquement selon le type de support.
- **•** Vous pouvez utiliser Fiery Impose en mode démo uniquement pour imposer certaines tâches privilégiées Adobe PDF Print Engine activées, envoyées via un dossier actif sur un ordinateur client distant.
- **•** Vous pouvez maintenant couper et coller une feuille vierge dans Fiery Impose et Fiery Compose.
- **•** L'enregistrement des paramètres du fond perdu dans Fiery Impose a échoué.

#### **Problèmes résolus dans Fiery Command WorkStation Package v6.6.0.369**

Fiery Command WorkStation

- **•** Sur un ordinateur Windows 10 x64 v2004, lorsque vous utilisiez Ctrl+I pour importer des tâches vers Command WorkStation 6.5 ou Command WorkStation 6.4, la Command WorkStation cessait de répondre.
- **•** Vous pouvez maintenant configurer la mise en correspondance pour l'impression bichromie dans Fiery Spot Pro sur un système en langue japonaise.
- **•** Dans Fiery Spot Pro, vous ne pouviez pas imprimer d'informations supplémentaires sur une page d'échantillons couleur si vous aviez spécifié le texte à l'aide de caractères codés sur deux octets.
- **•** Lorsque vous créez un nouveau dossier actif, le dernier emplacement sélectionné est maintenant mémorisé. Si le dernier emplacement sélectionné n'est pas disponible, Fiery Hot Folders utilise par défaut le bureau.
- **•** Les modèles Impose que vous avez créés dans Command WorkStation version 5.8 et antérieures ne seront pas disponibles si le Fiery server ne prend pas en charge les modèles. Par exemple, il se peut que les modèles définis à l'aide de l'option de format de finition personnalisé ne soient pas pris en charge par votre Fiery server.

Pour plus d'informations, voir [Prise en charge des modèles de format de finition personnalisé et en fonction de la](http://help.efi.com/jobmaster/6.1/en-us/GUID-BEF010D6-B2B7-40FE-9878-D5B2EE9F191A.html) [zone de coupe](http://help.efi.com/jobmaster/6.1/en-us/GUID-BEF010D6-B2B7-40FE-9878-D5B2EE9F191A.html) dans l'*Fiery Impose Help*.

Fiery XF

**•** Les paramètres de mode d'impression définis dans Job Editor > Imprimante > Paramètres d'imprimante spéciaux pour l'encre blanche et l'encre transparente ne pouvaient pas être conservés lors de l'impression d'une tâche.

# **Problèmes résolus dans Fiery Command WorkStation Package v6.6.0.344**

Fiery Command WorkStation

- **•** Lorsque vous vous connectiez à la Command WorkStation avec un nom d'utilisateur contenant des caractères japonais, vous ne pouviez pas démarrer Fiery Spot Pro.
- **•** La description du changement de paramètre de mode couleur d'une tâche n'était pas affichée dans le rapport de Fiery JobExpert.
- **•** Après avoir modifié un ton direct et confirmé s'il y avait lieu d'imprimer la page de test, celle-ci commençait à s'imprimer de toute façon. Cela se produisait même après avoir cliqué sur le bouton Annuler.

# **Problèmes résolus dans Fiery Command WorkStation Package version 6.6.0.294**

Fiery Command WorkStation

- **•** Lorsque vous exportez une épreuve écran au format PDF dans Fiery ImageViewer, les modifications de remplacement des couleurs appliquées à la tâche sont maintenant affichées dans le fichier PDF.
- **•** Lorsque vous traitiez une tâche après avoir modifié la valeur Utiliser maquette à Aucune dans l'onglet VDP de la fenêtre Propriétés de la tâche, le paramètre Pages par enregistrement n'était pas appliqué et toutes les pages étaient traitées.
- **•** Fiery Command WorkStation Package 6.6 prend en charge Windows 10 version 20H2.

# **Problèmes résolus dans Fiery Command WorkStation Package version 6.6 SP1**

Fiery Command WorkStation

- **•** Une fois que vous aviez effectué une mise à niveau vers Fiery Command WorkStation Package version 6.6, Fiery Spot Pro ne se fermait pas lorsque vous utilisiez des paramètres de gamme de couleurs personnalisés.
- **•** Une fois qu'une entrée de Paper Catalog a été associée à un bac ou à une tâche, la fenêtre Modifier de cette entrée de Paper Catalog ne répond plus.
- **•** Lorsque vous choisissiez un préréglage de courbe, puis que vous modifiiez la courbe de maquette, Fiery ImageViewer affichait des canaux supplémentaires.
- **•** Dans Fiery ImageViewer, un comportement inattendu se produisait lorsque vous modifiiez tous les canaux dans certains scénarios.
- **•** La prévisualisation cessait de répondre dans certains cas, lorsque vous visualisiez des fichiers traités.

Fiery XF

**•** Lorsqu'un serveur Fiery XF inaccessible était présent dans la liste des serveurs, la Fiery Command WorkStation était lente à démarrer.

# Mise à niveau

Cet installateur met à niveau tout Fiery Command WorkStation Package existant vers le dernier package contenant Fiery Command WorkStation et des Fiery Hot Folders. Vous pouvez également installer Fiery Remote Scan avec Fiery Software Manager.

Pour plus d'informations sur les spécifications techniques, consultez le site [www.efi.com/cws](http://www.efi.com/cws).

# Configuration système requise :

## **Versions prises en charge**

Fiery Command WorkStation 6 prend en charge le logiciel système Fiery FS150/FS150 Pro ainsi que les versions ultérieures installées sur le Fiery server.

Fiery Command WorkStation prend en charge les systèmes d'exploitation suivants sur votre ordinateur :

**•** macOS 11

macOS 11 avec processeurs M1 a quelques limitations. Pour plus d'informations, voir [Ordinateurs Mac avec](#page-14-0) [processeurs M1](#page-14-0) à la page 15.

- **•** macOS 10.15
- **•** macOS 10.14
- **•** Windows 10, 64 bits
- **•** Windows Server 2019, 64 bits
- **•** Windows Server 2016, 64 bits

#### **Prise en charge interrompue**

- **•** macOS 10.13
- **•** Windows 8.1
- **•** Windows 7
- **•** Windows Server 2012, R2
- **•** Windows Server 2008, R2
- **•** Système FS100/FS100 Pro

# <span id="page-14-0"></span>**Mises à jour de Fiery Software Manager**

Fiery Software Manager affiche la mise à jour de Command WorkStation 6.6 uniquement si le système d'exploitation de votre ordinateur et la liste des serveurs existants sont pris en charge par la Command WorkStation 6.6.

- **•** Si Fiery Software Manager détecte un système d'exploitation non pris en charge (par exemple, macOS 10.13), la mise à jour ne s'affiche pas.
- **•** Si tous les Fiery servers connectés à la Command WorkStation ne sont pas compatibles avec la Command WorkStation 6.6, la mise à jour ne s'affiche pas.
- **•** Si un Fiery server n'est pas compatible, mais que d'autres Fiery servers sont compatibles, vous êtes invité à supprimer automatiquement les Fiery servers non pris en charge de la liste des serveurs dans la Command WorkStation.

# **Fin de la prise en charge pour les dongles Fiery Impose et Fiery Compose**

Les licences basées sur dongle pour Fiery Impose, Fiery Compose ou SeeQuence Suite ne sont plus prises en charge. Vous devez retirer tous les dongles avant de procéder à l'installation de Fiery Command WorkStation 6.6.

Remplacez votre dongle par un code d'activation de licence (LAC) pour pouvoir continuer à utiliser votre produit dans Fiery Command WorkStation 6.6 et versions ultérieures. Pour plus d'informations, visitez le site Web [https://](https://www.efi.com/FieryDongleTradeIn) [www.efi.com/FieryDongleTradeIn.](https://www.efi.com/FieryDongleTradeIn)

Vous pouvez continuer à utiliser votre Fiery server sans remplacer le dongle, sur les versions 6.5 ou antérieures de la Fiery Command WorkStation.

#### **Prise en charge d'Adobe Acrobat Pro 2017 et Enfocus PitStop Edit 2019**

L'option Adobe Acrobat Pro 2017 et Enfocus PitStop Edit 2019 est disponible en téléchargement à partir de Fiery Software Manager.

# Problèmes identifiés

#### **Ordinateurs Mac avec processeurs M1**

- **•** La version Command WorkStation v6.6 fournit une prise en charge via le traducteur binaire dynamique Rosetta 2 pour les ordinateurs Apple avec la puce M1. L'exception à cette prise en charge est la suivante :
	- **•** L'activation et la désactivation des licences Fiery Impose, Fiery Compose et Fiery JobMaster ne sont pas prises en charge. Bien que dans de nombreux cas, il soit possible d'activer et de désactiver ces licences, il peut être impossible de résoudre tout comportement inattendu.

#### **Affichage du mode de lecture**

Dans Fiery Impose, Fiery Compose, Fiery JobMaster ou Fiery Preview, l'Affichage du mode de lecture a été supprimé.

#### **Filtres et vues personnalisées**

Les filtres et les affichages personnalisés qui ont été créés dans les versions antérieures de Fiery Command WorkStation Package ne seront pas disponibles après la mise à niveau. L'importation manuelle des paramètres de la Fiery Command WorkStation à partir de versions antérieures entraînera la suppression des filtres et des vues personnalisées lors de l'importation.

## **Recherche avancée avec le serveur Fiery XF**

Si vous utilisez la Fiery Command WorkStation connectée à un serveur Fiery XF, vous pouvez effectuer une recherche avancée, mais vous ne pouvez pas l'enregistrer comme affichage.

## **Gestionnaire d'archives dans le Moniteur de santé**

Si le Gestionnaire d'archives est désactivé dans les préférences, le Moniteur de santé ne compte pas ceci négativement dans le score de santé global.

# **ImageEnhance Visual Editor**

Lorsque vous maximisez la fenêtre ImageEnhance Visual Editor sur macOS 11, le moniteur peut clignoter pendant quelques secondes.

#### **Conversion PS en PDF**

Lorsque vous utilisez macOS 10.14.5 et ses versions ultérieures avec Fiery Impose, Fiery Compose, ou Fiery JobMaster, vous pouvez être invité à autoriser l'accès d'Acrobat Distiller à la Fiery Command WorkStation. Cette autorisation est nécessaire pour la conversion des fichiers PS au format PDF. Les conversions ne sont pas effectuées correctement lorsque la permission n'est pas accordée. Vous devrez modifier la fonction de sécurité automatique dans macOS.

- **1** Fermer toutes les applications Fiery.
- **2** Fermez Acrobat Distiller.
- **3** Atteindre Préférences du système > Sécurité et confidentialité > Confidentialité > Automatisation.
- **4** Cliquez sur l'icône du verrou dans le coin inférieur gauche et saisissez le mot de passe.
- **5** Dans la liste des applications, localisez Fiery Command WorkStation. app.
- **6** Sélectionnez l'option Acrobat Distiller. app. Cela permet à la Fiery Command WorkStation d'accéder à Acrobat Distiller.

#### **Notes pour macOS 10.15 et 11.0**

#### **Fiery Preview, Fiery Impose, Fiery Compose ou Fiery JobMaster**

#### **Kit d'applications de prise en charge PDF**

Le kit d'applications de prise en charge PDF (fourni par EFI) constitué d'Adobe Acrobat et d'Enfocus PitStop est incompatible avec macOS 10.15 et macOS 11. Si vous utilisez Acrobat et/ou PitStop, veuillez ne pas effectuer de mise à niveau vers macOS 10.15 ou version ultérieure. Le programme d'installation des applications de prise en charge PDF ne s'exécute pas pour les nouvelles installations.

Lorsque le kit d'applications de prise en charge PDF est en cours d'utilisation, la mise à niveau vers macOS 10.15 ou version ultérieure peut causer les problèmes suivants :

- **•** Si Acrobat DC est déjà installé avant de procéder à la mise à niveau, il s'exécute normalement. Toutefois, le programme d'installation d'Acrobat DC est incompatible avec macOS 10.15 ou version ultérieure. Impossible donc de procéder à de nouvelles installations d'Acrobat DC. En outre, le logiciel inclus Enfocus PitStop n'est pas pris en charge par macOS 10.15 ou version ultérieure.
- **•** Acrobat XI ne s'exécute pas et n'est pas pris en charge par macOS 10.15 ou version ultérieure s'il est déjà installé avant de procéder à sa mise à niveau vers macOS 10.15 ou version ultérieure. Il est recommandé de désinstaller Acrobat XI avant de procéder à la mise à niveau vers macOS 10.15 ou version ultérieure. Le programme de désinstallation d'Acrobat XI ne s'exécute pas sur macOS 10.15 ou version ultérieure. En effectuant donc une mise à niveau vers macOS 10.15 ou version ultérieure avec Acrobat XI encore installé, il ne pourra ni fonctionner, ni être désinstallé.

Si aucune version compatible d'Acrobat n'est installée, les problèmes suivants surviennent :

- **•** La fonction Modifier dans Acrobat est indisponible dans Fiery Impose, Fiery Composeet Fiery JobMaster.
- **•** L'ouverture d'une tâche PostScript avec Aperçu Fiery peut entraîner une erreur dans Fiery ImposeFiery Composeou Fiery JobMaster.
- **•** Les modèles Fiery Imposequi utilisent les flux de production Taille de finition définie par l'utilisateur ou Basé sur la zone de coupe risquent de ne pas fonctionner correctement avec les tâches PostScript.
- **•** Fiery Hot Foldersne dispose pas d'options de conversion des fichiers PostScript au format PDF.

#### **Autres types de problèmes**

Après la mise à niveau d'une version plus ancienne de macOS vers macOS 10.15 ou version ultérieure, le lancement de Fiery Preview, Fiery Impose, Fiery Compose ou Fiery JobMaster peut entraîner l'affichage de l'un des messages suivants :

- **•** "ICUConverter.Framework" endommage votre ordinateur. Veuillez l'envoyer à la corbeille.
- **•** "ICUData.Framework" endommage votre ordinateur. Veuillez l'envoyer à la corbeille.

macOS 10.15 ou version ultérieure assimile par erreur ces fichiers à des logiciels malveillants. Pour résoudre ces problèmes, installez le Fiery Command WorkStation Package version 6.6 SP1 ou ultérieure.

Les infobulles ne s'affichent pas lorsque vous placez le curseur de la souris sur l'une des icônes de paramètre de l'Aperçu Fiery Fiery Impose, Fiery Compose ou Fiery JobMaster

#### **Accès complet au disque**

En raison des améliorations apportées dans la façon dont macOS 10.15 ou version ultérieure gère la protection, des opérations supplémentaires sont désormais nécessaires pour que les applications Fiery fonctionnent correctement.

Il est nécessaire de modifier les options de protection d'Accès complet au disque dans macOS afin que les applications Fiery puissent gérer les mises à jour et accéder aux fichiers tels que les modèles Impose et les Hot Folders. Activer l'Accès complet au disque pour les applications Fiery telles que Fiery Command WorkStation.

- **1** Fermer toutes les applications Fiery.
- **2** Accédez à Préférences Système > Sécurité et confidentialité > Confidentialité > Accès complet au disque.
- **3** Cliquer sur l'icône du verrou dans le coin inférieur gauche et saisir le mot de passe.
- **4** Cliquer sur le bouton +.
- **5** Dans le dossier Applications, sélectionner Fiery Software Manager et Fiery Software Uninstaller et cliquer sur Ouvrir.

Ces applications nécessitent un accès complet au disque pour pouvoir conserver et mettre à jour les applications Fiery sur votre ordinateur.

- **6** Ouvrir le dossier Applications, sélectionner l'application Fiery Command WorkStation et cliquer sur Ouvrir.
- **7** Si vous utilisez Fiery Hot Folders ou Fiery Remote Scan, sélectionnez chaque application, puis cliquez sur Ouvrir.

Fiery Hot Folders génère un message demandant un accès complet au disque lorsqu'il détecte que les dossiers Documents, Bureau et Téléchargements sont en cours d'utilisation. Ce message continue à s'afficher même après l'autorisation d'accès. Vous pouvez supprimer ce message et continuer à travailler.

#### **Erreurs du navigateur Safari**

Si vous utilisez Safari, vous rencontrez des erreurs récurrentes sur votre navigateur lorsque vous essayez d'ouvrir les pages Web suivantes à partir de Fiery Command WorkStation Vue périphérique > Général > Outils :

- **•** Restauration système Fiery
- **•** Image du système Fiery
- **•** Paramètres et ressources Fiery

Ces erreurs peuvent également se produire lorsque vous ouvrez Fiery WebTools dans le navigateur Safari.

Utilisez Chrome ou Firefox pour accéder à ces pages.

# **L'option Modifier dans Acrobat de Fiery Impose, Fiery Compose ou Fiery JobMaster ouvre deux fenêtres Acrobat.**

Sur les ordinateurs Windows, lorsque l'option Modifier dans Acrobat est sélectionnée dans Fiery Impose, Fiery Compose ou Fiery JobMaster, Acrobat peut s'ouvrir dans deux fenêtres au lieu d'une. Il s'agit d'un problème connu. Vous pouvez fermer la fenêtre Adobe Acrobat et continuer à travailler dans la fenêtre avec le PDF.

# **Définition des préférences dans Adobe Acrobat Distiller pour la conversion de PostScript en PDF**

Fiery Impose, Fiery Compose et Fiery JobMaster nécessitent Acrobat Distiller pour convertir les fichiers PostScript (PS) en PDF sur un ordinateur client.

En raison des paramètres de sécurité améliorée dans Acrobat Distiller, vous devez vérifier que le fichier PS à convertir provient d'une source fiable dans : Acrobat Distiller > Fichier > Préférences > Préférences - Acrobat Distiller, sélectionnez Approuver tous les fichiers ouverts via Acrobat Distiller sous Sécurité.

**Remarque :** Si vous ne sélectionnez pas Approuver tous les fichiers ouverts via Acrobat Distiller, vous êtes invité à confirmer que le fichier provient d'une source fiable pour chaque fichier PS à convertir en PDF. Cela s'applique également aux Hot Folders lorsque le filtre Microsoft Office est sélectionné, que le Type de fichier de sortie spécifié est PDF et qu'un fichier joboptions est sélectionné en tant que Profil Distiller.

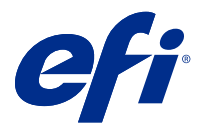

# Note di release per l'utente Fiery Command WorkStation Package, v6.6

Questo documento contiene importanti informazioni su questa release. Distribuire una copia di questo documento a tutti gli utenti prima di procedere con l'installazione.

# Informazioni su questa release

Questa release comprende le seguenti applicazioni:

- **•** Fiery Command WorkStation Package v6.6.0.510
	- **•** Fiery Command WorkStation v6.6.0.51
	- **•** Fiery Hot Folders per Mac v4.2.0.32
	- **•** Fiery Hot Folders per Windows v4.2.0.32
- **•** Fiery Software Manager v6.6.0.11

# Nuove funzioni

#### **Novità**

Per informazioni sulle nuove funzioni aggiunte nella release iniziale della versione 6.6, visitare [http://](http://fiery.efi.com/CWS/Whats-New) [fiery.efi.com/CWS/Whats-New](http://fiery.efi.com/CWS/Whats-New).

Per informazioni sulle nuove funzioni aggiunte nella release iniziale della versione 6.6, vedere le informazioni qui sotto.

#### **Notifica Fiery XF del Contratto di manutenzione e supporto software (SMSA)**

La notifica relativa alla scadenza di SMSA per il server connesso Fiery XF è ora inserita nella sezione Notifiche di Fiery Command WorkStation. La notifica viene visualizzata quando l'SMSA si avvicina alla data di scadenza (inferiore o pari a 90 giorni) o è scaduto.

#### **Supporto per X-Rite i1iO/i1iO 2 e i1iO3/i1iO3+**

Per i computer macOS 11 (su Apple M1 con Rosetta 2), gli strumenti di misurazione X-Rite i1iO/i1iO 2 e i1iO3/ i1iO3+ vengono rilevati da Calibrator, Fiery Spot Pro, Color Editor di Fiery XF e Color Tools di Fiery XF.

#### **Imposizione personalizzata per taglierina/trancia/cordonatrice Duplo**

Su Fiery Impose è possibile creare un layout dell'unità di finitura in base alla configurazione di un'unità di finitura. Durante la creazione del layout dell'unità di finitura, le impostazioni vengono convalidate dalle capacità dell'unità di finitura. Questa convalida garantisce che il layout pubblicato come preimpostazione sia compatibile con l'unità di finitura. Quando si applica la preimpostazione pubblicata a un lavoro, l'unità di finitura esegue le funzioni di finitura necessarie sulla stampa.

**Nota:** Questa funzione è attualmente supportata con l'unità di finitura Duplo DC-618.

Per ulteriori informazioni sulla creazione di un layout dell'unità di finitura, vedere *Fiery JobMaster-Fiery Impose-Fiery Compose Help*.

# Problemi risolti

# **Problemi risolti in Fiery Command WorkStation Package versione 6.6.0.510**

Fiery Command WorkStation

- **•** È stato ridotto il tempo necessario per salvare un lavoro sottoposto a imposizione come PDF unito in un unico livello sul server Fiery o su un disco locale.
- **•** Fiery Impose, Fiery Compose e Fiery JobMaster rileveranno i lavori Illustrator con l'estensione di file .ai e aggiungeranno correttamente l'estensione di file .pdf quando salvano questi lavori come file PDF.

Fiery XF

- **•** Impossibile collegare il server Fiery XF 7.22 a Command WorkStation. Questo problema è stato risolto.
- **•** Se Command WorkStation è stato ricollegato a un server Fiery XF, i lavori nel server Fiery XF non sono stati visualizzati in Centro lavori.

# **Problemi risolti in Fiery Command WorkStation Package v6.6.0.488**

Fiery Command WorkStation

- **•** Su un sistema in lingua giapponese non era possibile creare una cartella automatica con il nome della cartella contenente il carattere di sottolineatura dopo un singolo carattere. La cartella automatica appariva vuota nella Console di Fiery Hot Folders.
- **•** In Fiery Impose, la posizione dei segni di rifilatura in stile giapponese al centro della pagina rimane ora invariata indipendentemente dalle impostazioni del lavoro.
- **•** Con lo spettrofotometro ES-3000, alcuni set di campioni non erano disponibili per stampare una tabella delle misure.
- **•** Per alcuni tipi di carta, quando si misurava la pagina di calibrazione, alcune strisce non erano scansionate correttamente.

# **Problemi risolti in Fiery Command WorkStation Package versione 6.6.0.456**

Fiery Command WorkStation

- **•** I risultati delle misurazioni con lo spettrofotometro ES-3000 non erano precisi.
- **•** Un toner specializzato caricato e configurato su un Fiery server viene ora visualizzato nell'Editor curva raster.
- **•** La percentuale di zoom in Fiery Preview fornisce gli stessi risultati indipendentemente dal pacchetto di colori installato (Fiery Graphic Arts Package, Premium Edition, Fiery Graphic Arts Pro Package o Fiery ColorRight Package).

#### **Problemi risolti in Fiery Command WorkStation Package v6.6.0.410**

Fiery Command WorkStation

- **•** L'impostazione del profilo di destinazione nella funzione Imposta predefinito non può essere bloccata, in quanto Fiery server determina automaticamente il profilo di destinazione per un lavoro in base al tipo di supporto.
- **•** È possibile utilizzare Fiery Impose solo in modalità demo per imporre alcuni lavori abilitati Adobe PDF Print Engine preferiti inviati tramite una cartella automatica su un computer client remoto.
- **•** È ora possibile tagliare e incollare un foglio vuoto in Fiery Impose e Fiery Compose.
- **•** Impossibile salvare le impostazioni di margine al vivo in Fiery Impose.

# **Problemi risolti su Fiery Command WorkStation Package v6.6.0.369**

Fiery Command WorkStation

- **•** Su un computer Windows 10 x64 v2004, quando si utilizzava CTRL+I per importare i lavori in Command WorkStation 6.5 o Command WorkStation 6.4, Command WorkStation non rispondeva.
- **•** Adesso è possibile configurare l'associazione due colori di stampa su Fiery Spot Pro su un sistema in lingua giapponese.
- **•** Su Fiery Spot Pro non era possibile stampare informazioni aggiuntive su una pagina di campioni di colore se era stato specificato il testo con caratteri a doppio byte.
- **•** Quando si crea una nuova cartella automatica, viene memorizzata l'ultima posizione selezionata. Se l'ultima posizione selezionata non è disponibile, Fiery Hot Folders sceglierà il desktop per impostazione predefinita.
- **•** I modelli Impose creati su Command WorkStation 5.8 e versioni precedenti non saranno disponibili se il Fiery server non supporta i modelli. Ad esempio, i modelli definiti con l'opzione formato di finitura definito dall'utente potrebbero non essere supportati dal tuo Fiery server.

Per saperne di più, consulta [Supporto per modelli di formato finitura Definito dall'utente e Basato su riquadro di](http://help.efi.com/jobmaster/6.1/en-us/GUID-BEF010D6-B2B7-40FE-9878-D5B2EE9F191A.html) [rifilatura](http://help.efi.com/jobmaster/6.1/en-us/GUID-BEF010D6-B2B7-40FE-9878-D5B2EE9F191A.html) nella *Fiery Impose Help*.

#### Fiery XF

**•** Le impostazioni della modalità di stampa in Job Editor > Stampante > Impostazioni speciali stampante per inchiostro bianco e inchiostro trasparente non potevano essere mantenute durante la stampa di un lavoro.

# **Problemi risolti in Fiery Command WorkStation Package v6.6.0.344**

Fiery Command WorkStation

- **•** Quando si effettuava l'accesso a Command WorkStation con un nome utente contenente caratteri giapponesi, non era possibile avviare Fiery Spot Pro.
- **•** La descrizione della modifica dell'impostazione del modo colore di un lavoro non veniva visualizzata nel report di Fiery JobExpert.
- **•** Dopo aver modificato una tinta piatta e aver confermato se stampare o meno la pagina di prova, la pagina di prova veniva stampata comunque. Ciò si verificava anche dopo aver fatto clic sul pulsante Annulla.

# **Problemi risolti in Fiery Command WorkStation Package v 6.6.0.294**

Fiery Command WorkStation

- **•** Quando si esporta un prova colore a video in formato PDF Fiery ImageViewer , le modifiche apportate al lavoro vengono ora visualizzate nel PDF.
- **•** Quando si elaborava un lavoro dopo aver modificato il valore Usa Master a nessuno sul separatore VDP della finestra Proprietà del lavoro, l'impostazione pagine per record non era applicata e tutte le pagine erano elaborate.
- **•** Fiery Command WorkStation Package 6.6 supporta Windows 10 versione 20H2.

# **Problemi risolti in Fiery Command WorkStation Package v6.6 SP1**

Fiery Command WorkStation

- **•** Dopo l'aggiornamento alla versione 6.6 di Fiery Command WorkStation Package, Fiery Spot Pro non si chiudeva quando erano state utilizzate le impostazioni di gamut personalizzate.
- **•** Dopo aver associato un supporto Paper Catalog a un cassetto o a un lavoro, la finestra Modifica di quella voce di Paper Catalog non rispondeva.
- **•** Se era stata selezionata una curva predefinita e quindi modificata la curva master, Fiery ImageViewer mostrava canali aggiuntivi.
- **•** Si verificava un comportamento imprevisto in Fiery ImageViewer durante la modifica di Tutti i canali in alcuni scenari.
- **•** Anteprima aveva smesso di rispondere in alcuni casi quando erano stati visualizzati i file elaborati.

Fiery XF

**•** Quando un server Fiery XF non accessibile era presente nell'elenco dei server, Fiery Command WorkStation si avviava lentamente.

# Aggiornamento

Questo programma di installazione aggiornerà qualsiasi Fiery Command WorkStation Package esistente all'ultima versione del pacchetto contenente Fiery Command WorkStation e Fiery Hot Folders. Facoltativamente, è possibile installare Fiery Remote Scan utilizzando Fiery Software Manager.

Per ulteriori informazioni sulle specifiche tecniche, vedere [www.efi.com/cws](http://www.efi.com/cws).

# Aggiornamenti ai requisiti di sistema

# **Versioni supportate**

Fiery Command WorkStation 6 supporta il software di sistema Fiery FS150/FS150 Pro e versioni successive installate su Fiery server.

Fiery Command WorkStation supporta i seguenti sistemi operativi dei computer:

**•** macOS 11

macOS 11 con processori M1 presenta alcune limitazioni. Per ulteriori informazioni, vedere [Computer Mac con](#page-24-0) [processori M1](#page-24-0) alla pagina 25.

- **•** macOS 10.15
- **•** macOS 10.14
- **•** Windows 10 (64 bit)
- **•** Windows Server 2019 (64 bit)
- **•** Windows Server 2016 (64 bit)

# **Supporto non disponibile**

- **•** macOS 10.13
- **•** Windows 8.1
- **•** Windows 7
- **•** Windows Server 2012, R2
- **•** Windows Server 2008, R2
- **•** Sistema FS100/FS100 Pro

# <span id="page-24-0"></span>**Aggiornamenti di Fiery Software Manager**

Fiery Software Manager visualizza l'aggiornamento Command WorkStation 6.6 solo se il sistema operativo del computer e l'elenco dei server esistenti sono supportati da Command WorkStation 6.6.

- **•** Se Fiery Software Manager rileva un sistema operativo non supportato (ad esempio, macOS 10.13), l'aggiornamento non viene visualizzato.
- **•** Se tutti i Fiery servers collegati a Command WorkStation non sono compatibili con Command WorkStation 6.6, l'aggiornamento non viene visualizzato.
- **•** Se un Fiery server non è compatibile, ma altri Fiery servers sono compatibili, viene richiesto che il Fiery servers non supportato venga rimosso automaticamente dall'elenco dei server in Command WorkStation.

# **Fine del supporto per la chiave hardware di Fiery Impose e Fiery Compose**

Le licenze basate su chiave hardware per Fiery Impose, Fiery Compose o SeeQuence Suite non sono più supportate. È necessario rimuovere tutte le chiavi hardware prima di procedere con l'installazione di Fiery Command WorkStation 6.6.

Per continuare a utilizzare il prodotto con Fiery Command WorkStation 6.6 o versioni successive, è necessario sostituire la chiave hardware con un codice di attivazione licenza. Per ulteriori informazioni, visitare [https://](https://www.efi.com/FieryDongleTradeIn) [www.efi.com/FieryDongleTradeIn.](https://www.efi.com/FieryDongleTradeIn)

Se si desidera continuare a utilizzare Fiery server senza sostituire la chiave hardware, è possibile farlo con Fiery Command WorkStation 6.5 o versioni precedenti.

# **Supporto per Adobe Acrobat Pro 2017 ed Enfocus PitStop Edit 2019**

L'opzione Adobe Acrobat Pro 2017 ed Enfocus PitStop Edit 2019 è disponibile per il download da Fiery Software Manager.

# Problemi noti

#### **Computer Mac con processori M1**

- **•** Command WorkStation versione 6.6 fornisce supporto tramite il traduttore binario dinamico Rosetta 2 per computer Apple con chip M1. Si verifica la seguente eccezione a questo supporto:
	- **•** L'attivazione e la disattivazione delle licenze di Fiery Impose, Fiery Compose e Fiery JobMaster non sono supportate. Anche se in molti casi è possibile attivare e disattivare queste licenze, potrebbe non essere possibile risolvere eventuali comportamenti imprevisti.

# **Layout di lettura**

In Fiery Impose, Fiery Compose, Fiery JobMaster o Fiery Preview, layout di lettura è stato rimosso.

# **Filtri e viste personalizzate**

I filtri e le viste personalizzate che sono stati creati nelle versioni precedenti di Fiery Command WorkStation Package non saranno disponibili dopo l'aggiornamento. Se si importano manualmente le impostazioni di Fiery Command WorkStation dalle versioni precedenti, i filtri e le viste personalizzate verranno eliminati al momento dell'importazione.

## **Ricerca avanzata con il server Fiery XF**

Se si utilizza Fiery Command WorkStation collegato a un server Fiery XF è possibile eseguire una ricerca avanzata, ma non può essere salvata come layout.

# **Gestione archiviazione in Monitoraggio integrità**

Se Gestione archiviazione è disattivato nelle preferenze, Monitoraggio integrità non lo considera nel punteggio complessivo d'integrità.

# **ImageEnhance Visual Editor**

Quando si ottimizza la finestra ImageEnhance Visual Editor su macOS 11, il monitor potrebbe lampeggiare per alcuni secondi.

# **Conversione da PS a PDF**

Quando si utilizza macOS 10.14.5 e versioni successive con Fiery Impose, Fiery Compose o Fiery JobMaster, è possibile che venga richiesto di consentire a Fiery Command WorkStation di accedere ad Acrobat Distiller. Questa autorizzazione è necessaria per la conversione dei file PS in PDF. Se non si concede l'autorizzazione, le conversioni non avranno esito positivo e sarà necessario modificare la funzionalità di sicurezza di automazione in macOS.

- **1** Chiudere tutte le applicazioni Fiery.
- **2** Chiudere Acrobat Distiller.
- **3** Vai a Preferenze di sistema > Sicurezza e Privacy > Privacy > Automazione.
- **4** Fare clic sul lucchetto nell'angolo in basso a sinistra e immettere la propria password.
- **5** Nell'elenco App, individuare Fiery Command WorkStation.app.
- **6** Selezionare l'opzione Acrobat Distiller.app. Ciò consente a Fiery Command WorkStation di accedere ad Acrobat Distiller.

# **Note su macOS 10.15 e 11.0**

#### **Fiery Preview, Fiery Impose, Fiery Compose, o Fiery JobMaster**

#### **Kit applicazioni di supporto PDF**

Il kit di applicazioni di supporto PDF (fornito da EFI), composto da Adobe Acrobat ed Enfocus PitStop, non è compatibile con macOS 10.15 e macOS 11. Se si usano Acrobat e/o PitStop, non eseguire l'aggiornamento a macOS 10.15 o versioni successive. Per le nuove installazioni, il programma di installazione delle applicazioni di supporto PDF non viene eseguito.

L'aggiornamento a macOS 10.15 o versioni successive, mentre si utilizza il kit di applicazioni di supporto PDF corrente, può causare i seguenti problemi:

- **•** Se Acrobat DC è già stato installato prima di eseguire l'aggiornamento, verrà eseguito normalmente. Tuttavia, il programma di installazione di Acrobat DC non è compatibile con macOS 10.15 o versioni successive, quindi non sono possibili nuove installazioni di Acrobat DC. Inoltre, la versione di Enfocus PitStop inclusa non è supportata da macOS 10.15 o versioni successive.
- **•** Se Acrobat XI è già stato installato prima di eseguire l'aggiornamento a macOS 10.15 o versioni successive, non verrà eseguito e non è supportato per macOS 10.15 o versioni successive. Si consiglia di disinstallare Acrobat XI prima di eseguire l'aggiornamento a macOS 10.15 o versioni successive. Acrobat XI Uninstaller non viene eseguito su macOS 10.15 o versioni successive, quindi, se si esegue l'aggiornamento a macOS 10.15 o versioni successive con Acrobat XI ancora installato, il sistema si troverà in uno stato in cui Acrobat XI non funziona e non può essere disinstallato.

Se non è installata una versione compatibile di Acrobat, si verificano i seguenti problemi:

- **•** La funzione Modifica in Acrobat non è disponibile su Fiery Impose, Fiery Compose e Fiery JobMaster.
- **•** L'apertura di un lavoro PostScript con Anteprima Fiery, Fiery Impose, Fiery Compose o Fiery JobMaster potrebbe causare un errore.
- **•** I modelli di Fiery Impose che utilizzano i flussi di lavoro Formato di finitura definito dall'utente o Basato su riquadro di rifilatura potrebbero non funzionare correttamente con i lavori PostScript.
- **•** Fiery Hot Folders non fornisce l'opzione per convertire i file PostScript in PDF.

#### **Altri problemi**

Dopo aver eseguito l'aggiornamento a macOS 10.15 o versioni successive da una versione macOS precedente, il lancio di Anteprima Fiery, Fiery Impose, Fiery Compose o Fiery JobMaster potrebbe causare la visualizzazione di uno dei seguenti messaggi:

- **•** "ICUConverter.framework" danneggia il computer. È necessario spostarlo nel Cestino.
- **•** "ICUData.framework" danneggia il computer. È necessario spostarlo nel Cestino.

macOS 10.15 o versioni successive identifica erroneamente questi file come malware. Per risolvere questi problemi, installare la versione 6.6 SP1 o versioni successive di Fiery Command WorkStation Package.

Quando si passa il mouse sopra i pulsanti per le icone di controllo in Anteprima Fiery, Fiery Impose, Fiery Compose o Fiery JobMaster, i suggerimenti per gli strumenti non vengono visualizzati.

#### **Accesso completo al disco**

A causa delle modifiche apportate alla modalità in cui macOS 10.15 o versioni successive gestisce la sicurezza, sono necessari altri passaggi per consentire il corretto funzionamento delle applicazioni Fiery. È necessario apportare modifiche alla funzionalità di sicurezza dell'Accesso completo al disco in macOS per consentire alle applicazioni Fiery di gestire gli aggiornamenti e accedere ai file come i modelli Impose e le

cartelle automatiche. Abilitare l'Accesso completo al disco per le applicazioni Fiery quali Fiery Command WorkStation.

- **1** Chiudere tutte le applicazioni Fiery.
- **2** Andare in Preferenze di sistema > Sicurezza e privacy > Privacy > Accesso completo al disco.
- **3** Fare clic sul lucchetto nell'angolo in basso a sinistra e immettere la propria password.
- **4** Fare clic sul pulsante +.
- **5** Aprire la cartella Applicazioni, selezionare Fiery Software Manager e Fiery Software Uninstaller e fare clic su Apri.

Queste applicazioni richiedono l'accesso completo al disco per poter mantenere e aggiornare le applicazioni Fiery sul computer.

- **6** Selezionare l'applicazione Fiery Command WorkStation nella cartella Applicazioni e fare clic su Apri.
- **7** Se si usa Fiery Hot Folders o Fiery Remote Scan, selezionare ogni applicazione e fare clic su Apri. Quando Fiery Hot Folders rileva che vengono utilizzate le cartelle Documenti, Desktop e Download, invia un messaggio con la richiesta di accesso completo al disco. Questo messaggio viene ancora visualizzato anche dopo che è stato concesso l'accesso. È possibile ignorare questo messaggio e continuare a lavorare.

#### **Errori del browser Safari**

Se si utilizza Safari, si verificheranno errori ripetitivi del browser quando si provano ad aprire le seguenti pagine web da Fiery Command WorkStation Centro periferica > Generale > Strumenti:

- **•** Ripristino sistema Fiery
- **•** Immagine di Fiery System
- **•** Risorse e impostazioni Fiery

Questi errori possono verificarsi anche quando si apre Fiery WebTools nel browser Safari.

Usare Chrome o Firefox per accedere a queste pagine Web.

# **L'opzione modifica in Acrobat da Fiery Impose, Fiery Compose o Fiery JobMaster apre due finestre di Acrobat**

Su computer Windows, quando si seleziona l'opzione Modifica in Acrobat da Fiery Impose, Fiery Compose o Fiery JobMaster, Acrobat potrebbe aprirsi in due finestre invece di una. Questo è un problema noto. È possibile chiudere la finestra di Adobe Acrobat e continuare a lavorare nella finestra con il PDF.

#### **Impostazioni delle preferenze in Adobe Acrobat Distiller per la conversione da PostScript a PDF**

Fiery Impose, Fiery Compose e Fiery JobMaster richiedono ad Acrobat Distiller di convertire i file PostScript (PS) in formato PDF su un computer client.

A causa delle impostazioni di sicurezza ottimizzate in Acrobat Distiller, è necessario confermare che il file PS da convertire abbia un'origine attendibile in: Acrobat Distiller. > File > Preferenze > Preferenze - Acrobat Distiller, selezionare Considera attendibili tutti i file aperti tramite Acrobat Distiller in Sicurezza.

**Nota:** Se l'opzione Considera attendibili tutti i file aperti tramite Acrobat Distiller non è selezionata, sarà necessari confermare che il file abbia un'origine attendibile per ogni file PS da convertire in PDF. Ciò è valido anche per le cartelle automatiche quando si seleziona il filtro Microsoft Office, il Tipo di file di output viene specificato come PDF e viene selezionato un file joboptions come Profilo Distiller.

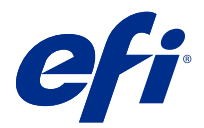

# Release-Informationen Fiery Command WorkStation Package, v6.6

Dieses Dokument enthält wichtige Informationen zu diesem Release. Stellen Sie diese Informationen allen Benutzern zur Verfügung, bevor Sie die Installation vornehmen.

# Informationen zum Release

Diese Release-Version umfasst die folgenden Anwendungen:

- **•** Fiery Command WorkStation Package v6.6.0.510
	- **•** Fiery Command WorkStation v6.6.0.51
	- **•** Fiery Hot Folders für Mac v4.2.0.32
	- **•** Fiery Hot Folders für Windows v4.2.0.32
- **•** Fiery Software Manager v6.6.0.11

# Neue Funktionen

#### **Neuerungen**

Weitere Informationen zu den neuen Funktionen, die nach dem ersten Release der Version 6.6 hinzugefügt wurden, finden Sie unter <http://fiery.efi.com/CWS/Whats-New>.

Weitere Informationen zu den neuen Funktionen, die nach dem ersten Release der Version 6.6 hinzugefügt wurden, finden Sie weiter unten.

#### **Benachrichtigung zum Fiery XF Vertrag über Softwarewartung und Support (SMSA)**

Die Benachrichtigung über den Ablauf des SMSA für den verbundenen Fiery XF Server wird nun unter dem Abschnitt "Benachrichtigungen" in der Fiery Command WorkStation aufgeführt. Die Benachrichtigung wird angezeigt, wenn sich das Ablaufdatum des SMSA nähert (90 Tage oder weniger) oder bereits verstrichen ist.

#### **Unterstützung für X-Rite i1iO/i1iO 2 und i1iO3/i1iO3+**

Für macOS 11-Computer (unter Apple M1 mit Rosetta 2) werden die Messinstrumente X-Rite i1iO/i1iO 2 und i1iO3/i1iO3+ von Calibrator, Fiery Spot Pro, Fiery XF Color Editor und Fiery XF Color Tools erkannt.

#### **Eigenes Ausschießschema für Duplo-Längsschneider/-Schneidsystem/-Rilleinheit**

In Fiery Impose können Sie auf Grundlage der Konfiguration eines Finishers ein Finisher-Layout erstellen. Beim Erstellen des Finisher-Layouts werden die Layouteinstellungen anhand der Funktionen des Finishers validiert. Mit der Validierung wird sichergestellt, dass das als Vorgabe freigegebene Layout mit dem Finisher kompatibel ist. Nach Anwenden der freigegebenen Vorgabe auf einen Auftrag führt der Finisher die erforderlichen Finishing-Funktionen auf der gedruckten Ausgabe aus.

**Hinweis:** Dieses Merkmal wird derzeit vom Finisher Duplo DC-618 unterstützt.

Weitere Informationen zum Erstellen eines Finisher-Layouts finden Sie unter *Fiery JobMaster-Fiery Impose-Fiery Compose Help*.

# Behobene Probleme

# **Behobene Probleme in Fiery Command WorkStation Package v6.6.0.510**

Fiery Command WorkStation

- **•** Die Dauer, um einen ausgeschossenen Auftrag als reduzierte PDF-Datei auf dem Fiery-Server oder einem lokalen Datenträger zu speichern, wurde nun verkürzt.
- **•** Fiery Impose, Fiery Compose und Fiery JobMaster erkennen Illustrator-Aufträge mit den .ai Dateierweiterungen und fügen die .pdf Dateierweiterungen beim Speichern dieser Aufträge als PDF-Dateien korrekt an.

Fiery XF

- **•** Sie konnten den Fiery XF Server 7.22 nicht mit Command WorkStation verbinden. Dieses Problem wurde behoben.
- **•** Wenn Sie die Verbindung von Command WorkStation zu einem Fiery XF Server wiederhergestellt hatten, wurden die Aufträge auf dem Fiery XF Server nicht im Auftragscenter angezeigt.

# **Behobene Probleme in Fiery Command WorkStation Package v6.6.0.488**

Fiery Command WorkStation

- **•** In einem japanischsprachigen System konnten Sie keinen überwachten Ordner erstellen, dessen Ordnername einen Unterstrich nach einem einzelnen Zeichen enthielt. Der überwachte Ordner wurde in der Fiery Hot Folders Konsole leer angezeigt.
- **•** In Fiery Impose bleibt die Position der Beschnittmarken im japanischen Stil in der Mitte der Seite jetzt unabhängig von den Auftragseinstellungen unverändert.
- **•** Mit dem Spektralphotometer ES-3000 waren einige Messfeldsets nicht verfügbar, um ein Messdiagramm zu drucken.
- **•** Bei einigen Papiertypen wurden beim Messen der Kalibrierungsseite einige Streifen nicht erfolgreich gescannt.

# **Behobene Probleme in Fiery Command WorkStation Package v6.6.0.456**

Fiery Command WorkStation

- **•** Die Messergebnisse mit dem Spektralphotometer ES-3000 waren nicht genau.
- **•** Ein Spezialtoner, der auf einem Fiery server geladen und konfiguriert ist, wird jetzt im Rasterkurveneditor angezeigt.
- **•** Die Vergrößerung in Prozent in Fiery Preview liefert unabhängig vom installierten Farbpaket (Fiery Graphic Arts Package, Premium Edition, Fiery Graphic Arts Pro Package oder Fiery ColorRight Package) die gleichen Ergebnisse.

# **Behobene Probleme in Fiery Command WorkStation Package v6.6.0.410**

Fiery Command WorkStation

- **•** Die Ausgabeprofileinstellung in der Funktion "Standardeinstellungen festlegen" muss entsperrt sein, da der Fiery server das Ausgabeprofil für einen Auftrag automatisch anhand des Medientyps bestimmt.
- **•** Sie konnten Fiery Impose nur im Demomodus zum Ausschießen einiger für die Option "Adobe PDF Print Engine bevorzugt" aktivierter Aufträge verwenden, die über einen überwachten Ordner auf einem Remote-Client-Computer gesendet wurden.
- **•** Das Einfügen oder Entfernen eines Leerbogen in bzw. aus Fiery Impose und Fiery Compose ist nun möglich.
- **•** In Fiery Impose konnten Sie die Randanschnitteinstellungen nicht speichern.

#### **Behobene Probleme in Fiery Command WorkStation Package v6.6.0.369**

Fiery Command WorkStation

- **•** Wenn auf einem Computer unter Windows 10 x64 v2004 die Tastenkombination Ctrl+I zum Importieren von Aufträgen in Command WorkStation 6.5 oder Command WorkStation 6.4 verwendet wurde, reagierte Command WorkStation nicht mehr.
- **•** Jetzt kann die Zuordnung für den Zweifarbdruck in Fiery Spot Pro auf einem japanischen System konfiguriert werden.
- **•** In Fiery Spot Pro konnten keine zusätzlichen Informationen auf einer Farbmusterseite gedruckt werden, wenn für den Text Doppelbyte-Zeichen festgelegt wurden.
- **•** Wenn jetzt ein neuer überwachter Ordner erstellt wird, bleibt der zuletzt ausgewählte Speicherort gespeichert. Wenn der zuletzt ausgewählte Speicherort nicht verfügbar ist, wird für Fiery Hot Folders standardmäßig der Desktop festgelegt.
- **•** In Command WorkStation 5.8 und früheren Versionen erstellte Ausschießschablonen sind nicht verfügbar, wenn der Fiery server die Schablonen nicht unterstützt. Beispielsweise werden Schablonen, die mit der Option "Eigene Endgröße" definiert wurden, von Ihrem Fiery server möglicherweise nicht unterstützt.

Weitere Informationen finden Sie in der *Fiery Impose Help* unter [Unterstützung für Endgrößenschablonen vom](http://help.efi.com/jobmaster/6.1/en-us/GUID-BEF010D6-B2B7-40FE-9878-D5B2EE9F191A.html) [Typ "Eigen" und "Auf Basis des Endformatrahmens"](http://help.efi.com/jobmaster/6.1/en-us/GUID-BEF010D6-B2B7-40FE-9878-D5B2EE9F191A.html).

Fiery XF

**•** Die Druckmoduseinstellungen in Job Editor > Drucker > Spezielle Druckereinstellungen für weiße Tinte und Klartinte konnten beim Drucken eines Auftrags nicht beibehalten werden.

# **Behobene Probleme in Fiery Command WorkStation Package v6.6.0.344**

Fiery Command WorkStation

- **•** Wenn Sie sich mit einem Anwendernamen mit japanischen Zeichen in Command WorkStation angemeldet haben, konnte Fiery Spot Pro nicht gestartet werden.
- **•** Die Beschreibung der Änderung der Farbmoduseinstellung eines Auftrags wurde im Fiery JobExpert Bericht nicht angezeigt.
- **•** Nachdem Sie eine Spot-Farbe bearbeitet und bestätigt haben, ob die Testseite gedruckt werden soll, wurde die Testseite trotzdem gedruckt. Dies ist auch dann eingetreten, nachdem Sie auf die Schaltfläche Abbrechen geklickt haben.

# **Behobene Probleme in Fiery Command WorkStation Package v6.6.0.294**

Fiery Command WorkStation

- **•** Wenn Sie in Fiery ImageViewer einen Softproof in eine PDF-Datei exportieren, werden die für den Auftrag angewendeten Farbersetzungsänderungen ab sofort in der PDF-Datei angezeigt.
- **•** Wenn Sie einen Auftrag verarbeitet haben, nachdem Sie auf der Registerkarte VDP im Fenster Auftragseigenschaften den Wert Master-Datei verwenden auf Keine geändert haben, wurde die Einstellung Seiten pro Datensatz nicht angewendet und alle Seiten wurden verarbeitet.
- **•** Fiery Command WorkStation Package 6.6 unterstützt Windows 10, Version 20H2.

# **In Fiery Command WorkStation Package v6.6 SP1 behobene Probleme**

Fiery Command WorkStation

- **•** Nachdem ein Upgrade auf Fiery Command WorkStation Package Version 6.6 durchgeführt worden war, ließ sich Fiery Spot Pro bei Verwendung eigener Farbraumeinstellungen nicht schließen.
- **•** Nachdem ein Paper Catalog-Eintrag einem Papierfach oder einem Auftrag zugeordnet worden war, reagierte das Fenster Bearbeiten für diesen Paper Catalog-Eintrag nicht mehr.
- **•** Wenn eine Kurvenvorgabe gewählt und dann die Master-Kurve bearbeitet wurde, wurden in Fiery ImageViewer zusätzliche Kanäle angezeigt.
- **•** In Fiery ImageViewer trat in einigen Szenarien ein unerwartetes Verhalten auf, wenn Alle Kanäle bearbeitet wurden.
- **•** Bei der Anzeige verarbeiteter Dateien reagierte in bestimmten Fällen die Vorschau nicht mehr.

Fiery XF

**•** Wenn ein nicht zugänglicher Fiery XF Server in der Serverliste aufgeführt war, wurde Fiery Command WorkStation nur langsam gestartet.

# Aktualisieren

Dieses Installationsprogramm aktualisiert jedes vorhandene Fiery Command WorkStation Package auf die aktuelle Version, die Fiery Command WorkStation und Fiery Hot Folders beinhaltet. Mithilfe von Fiery Software Manager können Sie optional Fiery Remote Scan installieren.

Weitere Informationen zu den technischen Spezifikationen finden Sie unter [www.efi.com/cws.](http://www.efi.com/cws)

# Updates zu Systemvoraussetzungen

# **Unterstützte Versionen**

Fiery Command WorkStation 6 unterstützt Fiery Systemsoftware FS150/FS150 Pro und spätere Versionen, die auf dem Fiery server installiert sind.

Fiery Command WorkStation unterstützt folgende Betriebssysteme auf Ihrem Computer:

**•** macOS 11

macOS 11 mit M1-Prozessoren hat einige Einschränkungen. Weitere Hinweise finden Sie im Abschnitt [Mac-](#page-34-0)[Computer mit M1-Prozessoren](#page-34-0) auf Seite 35.

- **•** macOS 10.15
- **•** macOS 10.14
- **•** Windows 10, 64 Bit
- **•** Windows Server 2019, 64 Bit
- **•** Windows Server 2016, 64 Bit

# **Eingestellte Unterstützung**

- **•** macOS 10.13
- **•** Windows 8.1
- **•** Windows 7
- **•** Windows Server 2012, R2
- **•** Windows Server 2008, R2
- **•** System FS100/FS100 Pro

# <span id="page-34-0"></span>**Updates für Fiery Software Manager**

Der Fiery Software Manager zeigt das Update der Command WorkStation 6.6 nur an, wenn das Betriebssystem Ihres Computers und die Liste der vorhandenen Server von Command WorkStation 6.6 unterstützt werden.

- **•** Wenn Fiery Software Manager ein nicht unterstütztes Betriebssystem (z. B. macOS 10.13) entdeckt, wird das Update nicht angezeigt.
- **•** Wenn keins der mit der Command WorkStation verbundenen Fiery servers mit der Command WorkStation 6.6 kompatibel sind, wird das Update nicht angezeigt.
- **•** Wenn ein Fiery server nicht kompatibel ist, andere Fiery servers jedoch kompatibel sind, werden Sie dazu aufgefordert, dass die nicht unterstützten Fiery servers automatisch aus der Serverliste in der Command WorkStation entfernt werden.

# **Ende der Unterstützung für Dongles für Fiery Impose und Fiery Compose**

Dongle-basierte Lizenzen für Fiery Impose, Fiery Compose oder die SeeQuence Suite werden nicht mehr unterstützt. Sie müssen alle Dongles entfernen, bevor Sie mit der Installation von Fiery Command WorkStation 6.6 fortfahren.

Damit Sie Ihr Produkt mit der Fiery Command WorkStation 6.6 und späteren Versionen weiterhin verwenden können, müssen Sie Ihren Dongle durch einen Lizenzaktivierungscode (LAC) ersetzen. Weitere Informationen finden Sie unter [https://www.efi.com/FieryDongleTradeIn.](https://www.efi.com/FieryDongleTradeIn)

Wenn Sie Ihren Fiery server weiter nutzen möchten, ohne den Dongle zu ersetzen, können Sie dies nur in Verbindung mit der Anwendung Fiery Command WorkStation 6.5 oder einer älteren Version tun.

# **Support für Adobe Acrobat Pro 2017 und Enfocus PitStop Edit 2019**

Die Optionen Adobe Acrobat Pro 2017 und Enfocus PitStop Edit 2019 stehen zum Download von Fiery Software Manager zur Verfügung.

# Bekannte Problemsituationen

# **Mac-Computer mit M1-Prozessoren**

- **•** Das Release Command WorkStation v6.6 bietet über den dynamischen binären Übersetzer Rosetta 2 Unterstützung für Apple-Computer mit dem M1-Chip. Die Ausnahme von dieser Unterstützung ist:
	- **•** Die Aktivierung und Deaktivierung von Fiery Impose, Fiery Compose und Fiery JobMaster Lizenzen werden nicht unterstützt. Obwohl es in vielen Fällen möglich sein kann, diese Lizenzen zu aktivieren und zu deaktivieren, ist es evtl. nicht möglich, unerwartetes Verhalten zu beheben.

# **Leseansicht**

In Fiery Impose, Fiery Compose, Fiery JobMaster oder Fiery Preview wurde die Leseansicht entfernt.

# **Filter und eigene Ansichten**

Filter und eigene Ansichten, die in älteren Versionen des Fiery Command WorkStation Package erstellt wurden, sind nach dem Upgrade nicht mehr verfügbar. Werden Fiery Command WorkStation-Einstellungen aus früheren Versionen manuell importiert, führt dies dazu, dass die Filter und eigenen Ansichten beim Importieren verworfen werden.

## **Erweiterte Suche mit Fiery XF Server**

Wenn Sie eine Fiery Command WorkStation verwenden, die mit einem Fiery XF Server verbunden ist, können Sie eine erweiterte Suche durchführen, die Sie jedoch nicht als Ansicht speichern können.

#### **Archivierungsmanager im Integritätsmonitor**

Wenn der Archivierungsmanager in den Voreinstellungen ausgeschaltet ist, bewertet der Integritätsmonitor dies nicht als negativ in Bezug auf die allgemeine Systemintegrität.

# **ImageEnhance Visual Editor**

Wenn Sie das Fenster "ImageEnhance Visual Editor" unter macOS 11 maximieren, kann der Bildschirm für einige Sekunden flimmern.

#### **Konvertierung von PS in PDF**

Wenn Sie macOS 10.14.5 und später mit Fiery Impose, Fiery Compose oder Fiery JobMaster verwenden, werden Sie möglicherweise aufgefordert, den Zugriff des Fiery Command WorkStation auf Acrobat Distiller zu ermöglichen. Dieses Zugriffsrecht ist für die Konvertierung von PS-Dateien in PDF erforderlich. Wenn Sie keine Berechtigung erteilen, werden die Konvertierungen nicht ausgeführt und Sie müssen die Funktion für die Automatisierungssicherheit in macOS ändern.

- **1** Schließen Sie alle Fiery Anwendungen.
- **2** Schließen Sie Acrobat Distiller.
- **3** Gehe zu Systemeinstellungen > Sicherheit und Datenschutz > Datenschutz > Automatisierung.
- **4** Klicken Sie in der unteren linken Ecke auf das Schloss-Symbol und geben Sie Ihr Kennwort ein.
- **5** Suchen Sie in der Liste "AppsFiery Command WorkStation.app.
- **6** Wählen Sie die Option Acrobat Distiller.app aus. Dadurch kann Fiery Command WorkStation auf Acrobat Distiller zugreifen.

#### **macOS 10.15 und 11.0 Notizen**
## **Fiery Preview, Fiery Impose, Fiery Compose oder Fiery JobMaster**

#### **PDF-Supportanwendungs-Kit**

Das PDF-Supportanwendungs-Kit (bereitgestellt von EFI) besteht aus Adobe Acrobat und Enfocus PitStop und ist nicht mit macOS 10.15 und macOS 11 kompatibel. Wenn Sie Acrobat und/oder PitStop verwenden, sollten Sie das Upgrade auf macOS 10.15 oder höher unterlassen. Bei neuen Installationen wird das Installationsprogramm für die PDF Support Applications nicht ausgeführt.

Das Upgrade auf macOS 10.15 oder höher bei Verwendung des aktuellen PDF-Supportanwendungs-Kits kann zu folgenden Problemen führen:

- **•** Wenn Sie Acrobat DC bereits vor dem Upgrade installiert haben, wird es normal ausgeführt. Das Installationsprogramm von Acrobat DC ist jedoch nicht mit macOS 10.15 oder höher kompatibel, sodass neue Installationen von Acrobat DC nicht möglich sind. Darüber hinaus wird das mitgelieferte Enfocus PitStop unter macOS 10.15 oder höher nicht unterstützt.
- **•** Wenn Sie Acrobat XI bereits installiert haben, bevor Sie auf macOS 10.15 oder höher aktualisieren, wird es nicht ausgeführt und wird unter macOS 10.15 oder höher nicht unterstützt. Es wird empfohlen, Acrobat XI vor dem Upgrade auf macOS 10.15 oder höher zu deinstallieren. Das Deinstallationsprogramm von Acrobat XI wird unter macOS 10.15 oder höher nicht ausgeführt. Wenn Sie also die Aktualisierung auf macOS 10.15 oder höher durchführen, während Acrobat XI noch installiert ist, befindet sich Ihr System in einem Zustand, in dem Acrobat XI nicht funktioniert und nicht deinstalliert werden kann.

Wenn eine kompatible Version von Acrobat nicht installiert ist, können die folgenden Probleme auftreten:

- **•** Die Funktion In Acrobat bearbeiten ist in Fiery Impose, Fiery Compose und Fiery JobMaster nicht verfügbar.
- **•** Das Öffnen eines PostScript-Auftrags mit Fiery Preview, Fiery Impose, Fiery Compose oder Fiery JobMaster kann zu einem Fehler führen.
- **•** Fiery Impose Schablonen, die die Workflows Eigene Endgröße oder Auf Basis des Endformatrahmens verwenden, funktionieren mit PostScript-Aufträgen möglicherweise nicht ordnungsgemäß.
- **•** Die Option PostScript Dateien in PDF-Dateien umzuwandeln wird von Fiery Hot Folders nicht angeboten.

#### **Andere Probleme**

Nach dem Upgrade von einer älteren macOS-Version auf macOS 10.15 oder höher kann das Starten von Fiery Preview, Fiery Impose, Fiery Compose oder Fiery JobMaster dazu führen, dass eine der folgenden Meldungen angezeigt wird:

- **•** "ICUConverter.framework" wird Ihren Computer beschädigen. Verschieben Sie die Datei in den Papierkorb.
- **•** "ICUData.framework" wird Ihren Computer beschädigen. Verschieben Sie die Datei in den Papierkorb.

macOS 10.15 oder höher identifiziert diese Dateien fälschlicherweise als Malware. Um diese Probleme zu beheben, installieren Sie Fiery Command WorkStation Package Version 6.6 SP1 oder höher.

Wenn Sie mit der Maus über die Schaltflächen der Steuersymbole in Fiery Preview, Fiery Impose, Fiery Compose oder Fiery JobMaster bewegen, wird die QuickInfo nicht angezeigt.

## **Festplattenvollzugriff**

Aufgrund von Änderungen in der Art und Weise, wie macOS 10.15 und höher die Sicherheit verwaltet, sind jetzt zusätzliche Schritte erforderlich, um die ordnungsgemäße Funktion von Fiery Anwendungen zu gewährleisten.

Sie müssen Änderungen an der Sicherheitsfunktion Festplattenvollzugriff in macOS vornehmen, damit Fiery Anwendungen Updates verwalten und auf Dateien wie Impose Schablonen und Hot Folders zugreifen können. Aktivieren Sie den Festplattenvollzugriff für Fiery Anwendungen wie Fiery Command WorkStation.

- **1** Schließen Sie alle Fiery Anwendungen.
- **2** Gehen Sie zu Systemeinstellungen > Sicherheit und Datenschutz > Datenschutz > Festplattenvollzugriff.
- **3** Klicken Sie in der unteren linken Ecke auf das Schloss-Symbol und geben Sie Ihr Kennwort ein.
- **4** Klicken Sie auf die Schaltfläche +.
- **5** Wählen Sie im Ordner Anwendungen Fiery Software Manager und Fiery Software Uninstaller und klicken Sie auf Öffnen.

Diese Anwendungen benötigen Festplattenvollzugriff, um Fiery Anwendungen auf Ihrem Computer zu verwalten und zu aktualisieren.

- **6** Wählen Sie im Ordner Anwendungen die Anwendung Fiery Command WorkStation und klicken Sie auf Öffnen.
- **7** Wenn Sie Fiery Hot Folders oder Fiery Remote Scan verwenden, wählen Sie jede Anwendung aus und klicken Sie auf Öffnen.

Wenn Fiery Hot Folders erkennt, dass die Ordner "Dokumente", "Desktop" und "Downloads" verwendet werden, wird eine Meldung ausgegeben, in der der Festplattenvollzugriff angefordert wird. Diese Meldung wird weiterhin angezeigt, auch nachdem der Zugriff erteilt wurde. Sie können diese Meldung schließen und weiterarbeiten.

## **Fehler mit Safari-Browser**

Wenn Sie Safari verwenden, treten beim Versuch, folgende Webseiten über Fiery Command WorkStation Gerätecenter > Allgemein > Werkzeugezu öffnen, sich wiederholende Browser-Fehler auf.

- **•** Fiery Systemwiederherstellung
- **•** Fiery Systemabbild
- **•** Fiery Ressourcen und Einstellungen

Diese Fehler können auch auftreten, wenn Sie Fiery WebTools im Safari-Browser öffnen.

Verwenden Sie Chrome oder Firefox, um auf diese Webseiten zuzugreifen.

## **Mit der Option "In Acrobat bearbeiten" aus Fiery Impose, Fiery Compose oder Fiery JobMaster werden zwei Acrobat-Fenster geöffnet.**

Wenn die Option In Acrobat bearbeiten in Fiery Impose, Fiery Compose oder Fiery JobMaster ausgewählt wurde, wird Acrobat auf Windows-Computern möglicherweise in zwei Fenstern anstatt in einem Fenster geöffnet. Dies ist ein bekanntes Problem. Sie können das Fenster "Adobe Acrobat" schließen und weiterhin mit der PDF-Datei im Fenster arbeiten.

## **Festlegen von Voreinstellungen in Adobe Acrobat Distiller für das Konvertieren von PostScript in PDF**

Für Fiery Impose, Fiery Compose und Fiery JobMaster ist Acrobat Distiller erforderlich, um auf einem Client-Computer PostScript (PS)-Dateien in PDF zu konvertieren.

Aufgrund der verbesserten Sicherheitseinstellungen in Acrobat Distiller müssen Sie bestätigen, dass die zu konvertierende PS-Datei aus einer vertrauenswürdigen Quelle stammt, und zwar unter: Acrobat Distiller > Datei > Voreinstellungen > Voreinstellungen: Acrobat Distiller, wählen Sie Allen mittels Acrobat Distiller geöffneten Dateien vertrauen unter Sicherheit.

**Hinweis:** Wenn Allen mittels Acrobat Distiller geöffneten Dateien vertrauen nicht ausgewählt wurde, werden Sie aufgefordert, für jede in PDF zu konvertierende PS-Datei zu bestätigen, dass sie aus einer vertrauenswürdigen Quelle stammt. Dies gilt auch für Hot Folders, wenn der Filter Microsoft Office ausgewählt, PDF als Ausgabedateityp angegeben und eine Joboptions-Datei als Distiller-Profil ausgewählt wurde.

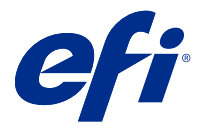

# Notas de la versión para el cliente Fiery Command WorkStation Package, v6.6

Este documento contiene información importante acerca de esta versión. Asegúrese de proporcionar esta información a todos los usuarios antes de continuar con la instalación.

# Acerca de esta versión

En esta versión se incluyen las siguientes aplicaciones:

- **•** Fiery Command WorkStation Package 6.6.0.510
	- **•** Fiery Command WorkStation 6.6.0.51
	- **•** Fiery Hot Folders para Mac 4.2.0.32
	- **•** Fiery Hot Folders para Windows 4.2.0.32
- **•** Fiery Software Manager 6.6.0.11

## Nuevas funciones

## **Novedades**

Para obtener información acerca de las nuevas funciones añadidas en la publicación inicial de la versión 6.6, visite [http://fiery.efi.com/CWS/Whats-New.](http://fiery.efi.com/CWS/Whats-New)

Para obtener información acerca de las nuevas funciones añadidas después de la publicación inicial de la versión 6.6, consulte la información que aparece a continuación.

#### **Notificación del Contrato de mantenimiento y asistencia técnica del software (SMSA) para Fiery XF**

La notificación sobre la caducidad del SMSA para el servidor Fiery XF conectado ahora aparece en la sección Notificaciones en Fiery Command WorkStation. La notificación se muestra cuando se acerca la fecha de caducidad del SMSA (inferior o igual a 90 días) o ha caducado.

## **Compatibilidad con X-Rite i1iO/i1iO 2 e i1iO3/i1iO3+**

Para ordenadores macOS 11 (en Apple M1 con Rosetta 2), Calibrator, Fiery Spot Pro, Color Editor Fiery XF y Color Tools Fiery XF detectan los instrumentos de medición X-Rite i1iO/i1iO 2 e i1iO3/i1iO3+.

## **Imposición personalizada para cuchillas de corte vertical/cortadoras/hendedoras Duplo**

En Fiery Impose, puede crear un diseño de equipo de acabado basado en la configuración de un equipo de acabado. Al crear el diseño del equipo de acabado, la configuración del diseño se valida con las funciones del equipo de acabado. Esta validación garantiza que el diseño que se publica como un valor predefinido sea compatible con el equipo de acabado. Al aplicar el valor predefinido publicado a un trabajo, el equipo de acabado realiza las funciones de terminación necesarias en el resultado impreso.

**Nota:** Esta función es compatible actualmente con el equipo de acabado Duplo DC-618.

Para obtener más información acerca de la creación de un diseño de equipo de acabado, consulte *Fiery JobMaster-Fiery Impose-Fiery Compose Help* .

# Problemas solucionados

## **Problemas solucionados en Fiery Command WorkStation Package 6.6.0.510**

Fiery Command WorkStation

- **•** El tiempo necesario para guardar un trabajo con imposición como pdf aplanado en el servidor Fiery o en el disco local es ahora menor.
- **•** Fiery Impose, Fiery Compose y Fiery JobMaster detectarán los trabajos de Illustrator con las extensiones de archivo .ai y anexarán correctamente las extensiones de archivo .pdf al guardar estos trabajos como archivos PDF.

Fiery XF

- **•** No ha podido conectar el servidor 7.22 de Fiery XF a Command WorkStation . Este problema se ha solucionado.
- **•** Si volvía a conectar Command WorkStation a un servidor Fiery XF, los trabajos del servidor Fiery XF no se mostraban en el Centro de trabajos.

## **Problemas solucionados en Fiery Command WorkStation Package 6.6.0.488**

Fiery Command WorkStation

- **•** En un sistema en japonés, no se podían crear carpetas de proceso cuyos nombres de carpeta contuvieran un carácter de subrayado después de un solo carácter. La carpeta de proceso aparecía en blanco en la Consola de Fiery Hot Folders.
- **•** En Fiery Impose, la posición de las marcas de recorte de estilo japonés en el centro de la página ahora permanece sin cambios independientemente de la configuración del trabajo.
- **•** Con el espectrofotómetro ES-3000, algunos conjuntos de muestras no estaban disponibles para imprimir un diagrama de medición.
- **•** En algunos tipos de papel, al medir la página de calibración, algunas columnas no se escaneaban correctamente.

## **Problemas solucionados en Fiery Command WorkStation Package 6.6.0.456**

Fiery Command WorkStation

- **•** Los resultados de la medición con el espectrofotómetro ES-3000 no eran precisos.
- **•** Ahora se muestra en el Editor de curvas de trama un tóner de especialidad cargado y configurado en un Fiery server .
- **•** El porcentaje de zoom en Fiery Preview proporciona los mismos resultados independientemente del paquete de color que haya instalado (Fiery Graphic Arts Package, Premium Edition, Fiery Graphic Arts Pro Package o Fiery ColorRight Package).

## **Problemas solucionados en Fiery Command WorkStation Package 6.6.0.410**

Fiery Command WorkStation

- **•** La configuración del perfil de salida en la característica Definir valores por defecto no se puede bloquear, ya que Fiery server determina el perfil de salida de un trabajo automáticamente en función del tipo de papel.
- **•** Solo puede utilizar Fiery Impose en modo de demostración para imponer algunos trabajos habilitados preferidos de Adobe PDF Print Engine enviados a través de una carpeta de proceso en un equipo cliente remoto.
- **•** Ahora puede cortar y pegar una hoja vacía en Fiery Impose y Fiery Compose.
- **•** No se ha podido guardar la configuración de sangrado en Fiery Impose.

## **Problemas solucionados en Fiery Command WorkStation Package 6.6.0.369**

Fiery Command WorkStation

- **•** En un equipo Windows 10 x64 2004, cuando se utilizaba Ctrl + I para importar trabajos a Command WorkStation 6.5 o Command WorkStation 6.4, Command WorkStation dejaba de responder.
- **•** Ahora puede configurar la correlación impresión 2 colores en Fiery Spot Pro en un sistema basado en carácteres japoneses.
- **•** En Fiery Spot Pro, no se podía imprimir información adicional en una página de muestras de color si se especificó el texto con caracteres de doble byte.
- **•** Al crear una nueva carpeta de proceso, la última ubicación seleccionada ahora se recordará. Si la última ubicación seleccionada no está disponible, Fiery Hot Folders utilizará el escritorio por defecto.
- **•** Las plantillas de Impose creadas en Command WorkStation 5.8 y versiones anteriores no estarán disponibles si Fiery server no admite las plantillas. Por ejemplo, es posible que las plantillas que se definieron con la opción tamaño de acabado definido por el usuario no sean compatibles con su Fiery server.

Para obtener más información, consulte [Compatibilidad con las plantillas de tamaño de acabado definido por el](http://help.efi.com/jobmaster/6.1/en-us/GUID-BEF010D6-B2B7-40FE-9878-D5B2EE9F191A.html) [usuario y basado en el cuadro de guillotinado](http://help.efi.com/jobmaster/6.1/en-us/GUID-BEF010D6-B2B7-40FE-9878-D5B2EE9F191A.html) en *Fiery Impose Help*.

Fiery XF

**•** La configuración del modo de impresión en Job Editor > Impresora > Configuración especial de la impresora para la tinta blanca y la tinta transparente no se conservaban al imprimir un trabajo.

## **Problemas solucionados en Fiery Command WorkStation Package 6.6.0.344**

Fiery Command WorkStation

- **•** Cuando ha iniciado sesión en Command WorkStation con un nombre de usuario que contiene caracteres japoneses, no puede iniciar Fiery Spot Pro.
- **•** La descripción del cambio de configuración del modo de color de un trabajo no se muestra en el informe de Fiery JobExpert.
- **•** Después de editar un color plano y de confirmar si se va a imprimir la página de prueba, esta comenzaba a imprimirse de todos modos. Esto se produce incluso después de hacer clic en el botón Cancelar.

## **Problemas solucionados en Fiery Command WorkStation Package 6.6.0.294**

Fiery Command WorkStation

- **•** Al exportar un prueba en pantalla a PDF en Fiery ImageViewer, los cambios de sustitución de color aplicados al trabajo se muestran ahora en el PDF.
- **•** Cuando se procesaba un trabajo después de cambiar el valor de Utilizar archivo maestro a Ninguno en la pestaña VDP de la ventana Propiedades del trabajo , no se aplicaba la configuración de Páginas por registro y se procesaron todas las páginas.
- **•** Fiery Command WorkStation Package 6.6 es compatible con Windows 10, versión 20H2.

## **Problemas solucionados en Fiery Command WorkStation Package 6.6 SP1**

Fiery Command WorkStation

- **•** Después de actualizar a Fiery Command WorkStation Package 6.6, Fiery Spot Pro no se cerraba al utilizar la configuración de gama de color personalizada.
- **•** Después de que una entrada de Paper Catalog se asociara a una bandeja o un trabajo, la ventana Editar de esa entrada de Paper Catalog no respondía.
- **•** Si seleccionó un valor predefinido de curva y, a continuación, editó la curva maestra, Fiery ImageViewer mostraba canales adicionales.
- **•** En Fiery ImageViewer, se produjo un comportamiento inesperado al editar todos los canales en algunos casos.
- **•** La vista previa dejó de responder en algunas circunstancias al ver los archivos procesados.

Fiery XF

**•** Cuando un servidor Fiery XF inaccesible estaba en la lista de servidores, Fiery Command WorkStation tardaba en iniciarse.

# Actualizaciones

El instalador actualizará cualquier Fiery Command WorkStation Package existente al último paquete que contenga Fiery Command WorkStation y Fiery Hot Folders. Opcionalmente, puede instalar Fiery Remote Scan mediante Fiery Software Manager.

Para obtener más información acerca de las especificaciones técnicas, consulte [www.efi.com/cws](http://www.efi.com/cws).

# Requisitos de las actualizaciones del sistema

## **Versiones compatibles**

Fiery Command WorkStation 6 es compatible con el software del sistema Fiery FS150/FS150 Pro y posterior instalado en el Fiery server.

Fiery Command WorkStation es compatible con estos sistemas operativos en su ordenador:

**•** macOS 11

macOS 11 con procesadores M1 tiene algunas limitaciones. Para obtener más información, consulte [Ordenadores Mac con procesadores M1](#page-44-0) en la página 45.

- **•** macOS 10.15
- **•** macOS 10.14
- **•** Windows 10, 64 bits
- **•** Windows Server 2019, 64 bits
- **•** Windows Server 2016, 64 bits

## **Asistencia suspendida**

- **•** macOS 10.13
- **•** Windows 8.1
- **•** Windows 7
- **•** Windows Server 2012, R2
- **•** Windows Server 2008, R2
- **•** Sistema FS100/FS100 Pro

## <span id="page-44-0"></span>**Actualizaciones de Fiery Software Manager**

Fiery Software Manager muestra la actualización de Command WorkStation 6.6 solo si el sistema operativo del equipo y la lista de servidores existentes son compatibles con Command WorkStation 6.6.

- **•** Si Fiery Software Manager detecta un sistema operativo no compatible (por ejemplo, macOS 10.13), la actualización no se mostrará.
- **•** Si ninguno de los Fiery servers conectados a Command WorkStation es compatible con Command WorkStation 6.6, la actualización no se mostrará.
- **•** Si un Fiery server no es compatible, pero otros Fiery servers sí lo son, se le pedirá que los Fiery servers no compatibles se eliminen automáticamente de la lista de servidores de Command WorkStation.

## **Fin de la asistencia para la llaves de seguridad Fiery Impose y Fiery Compose**

Ya no se ofrece soporte para las licencias basadas en llave de seguridad para Fiery Impose, Fiery Compose o SeeQuence Suite. Debe quitar todas las llaves de seguridad antes de seguir con la instalación de Fiery Command WorkStation 6.6.

Sustituya la llave de seguridad por un Código de activación de licencia (LAC) para seguir utilizando el producto con Fiery Command WorkStation 6.6 y posteriores. Para obtener más información, visite [https://www.efi.com/](https://www.efi.com/FieryDongleTradeIn) [FieryDongleTradeIn](https://www.efi.com/FieryDongleTradeIn).

Si desea seguir utilizando su Fiery server sin sustituir la llave de seguridad, puede hacerlo con Fiery Command WorkStation 6.5 o con versiones anteriores.

## **Compatibilidad con Adobe Acrobat Pro 2017 y Enfocus PitStop Edit 2019**

La opción Adobe Acrobat Pro 2017 y Enfocus PitStop edición 2019 está disponible para su descarga desde Fiery Software Manager.

## Problemas conocidos

## **Ordenadores Mac con procesadores M1**

- **•** La versión 6.6 de Command WorkStation ofrece compatibilidad mediante el conversor binario dinámico Rosetta 2 para los ordenadores Apple con el chip M1. La excepción a esta compatibilidad es:
	- **•** No se pueden activar ni desactivar las licencias Fiery Impose, Fiery Compose y Fiery JobMaster. Si bien en muchos casos se pueden activar y desactivar estas licencias, es posible que no puedan solucionarse los comportamientos inesperados.

## **Vista de lector**

En Fiery Impose, Fiery Compose, Fiery JobMaster o Fiery Preview, la vista de lector ha sido eliminada.

## **Filtros y vistas personalizadas**

Los filtros y las vistas personalizadas que se crearon en versiones anteriores del Fiery Command WorkStation Package no estarán disponibles una vez finalizada la actualización. La importación manual de la configuración de Fiery Command WorkStation proveniente de versiones anteriores hará que los filtros y las vistas personalizadas se descarten al ser importados.

## **Búsqueda avanzada con el servidor Fiery XF**

Si utiliza Fiery Command WorkStation conectado a un servidor Fiery XF, puede realizar una búsqueda avanzada, pero no puede guardarla como una vista.

## **Administrador de archivos en monitor de estado**

Si el Administrador de archivos está desactivado en Preferencias, el Monitor de estado no considera esto negativamente en la puntuación general de estado.

## **ImageEnhance Visual Editor**

Al maximizar la ventana de ImageEnhance Visual Editor en macOS 11, es posible que el monitor parpadee durante unos segundos.

## **Conversión de PS a PDF**

Al utilizar macOS 10.14.5 y posterior con Fiery Impose, Fiery Compose o Fiery JobMaster, es posible que se le pida que permita el acceso de Fiery Command WorkStation a Acrobat Distiller. Este permiso es necesario para la conversión de archivos PS a PDF. Si no otorga este permiso, las conversiones no serán correctas y deberá cambiar la función de seguridad de Automatización en macOS.

- **1** Cierre todas las aplicaciones Fiery.
- **2** Cierre Acrobat Distiller.
- **3** Ir a Preferencias del sistema > Seguridad y privacidad > Privacidad > Automatización.
- **4** Haga clic en el icono de candado de la esquina inferior izquierda y escriba su contraseña.
- **5** En la lista aplicaciones, busque Fiery Command WorkStation.app.
- **6** Seleccione la opción Acrobat Distiller.app. Esto permite a Fiery Command WorkStation acceder a Acrobat Distiller.

## **Notas de macOS 10.15 y 11.0**

## **Fiery Preview, Fiery Impose, Fiery Compose o Fiery JobMaster**

#### **Kit de aplicaciones de compatibilidad con PDF**

El kit de aplicaciones de compatibilidad con PDF (proporcionado por EFI), que consiste en Adobe Acrobat y Enfocus PitStop, no es compatible con macOS 10.15 ni macOS 11. Si utiliza Acrobat y/o PitStop, no actualice a macOS 10.15 o posterior. Para nuevas instalaciones, el instalador de aplicaciones de compatibilidad con PDF no se ejecutará.

La actualización a macOS 10.15 o a una versión posterior mientras utiliza el kit de aplicaciones de compatibilidad con PDF actual puede generar los siguientes problemas:

- **•** Si tiene Acrobat DC instalado antes de actualizar, se ejecutará con normalidad. Sin embargo, el instalador de Acrobat DC no es compatible con macOS 10.15, o a una versión posterior, de forma que no es posible instalar Acrobat DC después de la actualización. Además, Enfocus PitStop no es compatible con macOS 10.15 o posterior.
- **•** Si tiene Acrobat XI instalado antes de actualizar a macOS 10.15 o a una versión posterior, no se ejecutará, ya que no es compatible con macOS 10.15 o posterior. Le recomendamos que desinstale Acrobat XI antes de actualizar a macOS 10.15 o a una versión posterior. La desinstalación de Acrobat XI no se puede ejecutar en macOS 10.15 o posterior, de forma que si actualiza a macOS 10.15 o a una versión posterior con Acrobat XI aún instalado, Acrobat XI no funcionará y no podrá desinstalarse.

Si no hay una versión compatible de Acrobat instalada, se generarán los siguientes problemas:

- **•** La función Editar en Acrobat no estará disponible en Fiery Impose, Fiery Compose ni Fiery JobMaster.
- **•** Abrir un trabajo de PostScript con Presentación preliminar de Fiery, Fiery Impose, Fiery Compose o Fiery JobMaster puede provocar errores.
- **•** Las plantillas de Fiery Impose que utilicen flujos de trabajo de Tamaño de terminación definido por el usuario o Basado en Cuadro de guillotinado podrían generar errores con los trabajos de PostScript.
- **•** Fiery Hot Folders no permite convertir archivos de PostScript a PDF.

#### **Otros problemas**

Después de actualizar a MacOS 10.15 o a una versión posterior desde una versión anterior de macOS, ejecutar Fiery Preview, Fiery Impose, Fiery Compose o Fiery JobMaster puede provocar que aparezca uno de los siguientes mensajes:

- **•** "ICUConverter.framework" dañará su equipo. Debe moverlo a la Papelera.
- **•** "ICUData.framework" dañará su equipo. Debe moverlo a la Papelera.

macOS 10.15 o posterior identifica erróneamente estos archivos como malware. Para resolver estos problemas, instale Fiery Command WorkStation Package 6.6 SP1 o posterior.

Al colocar el ratón sobre los botones de cualquiera de los iconos de control en Presentación preliminar de Fiery, Fiery Impose, Fiery Compose o Fiery JobMaster, las sugerencias de la herramienta no se muestran.

#### **Acceso al disco completo**

Debido a los cambios en la forma en que macOS 10.15 o posterior gestiona la seguridad, ahora se necesitan más pasos para permitir que las aplicaciones de Fiery funcionen correctamente.

Es necesario realizar cambios en la función de seguridad de Acceso al disco completo en macOS para que las aplicaciones Fiery administren las actualizaciones y los archivos de acceso, como las plantillas de Impose y las carpetas de proceso. Habilite la opción Acceso al disco completo para las aplicaciones Fiery, como, por ejemplo, Fiery Command WorkStation.

- **1** Cierre todas las aplicaciones Fiery.
- **2** Vaya a Preferencias del sistema > Seguridad y privacidad > Privacidad > Acceso completo al disco.
- **3** Haga clic en el icono de candado de la esquina inferior izquierda y escriba su contraseña.
- **4** Haga clic en el botón +.
- **5** En la carpeta Aplicaciones, seleccione Fiery Software Manager y Fiery Software Uninstaller y haga clic en Abrir.

Estas aplicaciones requieren acceso al disco completo para poder mantener y actualizar las aplicaciones Fiery de su equipo.

- **6** En la carpeta Aplicaciones, seleccione la aplicación Fiery Command WorkStation y haga clic en Abrir.
- **7** Si utiliza Fiery Hot Folders o Fiery Remote Scan, seleccione cada aplicación y haga clic en Abrir. Cuando Fiery Hot Folders detecta que se utilizan las carpetas Documentos, Escritorio y Descargas, envía un mensaje en el que solicita el acceso completo al disco. Este mensaje se sigue mostrando después de que se haya concedido el acceso. Puede descartar este mensaje y seguir trabajando.

#### **Errores del explorador Safari**

Si utiliza Safari, encontrará errores repetitivos en el explorador al intentar abrir las siguientes páginas web desde Fiery Command WorkStation Centro de dispositivo > General > Herramientas:

- **•** Restauración del sistema Fiery
- **•** Imagen del sistema Fiery
- **•** Recursos y configuración de Fiery

Estos errores también pueden producirse al abrir Fiery WebTools en el explorador Safari.

Utilice Chrome o Firefox para acceder a estas páginas web.

## **La selección de la opción Editar en Acrobat desde Fiery Impose, Fiery Compose o Fiery JobMaster abre dos ventanas de Acrobat**

En equipos Windows, cuando se selecciona la opción Editar en Acrobat desde Fiery Impose, Fiery Composeo Fiery JobMaster, es posible que Acrobat se abra en dos ventanas en lugar de en una. Se trata de un problema conocido. Puede cerrar la ventana de Adobe Acrobat y continuar trabajando en la ventana con el PDF.

## **Configuración de las preferencias de Adobe Acrobat Distiller para la conversión de PostScript a PDF**

Fiery Impose, Fiery Compose y Fiery JobMaster requieren que Acrobat Distiller convierta los archivos PostScript (PS) a PDF en un equipo cliente.

Debido a la configuración de seguridad mejorada de Acrobat Distiller, debe confirmar que el archivo PS que se va a convertir tiene un origen fiable en: Adobe Acrobat Distiller > Archivo > Preferencias > Preferencias: Acrobat Distiller, seleccione Confiar en todos los archivos abiertos a través de Acrobat Distiller en Seguridad.

**Nota:** Si no selecciona Confiar en todos los archivos abiertos a través de Acrobat Distiller, se le solicitará que confirme que el archivo tiene un origen fiable para que todos los archivos PS se conviertan en PDF. También se aplica a Hot Folders cuando el filtro de Microsoft Office está seleccionado, cuando el Tipo de archivo de salida se especifica como PDF y se selecciona un archivo joboptions como Perfil de Distiller.

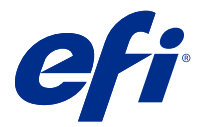

# Notas de Versão do Cliente Fiery Command WorkStation Package, v6.6

Este documento contém informações importantes sobre esta versão. Certifique-se de fornecer essas informações a todos os usuários antes de prosseguir com a instalação.

## Sobre esta versão

Os aplicativos a seguir estão incluídos nesta versão:

- **•** Fiery Command WorkStation Package v6.6.0.510
	- **•** Fiery Command WorkStation v6.6.0.51
	- **•** Fiery Hot Folders para Mac v4.2.0.32
	- **•** Fiery Hot Folders para Windows v4.2.0.32
- **•** Fiery Software Manager v6.6.0.11

## Novos recursos

## **O que há de novo?**

Para obter informações sobre os novos recursos adicionados na versão inicial da 6.6, acesse [http://](http://fiery.efi.com/CWS/Whats-New) [fiery.efi.com/CWS/Whats-New](http://fiery.efi.com/CWS/Whats-New).

Para obter informações sobre os novos recursos adicionados após a versão inicial do 6.6, consulte as informações abaixo.

## **Fiery XF Notificação do Contrato de suporte e manutenção de software (SMSA):**

A notificação sobre o vencimento do SMSA para o servidor do Fiery XF conectado está agora listada na seção Notificações em Fiery Command WorkStation. A notificação é exibida quando o SMSA se aproxima da data de validade (antes ou até 90 dias) ou expira.

## **Compatível com o X-Rite i1iO/i1iO 2 e i1iO3/i1iO3+**

Para os computadores macOS 11 (no Apple M1 com Rosetta 2), os instrumentos de medição X-Rite i1iO/i1iO 2 e i1iO3/i1iO3+ são detectados pelo Calibrator, Fiery Spot Pro, Color Editor do Fiery XF e Color Tools do Fiery XF.

## **Imposição personalizada para corte longitudinal/guilhotina/vincadeira da Duplo**

No Fiery Impose você pode criar um layout de módulo de acabamento com base na configuração de um módulo de acabamento. Enquanto você cria o layout do módulo de acabamento, as configurações de layout são validadas em relação às capacidades do módulo de acabamento. Essa validação garante que o layout que será publicado como uma predefinição seja compatível com o módulo de acabamento. Ao aplicar a predefinição publicada a uma tarefa, o módulo de acabamento executa as funções de acabamento necessárias na saída impressa.

**Nota:** Esse recurso é atualmente compatível com o módulo de acabamento DC-618 da Duplo.

Para obter mais informações sobre como criar um layout de módulo de acabamento, consulte *Fiery JobMaster- -Fiery Impose-Fiery Compose Help*.

# Problemas corrigidos

## **Problemas corrigidos no Fiery Command WorkStation Package v6.6.0.510**

Fiery Command WorkStation

- **•** O tempo para salvar uma tarefa imposta como um PDF nivelado no servidor Fiery ou disco local agora foi reduzido.
- **•** O Fiery Impose, Fiery Compose e o Fiery JobMaster detectarão tarefas do Illustrator com as extensões de arquivo .ai e anexarão corretamente as extensões de arquivos .pdf ao salvar essas tarefas como arquivos PDF.

Fiery XF

- **•** Não era possível conectar o servidor Fiery XF 7.22 à Command WorkStation. Esse problema já foi corrigido.
- **•** Se você se reconectasse a Command WorkStation a um servidor Fiery XF, as tarefas no servidor Fiery XF não eram exibidas no Centro de tarefas.

## **Problemas corrigidos na Fiery Command WorkStation Package v6.6.0.488**

Fiery Command WorkStation

- **•** Em um sistema em língua japonesa, não era possível criar um hot folder com o nome da pasta contendo um sublinhado após um único caractere. O hot folder aparecia em branco no Console do Fiery Hot Folders.
- **•** No Fiery Impose, a posição das marcas de corte em estilo japonês no centro da página agora permanece inalterada, independentemente das configurações da tarefa.
- **•** Com o espectrofotômetro ES-3000, alguns conjuntos de amostra não estavam disponíveis para imprimir uma tabela de medidas.
- **•** Para alguns tipos de papel, quando você media a página de calibragem, algumas tiras não eram digitalizadas corretamente.

## **Problemas corrigidos na Fiery Command WorkStation Package v6.6.0.456**

Fiery Command WorkStation

- **•** Os resultados de medição com o espectrofotômetro ES-3000 não eram precisos.
- **•** Um toner especializado carregado e configurado em um Fiery server agora é exibido no Editor de curva de rasterização.
- **•** A porcentagem de zoom no Fiery Preview fornece os mesmos resultados, independentemente do pacote de cores que você instalou (Fiery Graphic Arts Package, Premium Edition, Fiery Graphic Arts Pro Package ou Fiery ColorRight Package).

## **Problemas corrigidos no Fiery Command WorkStation Package v6.6.0.410**

Fiery Command WorkStation

- **•** A configuração do perfil de saída no recurso Definir padrões não pode ser bloqueada, pois o Fiery server determina o perfil de saída de uma tarefa automaticamente de acordo com o tipo de mídia.
- **•** Você poderia usar o Fiery Impose apenas no modo Demo para impor alguns trabalhos habilitados do Adobe PDF Print Engine preferidos enviados através de uma Hot Folder em um computador cliente remoto.
- **•** Agora você pode cortar e colar uma folha em branco no Fiery Impose e no Fiery Compose.
- **•** Você não podia salvar as configurações de sangramento no Fiery Impose.

## **Problemas corrigidos no Fiery Command WorkStation Package v6.6.0.369**

Fiery Command WorkStation

- **•** Em um computador com Windows 10 v2004 x64, quando você usava Ctrl + I para importar tarefas para Command WorkStation 6.5 ou Command WorkStation 6.4, o Command WorkStation parava de responder.
- **•** Agora você pode configurar o mapeamento para impressão de duas cores no Fiery Spot Pro em um sistema de idioma japonês.
- **•** No Fiery Spot Pro, não era possível imprimir informações adicionais em uma página de amostras de cores se você especificasse o texto com caracteres de dois bytes.
- **•** Ao criar uma nova Hot Folder, o último local selecionado agora é lembrado. Se o último local selecionado não estiver disponível, o Fiery Hot Folders ficará na área de trabalho por padrão.
- **•** Os modelos do Impose que você criou no Command WorkStation 5.8 e anterior não estarão disponíveis se o Fiery server não for compatível com os modelos. Por exemplo, os modelos que foram definidos com a opção de tamanho de acabamento definido pelo usuário podem não ser compatíveis com o Fiery server .

Para obter mais informações, consulte [Suporte para modelos de tamanho de acabamento por definição do](http://help.efi.com/jobmaster/6.1/en-us/GUID-BEF010D6-B2B7-40FE-9878-D5B2EE9F191A.html) [usuário e com base na caixa de aparamento](http://help.efi.com/jobmaster/6.1/en-us/GUID-BEF010D6-B2B7-40FE-9878-D5B2EE9F191A.html) no *Fiery Impose Help*.

Fiery XF

**•** As configurações de modo de impressão em Job Editor > Impressora > Configurações de impressora especial para tinta branca e tinta transparente não podiam ser mantidas ao imprimir uma tarefa.

## **Problemas corrigidos na Fiery Command WorkStation Package v6.6.0.344**

Fiery Command WorkStation

- **•** Quando você fazia login na Command WorkStation com um nome de usuário com caracteres japoneses, não era possível iniciar o Fiery Spot Pro .
- **•** A descrição da mudança de configuração do modo de cor de uma tarefa não era exibida no relatório do Fiery JobExpert.
- **•** Depois de editar uma cor especial e confirmar a impressão da página de teste, a página de teste começava a imprimir de qualquer maneira. Isso ocorria mesmo depois de clicar no botão Cancelar.

## **Problemas corrigidos no Fiery Command WorkStation Package v6.6.0.294**

Fiery Command WorkStation

- **•** Ao exportar um prova virtual em monitor para PDF no Fiery ImageViewer, as alterações de substituição de cor aplicadas à tarefa agora são exibidas no PDF.
- **•** Quando você processava uma tarefa depois de alterar o valor Usar mestre para Nenhum na guia VDP da janela Propriedade da tarefa, a configuração Páginas por registro não eram aplicadas e todas as páginas eram processadas.
- **•** O Fiery Command WorkStation Package 6.6 é compatível com o Windows 10 versão 20H2.

## **Problemas corrigidos no Fiery Command WorkStation Package v6.6 SP1**

Fiery Command WorkStation

- **•** Depois de atualizar para a Fiery Command WorkStation Package versão 6.6, o Fiery Spot Pro não fechava quando você usava configurações de gamut personalizadas.
- **•** Depois que uma entrada do Paper Catalog era associada a uma bandeja ou tarefa, a janela Editar dessa entrada do Paper Catalog ficava sem resposta.
- **•** Se você optou por uma predefinição de curva e editou a curva mestre, o Fiery ImageViewer exibia canais adicionais.
- **•** No Fiery ImageViewer, o comportamento inesperado ocorria enquanto você editava Todos os canais em alguns cenários.
- **•** A Visualização parou de responder em algumas circunstâncias quando você visualizou arquivos processados.

Fiery XF

**•** Quando um servidor Fiery XF inacessível estava presente na lista de servidores, o Fiery Command WorkStation demorava para iniciar.

# Upgrade

Esse instalador fará o upgrade de qualquer Fiery Command WorkStation Package existente para o pacote mais recente contendo a Fiery Command WorkStation e o Fiery Hot Folders. Opcionalmente, você pode instalar o Fiery Remote Scan usando o Fiery Software Manager.

Para obter mais informações sobre as especificações técnicas, consulte [www.efi.com/cws](http://www.efi.com/cws).

# Atualizações nos requisitos do sistema

## **Versões compatíveis**

A Fiery Command WorkStation 6 é compatível com o software de sistema Fiery FS150/FS150 Pro e posterior instalado no Fiery server.

A Fiery Command WorkStation é compatível com estes sistemas operacionais em seu computador:

**•** macOS 11

O macOS 11 com processadores M1 tem algumas limitações. Para obter mais informações, consulte [Computadores Mac com processadores M1](#page-54-0) na página 55.

- **•** macOS 10.15
- **•** macOS 10.14
- **•** Windows 10 (64 bits)
- **•** Windows Server 2019 (64 bits)
- **•** Windows Server 2016 (64 bits)

## **Suporte descontinuado**

- **•** macOS 10.13
- **•** Windows 8.1
- **•** Windows 7
- **•** Windows Server 2012 R2
- **•** Windows Server 2008 R2
- **•** System FS100/FS100 Pro

## <span id="page-54-0"></span>**Atualizações do Fiery Software Manager**

O Fiery Software Manager exibe a atualização da Command WorkStation 6.6 somente se o sistema operacional do computador e a lista de servidores existentes forem suportados pela Command WorkStation 6.6.

- **•** Se o Fiery Software Manager detectar um sistema operacional sem suporte (por exemplo, o macOS 10.13), a atualização não será exibida.
- **•** Se todos os Fiery servers conectados na Command WorkStation não forem compatíveis com a Command WorkStation 6.6, a atualização não será exibida.
- **•** Se um Fiery server não for compatível, mas outro Fiery servers for compatível, você será avisado que os Fiery servers não suportado serão removidos automaticamente da lista de servidores na Command WorkStation.

## **Fim de suporte para dongles de Fiery Impose e Fiery Compose**

As licenças baseadas em dongle para Fiery ImposeFiery Compose ou SeeQuence Suite não são mais suportadas. Você deve remover todos os dongles antes de prosseguir com a instalação da Fiery Command WorkStation 6.6.

É necessário substituir o dongle por um Código de ativação da licença (LAC) para continuar usando o produto com a Fiery Command WorkStation 6.6 e posterior. Para obter mais informações, acesse [https://www.efi.com/](https://www.efi.com/FieryDongleTradeIn) [FieryDongleTradeIn](https://www.efi.com/FieryDongleTradeIn).

Se você deseja continuar usando o Fiery server sem substituir o dongle, poderrá fazê-lo com a Fiery Command WorkStation 6.5 ou versões anteriores.

## **Suporte para o Adobe Acrobat Pro 2017 e Enfocus PitStop Edit 2019**

A opção Adobe Acrobat Pro 2017 e Enfocus PitStop editar 2019 está disponível para download no Fiery Software Manager .

## Problemas conhecidos

## **Computadores Mac com processadores M1**

- **•** A versão da Command WorkStation v6.6 fornece suporte via tradutor binário dinâmico Rosetta 2 para computadores Apple com o chip M1. As exceções a este suporte são:
	- **•** A ativação e a desativação de licenças do Fiery Impose, Fiery Compose e Fiery JobMaster não são aceitas. Embora em muitos casos seja possível ativar e desativar essas licenças, pode não ser possível resolver qualquer comportamento inesperado.

## **Exibição do leitor**

Em Fiery Impose, Fiery Compose, Fiery JobMaster ou Fiery Preview, a Exibição do leitor foi removida.

## **Filtros e visualizações personalizadas**

Filtros e visualizações personalizadas que foram criadas em versões mais antigas do Fiery Command WorkStation Package não estarão disponíveis após a atualização. A importação manual das configurações da Fiery Command WorkStation de versões anteriores resultará na eliminação dos filtros e visualizações personalizadas após a importação.

## **Pesquisa avançada com o servidor Fiery XF**

Se você usar a Fiery Command WorkStation conectada a um servidor Fiery XF, poderá realizar uma pesquisa avançada, mas não poderá salvá-la como uma exibição.

## **Gerente de Arquivos no Monitor de Saúde**

Se o Gerenciador de Arquivos for desligado em Preferências, o Monitor de Integridade não considera esse fato negativamente para o escore geral de integridade.

## **ImageEnhance Visual Editor**

Quando você maximizar a janela ImageEnhance Visual Editor no macOS 11, o monitor poderá piscar por alguns segundos.

## **Conversão de PS em PDF**

Quando você usa o macOS 10.14.5 e posterior com o Fiery Impose, Fiery Compose ou Fiery JobMaster você pode precisar permitir que a Fiery Command WorkStation tenha acesso ao Acrobat Distiller. Esta permissão é necessária para a conversão de arquivos PS para PDF. Se você não conceder permissão, as conversões não serão bem sucedidas e você precisará alterar o recurso de segurança de automação no macOS.

- **1** Feche todos os aplicativos do Fiery.
- **2** Feche o Acrobat Distiller.
- **3** Vá para Preferências do sistema > Segurança e privacidade > Privacidade > Automação.
- **4** Clique no ícone do cadeado no canto inferior esquerdo e digite sua senha.
- **5** Na lista de Aplicativos, localize Fiery Command WorkStation.app.
- **6** Selecione a opção Acrobat Distiller.app. Isso permite que o Fiery Command WorkStation tenha acesso ao Acrobat Distiller.

## **Notas do macOS 10.15 e 11.0**

## **Fiery Preview, Fiery Impose, Fiery Compose ou Fiery JobMaster**

#### **Kit de aplicativos de suporte em PDF**

O kit de aplicativos de suporte em PDF (fornecido pela EFI), que consiste no Adobe Acrobat e Enfocus PitStop, não é compatível com o macOS 10.15 e o macOS 11. Se você usa o Acrobat e/ou o PitStop, não atualize para o macOS 10.15 ou posterior. Nas novas instalações, o instalador de Aplicativos de suporte em PDF não é executado.

Atualizar o macOS 10.15, ou versão posterior, enquanto o kit de aplicativos de suporte em PDF atual estiver em uso pode resultar nos seguintes problemas:

- **•** Se você já tiver instalado o Acrobat DC antes de atualizar, ele será executado normalmente. Entretanto, o instalador do Acrobat DC não é compatível com o macOS 10.15 ou posterior, portanto, não é possível fazer novas instalações do Acrobat DC. Além disso, o Enfocus PitStop incluído não é compatível com o macOS 10.15 ou posterior.
- **•** Se você já tiver instalado o Acrobat XI antes de atualizar para o macOS 10.15 ou posterior, ele não será executado pois não é compatível com o macOS 10.15 ou posterior. Recomendamos desinstalar o Acrobat XI antes de atualizar para o macOS 10.15 ou posterior. O desinstalador do Acrobat XI não funcionará no macOS 10.15 ou posterior. Portanto, se você atualizar para o macOS 10.15 ou posterior com o Acrobat XI ainda instalado, o sistema ficará em um estado em que o Acrobat XI não funciona e não pode ser desinstalado.

Se uma versão compatível do Acrobat não estiver instalada, os seguintes problemas acontecerão:

- **•** A função Editar no Acrobat não está disponível no Fiery Impose, Fiery Compose e Fiery JobMaster.
- **•** Abrir uma tarefa do PostScript com a Visualização Fiery na Fiery Impose, Fiery Compose ou Fiery JobMaster pode resultar em um erro.
- **•** Os modelos do Fiery Impose que utilizam os fluxos de trabalho Tamanho do acabamento definido pelo usuário ou Baseado na caixa de aparamento podem não funcionar corretamente com as tarefas do PostScript.
- **•** O Fiery Hot Folders não oferece a opção de converter arquivos do PostScript em PDF.

#### **Outros problemas**

Depois de atualizar para o MacOS 10.15 ou posterior de uma versão mais antiga do MacOS, iniciar a visualização Fiery, Fiery Impose, Fiery Compose ou Fiery JobMaster pode fazer com que uma das seguintes mensagens seja exibida:

- **•** "ICUConverter.framework" danificará o computador. Você deve movê-lo para o lixo.
- **•** "ICUData.framework" danificará o computador. Você deve movê-lo para o lixo.

O macOS 10.15 ou posterior identifica, equivocadamente, esses arquivos como malware. Para resolver esses problemas, instale a Fiery Command WorkStation Package versão 6.6 SP1 ou posterior.

Ao passar o mouse sobre os botões de qualquer um dos ícones de controle na Visualização Fiery, Fiery Impose, Fiery Compose ou Fiery JobMaster, as dicas de ferramenta não são exibidas.

#### **Acesso total ao disco**

Devido a alterações no modo como o macOS 10.15 ou posterior gerencia a segurança, agora há etapas adicionais necessárias para permitir que os aplicativos do Fiery funcionem corretamente.

Você precisa fazer alterações no recurso de segurança Acesso total ao disco no MacOS para que os aplicativos do Fiery gerenciem atualizações e acessem arquivos, como modelos do Impose e Hot Folders. Ative o Acesso total ao disco para abrir aplicativos do Fiery como o Fiery Command WorkStation.

- **1** Feche todos os aplicativos do Fiery.
- **2** Acesse Preferências do sistema > Segurança e privacidade > Privacidade > Acess total ao disco.
- **3** Clique no ícone do cadeado no canto inferior esquerdo e digite sua senha.
- **4** Clique no botão +.
- **5** Na pasta Aplicativos, selecione Fiery Software Manager e o Fiery Software Uninstaller e clique em Abrir. Esses aplicativos exigem acesso total ao disco para manter e atualizar os aplicativos do Fiery no seu computador.
- **6** Na pasta Aplicativos, selecione o aplicativo Fiery Command WorkStation e clique em Abrir.
- **7** Se você usar o Fiery Hot Folders ou Fiery Remote Scan, selecione cada aplicativo e clique em Abrir. Quando o Fiery Hot Folders detecta que as pastas Documentos, Desktop e Downloads estão sendo usadas, ele envia uma mensagem solicitando acesso total ao disco. Essa mensagem é exibida mesmo após o acesso ter sido concedido. Você pode descartar essa mensagem e continuar trabalhando.

#### **Erros do navegador Safari**

Ao usar o Safari, você encontrará erros de navegador repetitivos ao tentar abrir as seguintes páginas da Web no Fiery Command WorkStation Centro de dispositivos > Geral > Ferramentas:

- **•** Restauração do sistema Fiery
- **•** Imagem do sistema Fiery
- **•** Recursos e configurações do Fiery

Esses erros também podem ocorrer ao abrir o Fiery WebTools no navegador Safari.

Use o Chrome ou o Firefox para acessar essas páginas da Web.

## **Editar na opção Acrobat pelo Fiery Impose, Fiery Compose ou Fiery JobMaster abre duas janelas do Acrobat**

Em computadores Windows, quando a opção Editar no Acrobat é selecionada pelo Fiery Impose, Fiery Compose ou Fiery JobMaster, o Acrobat pode ser aberto em duas janelas em vez de uma. Este é um problema conhecido. Você pode fechar a janela do Adobe Acrobat e continuar a trabalhar na janela com o PDF.

## **Configuração de preferências no Adobe Acrobat Distiller para PostScript para conversão em PDF**

O Fiery Impose, Fiery Compose e Fiery JobMaster exigem que o Acrobat Distiller converta arquivos PostScript (PS) em PDF em um computador cliente.

Devido às configurações de segurança aprimoradas no Acrobat Distiller, você deve confirmar que o arquivo PS que será convertido é proveniente de uma fonte confiável em: Acrobat Distiller. > Arquivo > Preferências > Preferências - Acrobat Distiller, selecione a opção Confiar em todos os arquivos abertos pelo Acrobat Distiller em Segurança.

**Nota:** Se a opção Confiar em todos os arquivos abertos pelo Acrobat Distiller não estiver selecionada, você deve confirmar que o arquivo é de uma fonte confiável para todo arquivo PS que deve ser convertido em PDF. Isso também se aplica a Hot Folders quando o filtro do Microsoft Office estiver selecionado, o Tipo de arquivo de Saída estiver especificado como PDF e um arquivo joboptions for selecionado como um Perfil do Distiller.

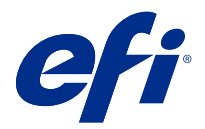

# Versienotities voor de klant Fiery Command WorkStation Package, v6.6

Dit document bevat belangrijke informatie over deze versie. Zorg dat deze informatie bij alle gebruikers bekend is voordat u doorgaat met de installatie.

# Over deze release

Deze release bestaat uit de volgende toepassingen:

- **•** Fiery Command WorkStation Package v6.6.0.510
	- **•** Fiery Command WorkStation v6.6.0.51
	- **•** Fiery Hot Folders voor Mac v4.2.0.32
	- **•** Fiery Hot Folders voor Windows v4.2.0.32
- **•** Fiery Software Manager v6.6.0.11

## Nieuwe functies

## **Wat is nieuw?**

Voor informatie over nieuwe functies die zijn toegevoegd in de eerste release van versie 6.6, gaat u naar [http://](http://fiery.efi.com/CWS/Whats-New) [fiery.efi.com/CWS/Whats-New](http://fiery.efi.com/CWS/Whats-New).

Voor informatie over nieuwe functies die zijn toegevoegd na de eerste release van versie 6.6, zie de onderstaande informatie.

## **Melding van Overeenkomst voor software-onderhoud en ondersteuning (SMSA) voor Fiery XF**

Melding over het verlopen van de SMSA voor de verbonden Fiery XF-server wordt nu vermeld onder de sectie Meldingen in Fiery Command WorkStation. De melding wordt weergegeven wanneer de SMSA de vervaldatum nadert (minder dan of gelijk aan 90 dagen) of is verlopen.

## **Ondersteuning voor X-Rite i1iO/i1iO 2 en i1iO3/i1iO3+**

Voor macOS 11-computers (op Apple M1 met Rosetta 2) worden X-Rite i1iO/i1iO 2- en i1iO3/i1iO3+ meetinstrumenten gedetecteerd door Calibrator, Fiery Spot Pro, Fiery XF Color Editor en Fiery XF Color Tools.

## **Aangepaste inslag voor de Duplo-eenheid voor snijden/kappen/vouwen.**

In Fiery Impose kunt u een afwerkeenheid-opmaak maken op basis van de configuratie van een afwerkeenheid. Terwijl u de afwerkeenheid-opmaak maakt, worden de opmaakinstellingen gevalideerd op basis van de mogelijkheden van de afwerker. Deze validatie zorgt ervoor dat de opmaak die als voorkeuze wordt gepubliceerd, compatibel is met de afwerkeenheid. Wanneer u de gepubliceerde voorkeuze toepast op een taak, voert de afwerkeenheid de benodigde afwerkfuncties uit op de afgedrukte uitvoer.

**Opmerking:** Deze functie wordt momenteel ondersteund voor de Duplo DC-618-afwerkeenheid.

Raadpleeg *Fiery JobMaster-Fiery Impose-Fiery Compose Help* voor meer informatie over het maken van een afwerkeenheid-opmaak.

# Opgeloste problemen

## **Problemen opgelost in Fiery Command WorkStation Package v6.6.0.510**

Fiery Command WorkStation

- **•** De tijdsduur om een inslagtaak op te slaan als afgevlakte PDF op de Fiery-server of lokale schijf is nu verkort.
- **•** Fiery Impose, Fiery Compose en Fiery JobMaster detecteren Illustrator-taken met de .ai-bestandsextensies en voegen de .pdf-bestandsextensies correct toe wanneer u deze taken opslaat als PDF-bestanden.

#### Fiery XF

- **•** U kon de Fiery XF 7.22-server niet verbinden met Command WorkStation. Dit probleem is opgelost.
- **•** Als u Command WorkStation opnieuw verbond met een Fiery XF-server, werden de taken op de Fiery XF-server niet weergegeven in Taakcentrum.

## **Problemen opgelost in Fiery Command WorkStation Package v6.6.0.488**

Fiery Command WorkStation

- **•** Op een Japanstalig systeem kon u geen overdrachtmap maken waarvan de mapnaam een onderstrepingsteken na een enkel teken bevat. De overdrachtmap werd leeg weergegeven in de Fiery Hot Folders-console.
- **•** In Fiery Impose blijft de positie van de Japanse snijlijnen in het midden van de pagina nu ongewijzigd, ongeacht de taakinstellingen.
- **•** Met de ES-3000-spectrofotometer waren sommige vlakkensets niet beschikbaar voor het afdrukken van een meetdiagram.
- **•** Bij het meten van de kalibratiepagina werden, voor sommige papiersoorten, een aantal strips niet juist gescand.

## **Problemen opgelost in Fiery Command WorkStation Package v6.6.0.456**

Fiery Command WorkStation

- **•** De meetresultaten met de ES-3000-spectrofotometer waren niet nauwkeurig.
- **•** Een speciale toner die is geladen en geconfigureerd op een Fiery server wordt nu weergegeven in Raster Curve Editor.
- **•** Het zoompercentage in Fiery Preview biedt dezelfde resultaten, ongeacht het kleurenpakket dat u hebt geïnstalleerd (Fiery Graphic Arts Package, Premium Edition, Fiery Graphic Arts Pro Package of Fiery ColorRight Package).

## **Opgeloste problemen in Fiery Command WorkStation Package v6.6.0.410**

Fiery Command WorkStation

- **•** De instelling van het uitvoerprofiel in de functie Standaardwaarden instellen kan niet worden vergrendeld, omdat de Fiery server het uitvoerprofiel voor een taak automatisch bepaalt op basis van het mediatype.
- **•** U kunt Fiery Impose alleen in de demomodus gebruiken om bepaalde taken in te slaan waarvoor Voorkeur voor Adobe PDF Print Engine is ingeschakeld en die via een Hot Folder op een externe clientcomputer zijn verzonden.
- **•** U kunt nu een blanco vel knippen en plakken in Fiery Impose en Fiery Compose.
- **•** U kunt de afloopinstellingen niet opslaan in Fiery Impose.

## **Opgeloste problemen in Fiery Command WorkStation Package v6.6.0.369**

Fiery Command WorkStation

- **•** Wanneer u op een computer met Windows 10 x64 v2004 Ctrl+I gebruikte om taken te importeren in Command WorkStation 6.5 of Command WorkStation 6.4, reageerde Command WorkStation niet meer.
- **•** U kunt nu de toewijzing van tweekleurendruk configureren in Fiery Spot Pro op een Japanstalig systeem.
- **•** In Fiery Spot Pro kon u geen aanvullende informatie afdrukken op een pagina met kleurstalen als u de tekst met dubbelbytetekens had opgegeven.
- **•** Wanneer u nu een nieuwe overdrachtmap maakt, wordt de laatst geselecteerde locatie onthouden. Als de laatst geselecteerde locatie niet beschikbaar is, worden Fiery Hot Folders standaard op het bureaublad geplaatst.
- **•** Het inslaan van sjablonen die u hebt gemaakt in Command WorkStation 5.8 en eerdere versies, is niet beschikbaar als de Fiery server de sjablonen niet ondersteunt. Zo worden bijvoorbeeld sjablonen die zijn gedefinieerd met de door de gebruiker gedefinieerde afwerkformaatoptie mogelijk niet ondersteund door uw Fiery server.

Raadpleeg voor meer informatie [Ondersteuning voor sjablonen voor de afwerkformaten Door gebruiker](http://help.efi.com/jobmaster/6.1/en-us/GUID-BEF010D6-B2B7-40FE-9878-D5B2EE9F191A.html) [gedefinieerd en Op basis van snijkader](http://help.efi.com/jobmaster/6.1/en-us/GUID-BEF010D6-B2B7-40FE-9878-D5B2EE9F191A.html) in de *Fiery Impose Help*.

Fiery XF

**•** De afdrukmodusinstellingen in Job Editor > Printer > Speciale printerinstellingen voor witte en doorzichtige inkt konden niet worden behouden bij het afdrukken van een taak.

## **Problemen opgelost in Fiery Command WorkStation Package v6.6.0.344**

Fiery Command WorkStation

- **•** Wanneer u bent aangemeld bij Command WorkStation met een gebruikersnaam die Japanse tekens bevat, kon u Fiery Spot Pro niet starten.
- **•** De beschrijving van de wijziging van de instelling voor kleurmodus van een taak werd niet weergegeven in het Fiery JobExpert-rapport.
- **•** Nadat u een steunkleur had bewerkt en het al dan niet afdrukken van de testpagina wilde bevestigen, werd de testpagina hoe dan ook afgedrukt. Dit gebeurde zelfs nadat u op de knop Annuleren had geklikt.

## **Opgeloste problemen in Fiery Command WorkStation Package v6.6.0.294**

Fiery Command WorkStation

- **•** Wanneer u een afdrukvoorbeeld exporteert naar PDF in Fiery ImageViewer, worden nu de kleurvervangingswijzigingen die op de taak zijn toegepast, weergegeven in het PDF-bestand.
- **•** Wanneer u een taak hebt verwerkt nadat u de waarde Master gebruiken hebt gewijzigd in Geen op het tabblad VDP van het venster Taakeigenschappen, werd de instelling voor Pagina's per record niet toegepast en werden alle pagina's verwerkt.
- **•** Fiery Command WorkStation Package 6.6 ondersteunt Windows 10, versie 20H2.

## **Problemen opgelost in Fiery Command WorkStation Package v6.6 SP1**

Fiery Command WorkStation

- **•** Na een upgrade naar Fiery Command WorkStation Package versie 6.6 werd Fiery Spot Pro niet gesloten als u aangepaste instellingen voor gamma had gebruikt.
- **•** Nadat een Paper Catalog-vermelding aan een lade of taak was gekoppeld, reageerde het venster Bewerken voor die Paper Catalog-vermelding niet meer.
- **•** Als u een curvevoorkeuze had gekozen en vervolgens de mastercurve bewerkte, gaf Fiery ImageViewer extra kanalen weer.
- **•** In Fiery ImageViewer trad er onverwacht gedrag op tijdens het bewerken van Alle kanalen in bepaalde scenario's.
- **•** Voorbeeld reageerde niet meer in bepaalde omstandigheden bij het bekijken van verwerkte bestanden.

Fiery XF

**•** Wanneer een ontoegankelijke Fiery XF-server aanwezig was in de serverlijst, verliep het starten van Fiery Command WorkStation langzaam.

# Bezig met upgraden

Dit installatieprogramma zal een bestaand Fiery Command WorkStation Package upgraden naar het meest recente pakket met Fiery Command WorkStation en Fiery Hot Folders. U kunt Fiery Remote Scan ook installeren met behulp van Fiery Software Manager.

Ga voor meer informatie over de technische specificaties naar [www.efi.com/cws](http://www.efi.com/cws).

# Bijgewerkte systeemvereisten

## **Ondersteunde versies**

Fiery Command WorkStation 6 ondersteunt Fiery-systeemsoftware FS150/FS150 Pro en hoger geïnstalleerd op de Fiery server.

Fiery Command WorkStation ondersteunt de volgende besturingssystemen voor uw computer:

**•** macOS 11

macOS 11 met M1-processors heeft een aantal beperkingen. Raadpleeg [Mac-computers met M1-processors](#page-64-0) op pagina 65 voor meer informatie.

- **•** macOS 10.15
- **•** macOS 10.14
- **•** Windows 10, 64-bits
- **•** Windows Server 2019, 64-bits
- **•** Windows Server 2016, 64-bits

## **Beëindigde ondersteuning**

- **•** macOS 10.13
- **•** Windows 8.1
- **•** Windows 7
- **•** Windows Server 2012, R2
- **•** Windows Server 2008, R2
- **•** Systeem FS100/FS100 Pro

## <span id="page-64-0"></span>**Fiery Software Manager-updates**

Fiery Software Manager toont de Command WorkStation 6.6-update alleen als het besturingssysteem van uw computer en de bestaande serverlijst door Command WorkStation 6.6 worden ondersteund.

- **•** Als Fiery Software Manager een niet-ondersteund besturingssysteem detecteert (bijvoorbeeld macOS 10.13), wordt de update niet weergegeven.
- **•** Als alle Fiery servers die verbonden zijn met Command WorkStation niet compatibel zijn met Command WorkStation 6.6, wordt de update niet weergegeven.
- **•** Als de ene Fiery server niet compatibel is, maar andere Fiery servers wel compatibel zijn, wordt u gemeld dat de niet-ondersteunde Fiery servers automatisch worden verwijderd uit de serverlijst in Command WorkStation.

## **Einde van ondersteuning voor Fiery Impose- en Fiery Compose-dongles**

Donglelicenties voor Fiery Impose, Fiery Compose of SeeQuence Suite worden niet meer ondersteund. U moet alle dongles verwijderen voordat u doorgaat met de installatie van Fiery Command WorkStation 6.6.

Vervang uw dongle door een licentieactiveringscode (LAC) om dit product te kunnen blijven gebruiken met Fiery Command WorkStation 6.6 en hoger. Ga voor meer informatie naar<https://www.efi.com/FieryDongleTradeIn>.

Als u uw Fiery server wilt blijven gebruiken zonder de dongle te vervangen, kunt u dit doen met Fiery Command WorkStation 6.5 of eerdere versies.

## **Ondersteuning voor Adobe Acrobat Pro 2017 en Enfocus PitStop Edit 2019**

De opties Adobe Acrobat Pro 2017 en Enfocus PitStop Edit 2019 zijn beschikbaar om te downloaden vanuit Fiery Software Manager.

## Bekende problemen

## **Mac-computers met M1-processors**

- **•** De Command WorkStation v6.6-release biedt ondersteuning via de dynamische binaire vertaler Rosetta 2 voor Apple-computers met de M1-chip. De uitzondering op deze ondersteuning is:
	- **•** Activering en deactivering van Fiery Impose-, Fiery Compose- en Fiery JobMaster-licenties wordt niet ondersteund. Hoewel het in veel gevallen mogelijk is om deze licenties te activeren en te deactiveren, is het in sommige gevallen niet mogelijk om onverwacht gedrag op te lossen.

## **Leesweergave**

In Fiery Impose, Fiery Compose, Fiery JobMaster of Fiery Preview is de Leesweergave verwijderd.

#### **Filters en aangepaste weergaven**

Filters en aangepaste weergaven die zijn gemaakt in oudere versies van het Fiery Command WorkStation Package zijn niet beschikbaar na de upgrade. Bij het handmatig importeren van Fiery Command WorkStation-instellingen uit eerdere versies worden de filters en aangepaste weergaven verwijderd.

## **Geavanceerd zoeken met Fiery XF-server**

Als u Fiery Command WorkStation verbonden met een Fiery XF-server gebruikt, kunt u geavanceerd zoeken, maar de resultaten niet als weergave opslaan.

## **Archiefbeheer in Health Monitor**

Als Archiefbeheer is uitgeschakeld in Voorkeuren, wordt dit door Health Monitor niet negatief meegerekend voor de algehele gezondheidsscore.

## **ImageEnhance Visual Editor**

Wanneer u het venster ImageEnhance Visual Editor op macOS 11 maximaliseert, kan het zijn dat de monitor een paar seconden knippert.

## **Conversie van PS naar PDF**

Wanneer u macOS 10.14.5 en hoger met Fiery Impose, Fiery Compose of Fiery JobMaster gebruikt, wordt u mogelijk gevraagd om Fiery Command WorkStation toegang te verlenen tot Acrobat Distiller. Deze toestemming is nodig voor de conversie van PS-bestanden naar PDF. Als u geen toestemming verleent, zijn de conversies niet succesvol en moet u de beveiligingsfunctie Automation in macOS wijzigen.

- **1** Sluit alle Fiery-toepassingen.
- **2** Sluit Acrobat Distiller.
- **3** Ga naar Systeemvoorkeuren > Beveiliging en privacy > Privacy > Automation.
- **4** Klik op het slotje linksonder in de hoek en voer uw wachtwoord in.
- **5** Zoek Fiery Command WorkStation.app in de Apps-lijst.
- **6** Selecteer de optie Acrobat Distiller.app. Dit geeft Fiery Command WorkStation toegang tot Acrobat Distiller.

## **Opmerkingen voor macOS 10.15 en 11.00**

## **Fiery Preview, Fiery Impose, Fiery Compose of Fiery JobMaster**

#### **Pakket met PDF-ondersteuningstoepassingen**

Het pakket met PDF-ondersteuningstoepassingen (geleverd door EFI) bestaat uit Adobe Acrobat en Enfocus PitStop en is niet compatibel met macOS 10.15 en macOS 11. Voer geen upgrade uit naar macOS 10.15 of hoger als u Acrobat en/of PitStop gebruikt. Voor nieuwe installaties werkt het installatieprogramma voor PDFondersteuningstoepassingen niet.

Bij gebruik van het huidige pakket van PDF-ondersteuningstoepassingen kan het uitvoeren van een upgrade naar macOS 10.15 of hoger leiden tot de volgende problemen:

- **•** Acrobat DC zal normaal functioneren als dit al is geïnstalleerd voordat u een upgrade uitvoert. Het Acrobat DC-installatieprogramma is echter niet compatibel met macOS 10.15 of hoger, zodat een nieuwe installatie van Acrobat DC niet mogelijk is. Bovendien wordt het meegeleverde Enfocus PitStop niet ondersteund op macOS 10.15 of hoger.
- **•** Acrobat XI zal niet functioneren als dit al is geïnstalleerd voordat u een upgrade uitvoert naar macOS 10.15 of hoger en wordt hiervoor niet ondersteund. We raden u aan Acrobat XI te verwijderen voordat u de upgrade naar macOS 10.15 of hoger uitvoert. Het Acrobat XI-deïnstallatieprogramma werkt niet op macOS 10.15 of hoger, dus als u een upgrade uitvoert naar macOS 10.15 of hoger terwijl Acrobat XI nog is geïnstalleerd, zal Acrobat XI niet werken en kan dit ook niet worden verwijderd.

Als er geen compatibele versie van Acrobat is geïnstalleerd, zijn de volgende problemen mogelijk:

- **•** De functie Bewerken in Acrobat is niet beschikbaar in Fiery Impose, Fiery Compose en Fiery JobMaster.
- **•** Bij het openen van een PostScript-taak met Fiery-voorbeeld kan Fiery Impose, Fiery Compose of Fiery JobMaster een fout veroorzaken.
- **•** Fiery Impose-sjablonen die de workflows Door gebruiker ingesteld afwerkformaat of Op basis van snijkader gebruiken, werken mogelijk niet goed bij PostScript-taken.
- **•** Fiery Hot Folders biedt niet de mogelijkheid om PostScript-bestanden om te zetten naar PDF.

#### **Overige problemen**

Na het bijwerken van een oudere macOS-versie naar macOS 10.15 of hoger kan Fiery Impose, Fiery Compose of Fiery JobMaster een van de volgende berichten veroorzaken bij het opstarten van Fiery Preview:

- **•** "ICUConverter. framework" zal uw computer beschadigen. Verplaats het naar de prullenmand.
- **•** "ICUData.framework" zal uw computer beschadigen. Verplaats het naar de prullenmand.

macOS 10.15 of hoger identificeert deze bestanden ten onrechte als malware. U kunt deze problemen oplossen door Fiery Command WorkStation Package versie 6.6 SP1 of hoger te installeren.

Wanneer u in Fiery-voorbeeld met de muis over bedieningsknoppen Fiery Impose, Fiery Compose of Fiery JobMaster beweegt, wordt de knopinfo niet weergegeven.

#### **Volledige schijftoegang**

Als gevolg van wijzigingen in de manier waarop macOS 10.15 of hoger de beveiliging beheert, zijn er nu extra stappen nodig om Fiery-toepassingen goed te laten werken.

U moet wijzigingen aanbrengen in de beveiligingsfunctie Volledige schijftoegang in macOS, zodat Fierytoepassingen updates kunnen beheren en toegang hebben tot bestanden zoals Impose-sjablonen en overdrachtmappen. Volledige schijftoegang inschakelen voor Fiery-toepassingen zoals Fiery Command WorkStation.

- **1** Sluit alle Fiery-toepassingen.
- **2** Ga naar Systeemvoorkeuren > Beveiliging & privacy > Privacy > Volledige schijftoegang.
- **3** Klik op het slotje linksonder in de hoek en voer uw wachtwoord in.
- **4** Klik op de +-knop.
- **5** Selecteer Fiery Software Manager en de Fiery Software Uninstaller in de map Toepassingen en klik vervolgens op Openen.

Voor deze toepassingen hebt u volledige schijftoegang nodig om Fiery-toepassingen op uw computer te kunnen onderhouden en bijwerken.

- **6** Selecteer de Fiery Command WorkStation-toepassing in de map Toepassingen en klik op Openen.
- **7** Als u Fiery Hot Folders of Fiery Remote Scan gebruikt, selecteert u elke toepassing en klikt u op Openen. Wanneer Fiery Hot Folders detecteert dat de mappen Documenten, Bureaublad en Downloads in gebruik zijn, wordt er een bericht weergegeven waarin volledige schijftoegang wordt gevraagd. Zelfs nadat toegang is verleend, wordt dit bericht nog steeds weergegeven. U kunt dit bericht negeren en doorgaan met werken.

#### **Safari-browserfouten**

Als u Safari gebruikt, zult u terugkerende browserfouten tegenkomen wanneer u de volgende pagina's probeert te openen vanaf Fiery Command WorkStation Apparaatcentrum > Algemeen > Gereedschappen:

- **•** Fiery-systeem herstellen
- **•** Fiery-systeemkopie
- **•** Fiery-hulpbronnen en -instellingen

Deze fouten kunnen ook optreden wanneer u Fiery WebTools opent in de Safari-browser.

Gebruik Chrome of Firefox om deze pagina's te openen.

## **Optie Bewerken in Acrobat van Fiery Impose, Fiery Compose of Fiery JobMaster opent twee Acrobat-vensters**

Wanneer op Windows-computers de optie Bewerken in Acrobat wordt geselecteerd vanuit Fiery Impose, Fiery Composeof Fiery JobMaster, kan Acrobat in twee vensters worden geopend in plaats van in één. Dit is een bekend probleem. U kunt het Adobe Acrobat-venster sluiten en doorgaan met werken in het venster met de PDF.

## **Voorkeuren instellen in Adobe Acrobat Distiller voor conversie van PostScript naar PDF**

Fiery Impose, Fiery Compose en Fiery JobMaster vereisen dat Acrobat Distiller PostScript-bestanden (PS-bestanden) naar PDF converteert op een clientcomputer.

Vanwege verbeterde beveiligingsinstellingen in Acrobat Distiller moet u bevestigen dat het te converteren PSbestand afkomstig is van een betrouwbare bron in: Acrobat Distiller > Bestand > Voorkeuren > Voorkeuren - Acrobat Distiller, selecteer Alle bestanden vertrouwen die via Acrobat Distiller zijn geopend onder Beveiliging.

**Opmerking:** Als Alle bestanden vertrouwen die via Acrobat Distiller zijn geopend niet is geselecteerd, wordt u gevraagd te bevestigen dat het bestand afkomstig is van een betrouwbare bron voor alle naar PDF te converteren PSbestanden. Dit geldt ook voor Overdrachtsmappen wanneer het filter voor Microsoft Office is geselecteerd, het Uitvoerbestandstype is opgegeven als PDF en een joboptions-bestand wordt geselecteerd als Distiller-profiel.

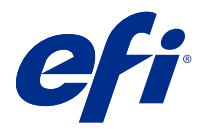

# 客户发行说明 Fiery Command WorkStation Package, v6.6

本文档包含关于此版本的重要信息。请确保先为所有用户提供这些信息,然后再继续安装。

# 关于此版本

此版本包含以下应用:

- **•** Fiery Command WorkStation Package v6.6.0.510
	- **•** Fiery Command WorkStation v6.6.0.51
	- **•** Fiery Hot Folders 适用于 Mac v4.2.0.32
	- **•** Fiery Hot Folders 适用于 Windows v4.2.0.32
- **•** Fiery Software Manager v6.6.0.11

# 新功能

## 新功能

有关在 6.6 初始版本中新增功能的信息,请访问 [http://fiery.efi.com/CWS/Whats-New。](http://fiery.efi.com/CWS/Whats-New) 有关在 6.6 初始版本后新增功能的信息,请参阅以下信息。

#### Fiery XF 软件维护和支持协议 (SMSA) 通知

有关已连接 Fiery XF 服务器 SMSA 到期的通知, 现列于 Fiery Command WorkStation 中的"通知"部 分。当 SMSA 接近到期日期(少于或等于 90 天)或已过期时, 将显示通知。

## 支持 X-Rite i1iO/i1iO 2 和 i1iO3/i1iO3+

对于 macOS 11(使用搭载 Rosetta 2 的 Apple M1)计算机,X-Rite i1iO/i1iO 2 和 i1iO3/i1iO3 测量 仪器由校准器、Fiery Spot Pro、Fiery XF Color Editor 和 Fiery XF Color Tools 检测。

## Duplo 材料分切刀/裁切机/压线机的自定义拼版

您可在 Fiery Impose 中根据输出处理器的配置创建输出处理器版面。创建输出处理器版面时,版面设定 需根据输出处理器的功能进行验证。此验证可确保作为预设发布的版面与输出处理器兼容。当您将已发布 的预设应用到作业时,输出处理器将在打印输出上执行必要的印后处理功能。

注释: Duplo DC-618 输出处理器目前支持此功能。

有关创建输出处理器版面的详细信息,请参阅 《Fiery JobMaster-Fiery Impose-Fiery Compose Help》。

# 已修复的问题

## Fiery Command WorkStation Package v6.6.0.510 中修复的问题

Fiery Command WorkStation

- **•** 在 Fiery Server 或本地磁盘上将已拼版作业保存为已合层 PDF 的时长现已减少。
- **•** Fiery Impose、Fiery Compose 和 Fiery JobMaster 将检测带 .ai 文件扩展名的 Illustrator 作业,并 在保存这些作业为 PDF 文件时正确添加 .pdf 文件扩展名。

Fiery XF

- **•** 不能将 Fiery XF 7.22 服务器连接到 Command WorkStation。这个问题已经得到解决。
- **•** 如果已将 Command WorkStation 重新连接到 Fiery XF 服务器,则作业中心不会显示 Fiery XF 服务器中 的作业。

## 在 Fiery Command WorkStation Package v6.6.0.488 中修复的问题

Fiery Command WorkStation

- **•** 在日语系统中,无法创建文件夹名称中单个字符后带有下划线的热文件夹。热文件夹在 Fiery Hot Folders 控制台中出现空白。
- **•** 在 Fiery Impose 中,无论作业设置如何,位于页面中心的日式裁边标记的位置仍保持不变。
- **•** 使用 ES-3000 分光光度计时,部分色块集不可用于打印测量图表。
- **•** 对于部分纸张类型,当您测量校准页时,某些色带无法成功扫描。

## Fiery Command WorkStation Package v6.6.0.456 中修复的问题

Fiery Command WorkStation

- **•** ES-3000 分光光度计测量结果不准确的问题。
- **•** 在 Fiery server 中加载和配置的专用墨粉现在将显示在光栅曲线编辑器中。
- **•** 无论您安装了哪种颜色套件(Fiery Graphic Arts Package, Premium Edition、Fiery Graphic Arts Pro Package 或 Fiery ColorRight Package),Fiery Preview 中的缩放百分比结果都相同。

## Fiery Command WorkStation Package v6.6.0.410 中修复的问题

Fiery Command WorkStation

- **•** 无法锁定"设置默认值"功能中的特性档设定,因为 Fiery server 会根据纸张类型自动确定作业的输出特性 档。
- **•** 您只能在演示模式下使用 Fiery Impose 拼版一些通过远程客户端计算机上的热文件夹发送的启用了"首选 Adobe PDF Print Engine"的作业。
- **•** 您现可在 Fiery Impose 和 Fiery Compose 中剪切和粘贴空白印张。
- **•** 您无法将出血设定保存在 Fiery Impose 中。

#### 在 Fiery Command WorkStation Package v6.6.0.369 中修复的问题

Fiery Command WorkStation

- **•** 当您在 Windows 10 x64 v2004 计算机上使用 Ctrl + I 将作业导入到 Command WorkStation 6.5 或 Command WorkStation 6.4 时, Command WorkStation 会停止响应。
- **•** 您现在可以在日文语言系统的 Fiery Spot Pro 中配置双色打印映射。
- **•** 在 Fiery Spot Pro 中,如果您使用双字节字符指定文本,则无法在色板页上打印其他信息。
- **•** 当您新建热文件夹时,系统将会采用最后一个选定的位置。如果最后一次选定的位置不可用,Fiery Hot Folders 将默认为桌面。
- **•** 如果 Fiery server 不支持您在 Command WorkStation 5.8 和早期版本中创建的拼版模板,则该模板将不 可用 。例如, 使用"用户定义输出处理大小"选项定义的模板可能不受 Fiery server 支持。

如需更多信息,请参阅 《Fiery Impose Help》 中[的用户定义和基于裁边框输出处理大小模板支持](http://help.efi.com/jobmaster/6.1/en-us/GUID-BEF010D6-B2B7-40FE-9878-D5B2EE9F191A.html)。

Fiery XF

**•** 打印作业时,无法保留 Job Editor > 打印机 >特殊打印机设定中白色墨水和透明墨水的打印模式设定。

#### 在 Fiery Command WorkStation Package v6.6.0.344 中修复的问题

Fiery Command WorkStation

- **•** 使用包含日语字符的用户名登录 Command WorkStation 时,无法启动 Fiery Spot Pro 。
- **•** Fiery JobExpert 报告中未显示作业的颜色模式设置更改的说明。
- **•** 编辑专色并确认是否打印测试页后,测试页无论如何都开始打印。即使在单击取消按钮后, 也发生此情 况。

## 修复了 Fiery Command WorkStation Packagev6.6.0.294 版本中的错误

Fiery Command WorkStation

- **•** 当您将软校样导出到 Fiery ImageViewer 中的 PDF 时,应用到作业的颜色替换更改现已显示在 PDF 中。
- **•** 在作业属性窗口的 VDP 选项卡上,如果您将使用主文页值改为无后处理作业,则每记录的页面数设置不会 应用,且所有页面将被处理。
- **•** Fiery Command WorkStation Package 6.6 支持 20H2 版 Windows 10。

## Fiery Command WorkStation Package v6.6 SP1 修复了以下错误

Fiery Command WorkStation

- **•** 升级到 Fiery Command WorkStation Package 版本 6.6 后,Fiery Spot Pro 在使用自定义色域设定时没 有关闭。
- **•** 将 Paper Catalog 条目与纸盘或作业关联后,Paper Catalog 条目的编辑窗口无响应。
- **•** 选择曲线预设然后编辑主曲线时,Fiery ImageViewer 显示了其他通道。
- **•** 某些情况下,在 Fiery ImageViewer 中编辑所有通道时发生意外行为。
- **•** 某些情况下,在查看已处理的文件时,预览停止响应。

Fiery XF

**•** 当服务器列表中出现无法访问的 Fiery XF 服务器时,Fiery Command WorkStation 启动速度缓慢。

## 正在升级

此安装程序将任何现有 Fiery Command WorkStation Package 升级至包含 Fiery Command WorkStation 和 Fiery Hot Folders 的最新软件包。您也可以选择使用 Fiery Software Manager 安装 Fiery Remote Scan。 有关技术规格方面的更多信息,请参见 [www.efi.com/cws](http://www.efi.com/cws)。

## 系统要求更新呢

## 支持的版本

Fiery Command WorkStation 6 支持 Fiery server 上安装的 Fiery 系统软件 FS150/FS150 Pro 及更高版 本。

Fiery Command WorkStation 支持以下计算机操作系统:

**•** macOS 11

```
搭载 M1 处理器的 macOS 11 有一些限制。有关详细信息,请参阅 搭载 M1 处理器的 Mac 电脑
(第 74 页)。
```
- **•** macOS 10.15
- **•** macOS 10.14
- **•** Windows 10,64 位
- **•** Windows Server 2019,64 位
- **•** Windows Server 2016,64 位

## 停止支持

- **•** macOS 10.13
- **•** Windows 8.1
- **•** Windows 7
- Windows Server 2012, R2
- **•** Windows Server 2008,R2
- **•** 系统 FS100/FS100 Pro

#### Fiery Software Manager 更新

仅当 Command WorkStation 6.6 支持计算机操作系统和现有服务器列表时,Fiery Software Manager 才显示 Command WorkStation 6.6 更新。

- **•** 如果 Fiery Software Manager 检测到不受支持的操作系统(例如 macOS 10.13),则不会显示更新。
- **•** 如果所有连接到 Command WorkStation 的 Fiery servers 与 Command WorkStation 6.6 不兼容,则不会 显示更新。
- **•** 如果其中一个 Fiery server 不兼容,但另一个 Fiery servers 兼容,则系统会提示您不受支持的 Fiery servers 将自动从 Command WorkStation 中的服务器列表移除。

#### 结束对 Fiery Impose 和 Fiery Compose 加密狗的支持

不再支持 Fiery Impose、Fiery Compose 或 SeeQuence Suite 基于加密狗的许可证。在继续安装 Fiery Command WorkStation 6.6 之前,必须移除所有加密狗。

使用许可证激活码 (LAC) 替换您的加密狗以继续使用 Fiery Command WorkStation 6.6 及更高版本的产品。 如需更多信息,请访问<https://www.efi.com/FieryDongleTradeIn>。

如果您要继续使用 Fiery server 而不替换加密狗,则可以使用 Fiery Command WorkStation 6.5 或之前的版 本。

#### 支持 Adobe Acrobat Pro 2017 和 Enfocus PitStop Edit 2019

Adobe Acrobat Pro 2017 和 Enfocus PitStop Edit 2019 选项可从 Fiery Software Manager 下载 。

## 已知问题

#### 搭载 M1 处理器的 Mac 电脑

- **•** Command WorkStation v 6.6 通过 Rosetta 2 动态二进制转换器为配备 M1 芯片的 Apple 电脑提供支持。 这种支持的例外情况包括:
	- **•** 不支持激活和停用 Fiery Impose、Fiery Compose 和 Fiery JobMaster 许可证。虽然在许多情况下可以 激活和停用这些许可证,但可能无法解决任何意外行为。

#### 校对视图

在 Fiery Impose、Fiery Compose、Fiery JobMaster 或 Fiery Preview 中,校对视图已移除。

#### 过滤器和自定义视图

升级后,在旧版本 Fiery Command WorkStation Package 中创建的过滤器和自定义视图将不可用。从早期版本 手动导入 Fiery Command WorkStation 设置将导致导入时丢弃过滤器和自定义视图。

#### 使用 Fiery XF 服务器进行高级搜索

如果使用连接到 Fiery XF 服务器的 Fiery Command WorkStation,可以执行高级搜索,但不能将其保存为视 图。

#### 工作状况监视器中的存档管理器

如果在"预置"中关闭了存档管理器,则工作状况监视器不会将其计入总体工作状况分数。

#### ImageEnhance Visual Editor

当您在 macOS 11 上最大化 ImageEnhance Visual Editor 窗口时,显示屏可能会闪烁几秒钟。

## PS 到 PDF 转换

当您使用 macOS 10.14.5 及更高版本上使用 Fiery Impose、Fiery Compose 或 Fiery JobMaster 时,可能会 提示您允许 Fiery Command WorkStation 访问 Acrobat Distiller。此权限是 PS 文件转换为 PDF 所必需 的。如果不授予权限,转换将不会成功,您需要更改 macOS 中的自动化安全功能。

- **1** 关闭所有 Fiery 应用程序。
- **2** 关闭 Acrobat Distiller。
- **3** 转至 系统偏好设置 > 安全与隐私 > 隐私 > 自动化.
- **4** 单击左下角的"锁定"图标并输入密码。
- **5** 在"应用"列表中,找到 Fiery Command WorkStation.app。

**6** 选择 Acrobat Distiller.app 选项。 这允许 Fiery Command WorkStation 访问 Acrobat Distiller。

#### macOS 10.15 和 11.0 说明

#### Fiery Preview、Fiery Impose、Fiery Compose 或 Fiery JobMaster

#### PDF 支持应用程序套件

包含 Adobe Acrobat 和 Enfocus PitStop 的 PDF 支持应用程序套件(由 EFI 提供)与 macOS 10.15 和 macOS 11 不兼容。如果您使用 Acrobat 和/或 PitStop,请勿升级至 macOS 10.15 或更高版本。进行新 安装时,PDF 支持应用程序安装程序不会运行。

使用当前 PDF 支持应用程序套件时升级至 macOS 10.15 或更高版本可能导致以下问题:

- **•** 如果升级前安装了 Acrobat DC,它将正常运行。但是,Acrobat DC 安装程序与 macOS 10.15 或更高 版本不兼容,因此 Acrobat DC 无法进行新安装。另外, macOS 10.15 或更高版本不支持包含的 Enfocus PitStop。
- **•** 如果升级至 macOS 10.15 或更高版本前安装了 Acrobat XI,它将无法运行,也不支持 macOS 10.15 或更高版本。我们建议在升级至 macOS 10.15 或更高版本前卸载 Acrobat XI。Acrobat XI 卸载程序 在 macOS 10.15 或更高版本上无法运行,因此如果您在安装了 Acrobat XI 的情况下升级到 macOS 10.15 或更高版本,系统将处于 Acrobat XI 既无法运行也无法卸载的状态。

如果未安装兼容版 Acrobat,则会出现以下问题:

- **•** 在 Acrobat 中编辑功能在 Fiery Impose、Fiery Compose 和 Fiery JobMaster 中不可用。
- **•** 用 Fiery Preview、Fiery Impose、Fiery Compose 或 Fiery JobMaster 打开 PostScript 作业可能 导致错误。
- **•** 含有用户定义的成品尺寸或基于裁边框工作流程的 Fiery Impose 模板可能无法在 PostScript 作业上 正常使用。
- **•** Fiery Hot Folders 不提供将 PostScript 文件转换为 PDF 的选项。

#### 其他问题

从旧版 macOS 升级至 macOS 10.15 或更高版本后,启动 Fiery Preview、Fiery Impose、Fiery Compose 或 Fiery JobMaster 时可能会显示以下任一消息:

- **•** "ICUConverter.framework"会损坏您的计算机。您应该将它移到废纸篓。
- **•** "ICUData.framework"会损坏您的计算机。您应该将它移到废纸篓。

macOS 10.15 或更高版本会将这些文件错误识别为恶意软件。要解决这些问题,请安装 Fiery Command WorkStation Package 6.6 SP1 或更高版本。

当您将鼠标悬停在 Fiery Preview、Fiery Impose、Fiery Compose 或 Fiery JobMaster 中的任何控件图 标按钮上方时,不显示工具提示。

#### 完全磁盘访问权限

由于 macOS 10.15 及更高版本的安全管理方式改变,现在还需要额外的步骤才能让 Fiery 应用程序正常 运行。

您需要更改 macOS 中的**完全磁盘访问权限**安全功能, Fiery 应用程序才能够管理更新和访问文件, 如 Impose 模板和热文件夹。为 Fiery Command WorkStation 等 Fiery 应用程序启用完全磁盘访问权限。

- **1** 关闭所有 Fiery 应用程序。
- **2** 转至系统偏好设置 > 安全性与隐私 > 隐私 > 完全磁盘访问权限。
- **3** 单击左下角的"按锁"图标并输入密码。
- **4** 单击 + 按钮。
- **5** 在应用程序文件夹中,选择 Fiery Software Manager 和 Fiery Software Uninstaller 并单击打开。 这些应用程序需要完全磁盘访问权限才能维护并更新计算机上的 Fiery 应用程序。
- **6** 在应用程序文件夹中,选择 Fiery Command WorkStation 应用程序并单击打开。
- **7** 如果您还使用 Fiery Hot Folders 或 Fiery Remote Scan,选择每个应用程序并单击打开。 当 Fiery Hot Folders 检测到"文稿"、"桌面"和"下载"文件夹正在使用时,会发出消息请求获 得完全磁盘访问权限。授予访问权限后,此消息仍会继续显示。您可以关闭此消息并继续工作。

#### Safari 浏览器错误

如果您使用 Safari, 则在尝试从 Fiery Command WorkStation **设备中心 > 常规 > 工具**打开以下网页时会 重复遇到浏览器错误:

- **•** Fiery 系统还原
- **•** Fiery 系统镜像
- **•** Fiery 资源和设定

在 Safari 浏览器中打开 Fiery WebTools 时也可能出现这些错误。

请使用 Chrome 或 Firefox 访问这些网页。

#### 从 Fiery Impose、Fiery Compose 或 Fiery JobMaster 中选择在 Acrobat 中编辑选项会打 开两个 Acrobat 窗口

在 Windows 计算机上,当在 Fiery Impose、Fiery Compose 或 Fiery JobMaster 中选择在 Acrobat 中编辑 选项时,Acrobat 可能会在两个窗口打开,而非一个。这是已知的问题。您可以关闭 Adobe Acrobat 窗口并继 续使用 PDF 所在窗口工作。

#### 在 Adobe Acrobat Distiller 中设置 PDF 转换的 PostScript 首选项

Fiery Impose、Fiery Compose 和 Fiery JobMaster 要求 Acrobat Distiller 将 PostScript (PS) 文件转换 为客户端计算机上的 PDF。

由于 Acrobat Distiller 中增强的安全设定,您必须确认要转换的 PS 文件来自以下可信来源: Acrobat Distiller > 文件 > 首选项 > 首选项 - Acrobat Distiller,请在安全下选择信任所有通过 Acrobat Distiller 打开的文件。

注释: 如果不选择信任所有通过 Acrobat Distiller 打开的文件, 系统会提示您确认每个要转换为 PDF 的 PS 文件来自可信来源。选择 Microsoft Office 筛选器, 输出文件类型指定为 PDF 并选择 joboptions 文件作为 Distiller 特性档时,这也适用于 Hot Folders。

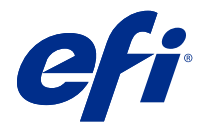

# 使用上の注意 Fiery Command WorkStation Package v6.6

本書には、このリリースに関する重要な情報が含まれています。インストールを進める前に、すべてのユーザ ーにこの情報を提供するようにしてください。

## 今回のリリースについて

今回のリリースには、次のアプリケーションが含まれています。

- Fiery Command WorkStation Package v6.6.0.510
	- **•** Fiery Command WorkStation v6.6.0.51
	- **•** Mac 用 Fiery Hot Folders v4.2.0.32
	- **•** Windows 用 Fiery Hot Folders v4.2.0.32
- **•** Fiery Software Manager v6.6.0.11

#### 新機能

#### 新機能

6.6 バージョンの初期リリースに追加された新しい機能の詳細については、<http://fiery.efi.com/CWS/Whats-New> を参照してください。

6.6 バージョンの初期リリースの後に追加された新しい機能の詳細については、以下の情報を参照してくださ い。

#### Fiery XF ソフトウェアメンテナンスおよびサポート契約 (SMSA) の通知

接続されている Fiery XF サーバーの SMSA の有効期限に関する通知が、Fiery Command WorkStation の通 知セクションに表示されるようになりました。SMSA が有効期限 (90日以内)に近づくか、または有効 期限が切れた場合に、通知が表示されます。

#### X-Rite i1iO/i1iO 2 および i1iO3/i1iO3+のサポート

macOS 11 (Rosetta 2 を搭載した Apple M1 コンピューターの場合)、X-Rite i1iO/i1iO 2 および i1iO3/ i1iO3+測定器は、Calibrator、Fiery Spot Pro、Fiery XFColor Editor、Fiery XFColor Tools によって検出されま す。

#### Duplo スリッター/カッター/クリーサーのカスタム面付け

Fiery Impose では、フィニッシャーの設定に基づいてフィニッシャーレイアウトを作成できます。フィニ ッシャーレイアウトを作成すると、フィニッシャーの機能に対してレイアウト設定が検証されます。この 検証により、プリセットとして公開されるレイアウトがフィニッシャーと互換性があることが確認されま す。公開済みプリセットをジョブに適用すると、印刷出力に必要な仕上げ機能が実行されます。

**メモ:**この機能は現在、Duplo DC-618 フィニッシャーでサポートされています。

フィニッシャーレイアウトの作成の詳細については、『Fiery JobMaster-Fiery Impose-Fiery Compose Help』 を参照してください。

## 修正された問題

#### Fiery Command WorkStation Package v6.6.0.510 で修正された問題

#### Fiery Command WorkStation

- **•** Fiery サーバーまたはローカルディスク上の統合 PDF として面付けされたジョブを保存する時間が短縮さ れました。
- **•** Fiery Impose、Fiery Compose、Fiery JobMaster が.ai ファイル拡張子のついたイラストレータージョブを検出 し、これらのジョブを PDF ファイルとして保存するときに.pdf ファイル拡張子を正しく追加します。

#### Fiery XF

- **•** Fiery XF 7.22 サーバーを Command WorkStation に接続できませんでした。この問題が解決されました。
- **•** Command WorkStation を Fiery XF サーバーに再接続した場合、Fiery XF サーバー内のジョブはジョブセン ターに表示されませんでした。

#### Fiery Command WorkStation Package v6.6.0.488 で修正された問題

#### Fiery Command WorkStation

- **•** 日本語システムでは、1 つの文字の後にアンダースコアが含まれるフォルダ名を持つホットフォルダーを 作成できませんでした。Fiery Hot Folders コンソールでホットフォルダーがブランクになっていました。
- **•** Fiery Impose では、ジョブ設定に関係なく、ページの中央にある日本式のトリムマークの位置に変化が生 じなくなりました。
- **•** ES-3000 分光測色計では、測定チャートを印刷するために一部のパッチセットを使用できませんでした。
- **•** 一部の用紙の種類では、キャリブレーションページを測定したときに、一部のストリップが正常にスキャ ンされませんでした。

## Fiery Command WorkStation Package v6.6.0.456 で修正された問題

Fiery Command WorkStation

- **•** ES-3000 分光測色計の測定結果は正確ではありませんでした。
- **•** Fiery server にロードされ、構成される特殊なトナーがラスター曲線エディターに表示されるようになりま した。
- **•** Fiery Preview の拡大率は、インストールしたカラーパッケージ(Fiery Graphic Arts Package, Premium Edition、Fiery Graphic Arts Pro Package または Fiery ColorRight Package)に関係なく、同じ結果になります。

#### Fiery Command WorkStation Package v6.6.0.410 で修正された問題

Fiery Command WorkStation

- **•** Fiery server がジョブの出力プロファイルを用紙タイプに基づいて自動的に決定するので、デフォルト設定 機能の出力プロファイル設定はロックできません。
- **•** リモートクライアントコンピューターの Hot Folder を介して送信される「Adobe PDF Print Engine を優先的 に使用」を有効にしたジョブを面付けするには、 Fiery Impose をデモモードで使用する必要がありました。
- **•** Fiery Impose および Fiery Compose で白紙の切り取りと貼り付けができるようになりました。
- **•** Fiery Impose にブリード設定を保存できませんでした 。

## Fiery Command WorkStation Package v6.6.0.369 で修正された問題

Fiery Command WorkStation

- **•** Windows 10 x64 v2004 コンピューターで、Ctrl+I キーを使用してジョブを Command WorkStation 6.5 または Command WorkStation 6.4 にインポートすると、Command WorkStation の応答が停止していました。
- **•** Fiery Spot Pro の日本語システムで 2 色印刷マッピングを設定できるようになりました。
- **•** Fiery Spot Pro では、2 バイト文字を使用してテキストを指定した場合、カラースウォッチページに追加情 報を印刷できませんでした。
- **•** 新しいホットフォルダーを作成すると、最後に選択した場所が記憶されるようになりました。最後に選択 した場所が使用できない場合、Fiery Hot Folders はデフォルトでデスクトップに設定されます。
- **•** Command WorkStation 5.8 以前で作成した面付けテンプレートは、Fiery server がテンプレートをサポートし ていない場合は使用できません。たとえば、ユーザー定義の仕上がりサイズオプションで定義したテンプ レートは、使用している Fiery server でサポートされていない場合があります。

詳しくは、『Fiery Impose Help』の[ユーザー定義およびトリムボックスに合わせる仕上がりサイズ用テンプ](http://help.efi.com/jobmaster/6.1/en-us/GUID-BEF010D6-B2B7-40FE-9878-D5B2EE9F191A.html) [レートのサポートを](http://help.efi.com/jobmaster/6.1/en-us/GUID-BEF010D6-B2B7-40FE-9878-D5B2EE9F191A.html)参照してください。

#### Fiery XF

**•** ジョブの印刷時に、Job Editor >プリンター>ホワイトインクとクリアインクの特殊プリンター設定の印 刷モード設定が保持されませんでした。

## Fiery Command WorkStation Package v6.6.0.344 で修正された問題

#### Fiery Command WorkStation

- **•** 日本語の文字を含むユーザー名で Command WorkStation にログインすると、Fiery Spot Pro を起動できませ んでした。
- **•** ジョブのカラーモード設定の変更に関する説明が Fiery JobExpert レポートに表示されませんでした。
- **•** スポットカラーを編集し、テストページを印刷するかどうかを確認する際に、どのような場合でもテスト ページの印刷が開始していました。これは [キャンセル]ボタンをクリックした場合も発生しました。

## Fiery Command WorkStation Package v6.6.0.294 で修正される問題

Fiery Command WorkStation

- **•** ソフト校正を Fiery ImageViewer の PDF にエクスポートすると、ジョブに適用されたカラー置換変更が PDF に表示されるようになりました。
- **•** ジョブのプロパティウィンドウの VDP タブで、マスター使用値をなしに変更した後にジョブを処理した場 合、ページ/レコード設定が適用されず、すべてのページが処理されました。
- **•** Fiery Command WorkStation Package 6.6 は Windows 10 バージョン 20H2 をサポートしています。

## Fiery Command WorkStation Package v6.6 SP1 で修正された問題

Fiery Command WorkStation

- **•** Fiery Command WorkStation Package バージョン 6.6 にアップグレードした後、カスタム色域設定を使用する と Fiery Spot Pro が終了しませんでした。
- **•** Paper Catalog エントリがトレイまたはジョブに関連付けられた後、その Paper Catalog エントリの編集ウィ ンドウが応答しませんでした。
- **•** 曲線プリセットを選択した後でマスター曲線を編集すると、 Fiery ImageViewer で追加のチャンネルが表示 されていました。
- **•** Fiery ImageViewer で、一部のシナリオですべてのチャンネルを編集している間に予期しない動作が発生し ていました。
- **•** 処理済みファイルを表示すると、一部の環境ではプレビューが応答しなくなっていました。

#### Fiery XF

**•** サーバーリストにアクセスできない Fiery XF サーバーが存在すると、Fiery Command WorkStation の起動に 時間がかかっていました。

## アップグレード

このインストーラーは、既存の Fiery Command WorkStation Package を Fiery Command WorkStation および Fiery Hot Folders を含む最新のパッケージにアップグレードします。オプションで、Fiery Software Manager を使用し て Fiery Remote Scan をインストールすることもできます。

技術仕様の詳細は、[www.efi.com/cws](http://www.efi.com/cws) を参照してください。

## システム要件のアップデート

## 対応バージョン

Fiery Command WorkStation 6 は、Fiery server にインストールされている Fiery システムソフトウェア FS150/ FS150 Pro 以降をサポートしています。

Fiery Command WorkStation は、以下のオペレーティングシステムをサポートしています。

**•** macOS 11

M1 プロセッサを搭載した macOS 11 には、いくつかの制限があります。詳細は、M1 [プロセッサーを搭載](#page-82-0) した Mac コンピューター (83ページ)を参照してください。

- **•** macOS 10.15
- **•** macOS 10.14
- **•** Windows 10(64 ビット)
- Windows Server 2019 (64 ビット)
- **•** Windows Server 2016(64 ビット)

## サポート終了

- **•** macOS 10.13
- **•** Windows 8.1
- **•** Windows 7
- **•** Windows Server 2012、R2
- **•** Windows Server 2008、R2
- **•** System FS100/FS100 Pro

## <span id="page-82-0"></span>Fiery Software Manager アップデート

Fiery Software Manager は、使用しているコンピューターのオペレーティングシステムと既存のサーバーリスト が Command WorkStation 6.6 でサポートされている場合にのみ、Command WorkStation 6.6 アップデートを表示 します。

- **•** Fiery Software Manager がサポート対象外のオペレーティングシステム(macOS 10.13 など)を検出した場 合、アップデートは表示されません。
- **•** Command WorkStation に接続されているすべての Fiery servers が Command WorkStation 6.6 と互換性がない 場合 、アップデートは表示されません。
- **•** 1 つの Fiery server には互換性がなく、他の Fiery servers に互換性がある場合は、サポート対象外の Fiery servers が Command WorkStation のサーバーリストから自動的に削除されることを警告するメッセージが 表示されます。

## Fiery Impose および Fiery Compose ドングルのサポート終了

Fiery Impose、Fiery Compose または SeeQuence Suite のドングルベースのライセンスはサポート対象外となりま す。Fiery Command WorkStation 6.6 のインストールを進める前に、すべてのドングルを取り外す必要がありま す。

Fiery Command WorkStation 6.6 以降で本製品の使用を継続するには、ドングルをラインセンスアクティベーシ ョンコード(LAC)に交換する必要があります。詳細については、<https://www.efi.com/FieryDongleTradeIn> を参 照してください。

ドングルを交換せずに引き続き Fiery server を使用するには、Fiery Command WorkStation 6.5 以前のバージョン を使用します。

## Adobe Acrobat Pro 2017 および Enfocus PitStop Edit 2019 のサポート

Adobe Acrobat Pro 2017 および Enfocus PitStop Edit 2019 オプションは、 Fiery Software Manager からダウンロー ドすることができます。

## 既知の問題

## M1 プロセッサーを搭載した Mac コンピューター

- **•** Command WorkStation v6.6 のリリースでは、M1 チップを搭載した Apple コンピューター向けに Rosetta 2 動的バイナリトランスレーターを介してサポートを提供します。このサポートには次の例外があります。
	- **•** Fiery Impose、Fiery Compose、Fiery JobMaster の各ライセンスのアクティベーションおよびアクティベー ション解除はサポートされていません。ほとんどの場合、これらのライセンスをアクティベーションお よびアクティベーション解除することはできますが、予期しない動作は解決できない場合があります。

## リーダービュー

Fiery Impose、Fiery Compose、Fiery JobMaster または Fiery Preview からリーダービューが削除されました。

## フィルターとカスタムビュー

古いバージョンの Fiery Command WorkStation Package で作成されたフィルターとカスタムビューは、アップグ レード後に使用できなくなります。以前のバージョンから Fiery Command WorkStation 設定を手動でインポー トすると、インポート時にフィルターとカスタムビューが破棄されます。

## Fiery XF サーバーを使用した高度な検索

Fiery XF サーバーに接続された Fiery Command WorkStation を使用すると高度な検索を実行できますが、ビュ ーとして保存することはできません。

## ヘルスモニターのアーカイブマネージャー

環境設定でアーカイブマネージャーがオフになっている場合、ヘルスモニターでは全体的な正常性スコアに対 してこれを負の値としてカウントされません。

## ImageEnhance Visual Editor

macOS 11 で ImageEnhance Visual Editor ウィンドウを最大化すると、モニターが数秒間ちらつくことがありま す。

## PS から PDF に変換

Fiery Impose、Fiery Compose または Fiery JobMaster と一緒に macOS 10.14.5 以降を使用している場合、Fiery Command WorkStation の Acrobat Distiller へのアクセスを許可するように求められることがあります。この権 限は、PS ファイルを PDF に変換するために必要です。アクセス許可を付与しないと、正常に変換されず、 macOS の自動化セキュリティ機能を変更する必要があります。

- **1** Fiery アプリケーションをすべて終了します。
- **2** Acrobat Distiller を終了します。
- **3** システム環境設定 セキュリティ&プライバシー > プライバシー > 自動化 > に移動します。
- **4** 左下隅のロックアイコンをクリックし、パスワードを入力します。
- **5** アプリリストで Fiery Command WorkStation.app を探します。
- **6** Acrobat Distiller.app オプションを選択します。 この操作により、Fiery Command WorkStation は Acrobat Distiller にアクセスできます。

## macOS 10.15 および 11.0 の注意

#### Fiery Preview、Fiery Impose、Fiery Compose または Fiery JobMaster

#### PDF サポートアプリケーションキット

Adobe Acrobat および Enfocus PitStop で構成される PDF サポートアプリケーションキット(EFI 提供)は、 macOS 10.15 や macOS 11 と互換性がありません。Acrobat および/または PitStop を使用している場合は、 macOS 10.15 以降にアップグレードしないでください。新規インストールでは、PDF サポートアプリケー ションインストーラーは実行されません。

現在の PDF サポートアプリケーションキットを使用しているときに macOS 10.15 以降にアップグレード すると、次の問題が発生することがあります。

- **•** アップグレードする前に、Acrobat DC がすでにインストールされている場合は、正常に動作します。 ただし、Acrobat DC インストーラーは macOS 10.15 以降と互換性がないため、Acrobat DC の新規イン ストールは行えません。また、付属の Enfocus PitStop は macOS 10.15 以降ではサポートされていませ  $h_{\alpha}$
- **•** macOS 10.15 以降にアップグレードする前に Acrobat XI がすでにインストールされている場合、 Acrobat XI は実行されません。また、macOS 10.15 以降で Acrobat XI はサポートされていません。 macOS 10.15 以降にアップグレードする前に、Acrobat XI をアンインストールすることを推奨します。 Acrobat XI のアンインストールは macOS 10.15 以降上で実行されないため、Acrobat XI をインストール した状態で macOS 10.15 以降にアップグレードすると、システムで Acrobat XI は動作せず、アンイン ストールできない状態になります。

互換性のあるバージョンの Acrobat がインストールされていない場合は、次の問題が生じます。

- **•** Acrobat の編集機能は、Fiery Impose、Fiery Compose、Fiery JobMaster では使用できません。
- **•** Fiery プレビュー、Fiery Impose、Fiery Compose または Fiery JobMaster を使用して PostScript ジョブを開 くと、エラーが発生することがあります。
- **•** ユーザー定義の仕上がりサイズまたはトリムボックスに合わせるワークフローを使用する Fiery Impose テンプレートは、PostScript ジョブで正しく動作しないことがあります。
- **•** Fiery Hot Folders では、PostScript ファイルを PDF に変換するためのオプションは提供されていません。

#### その他の問題

古い macOS バージョンから macOS 10.15 以降にアップグレードしてから、Fiery Preview、Fiery Impose、 Fiery Compose または Fiery JobMaster を起動した場合、次のいずれかのメッセージが表示されることがあ ります。

- **•** 「ICUConverter.framework」はお使いのコンピューターに損傷を与えます。そのため、ゴミ箱に移動さ せる必要があります。
- **•** 「ICUData.framework」はお使いのコンピューターに損傷を与えます。そのため、ゴミ箱に移動させる 必要があります。

macOS 10.15 以降は、これらのファイルをマルウェアとして誤って識別します。これらの問題を解決する には、Fiery Command WorkStation Package バージョン 6.6 SP1 以降をインストールします。

Fiery プレビュー、Fiery Impose、Fiery Compose または Fiery JobMaster で任意のコントロールアイコンのボ タン上にマウスを移動させても、ツールヒントは表示されません。

## フルディスクアクセス

macOS 10.15 以降のセキュリティ管理が変更されたため、Fiery アプリケーションが正しく機能するには、 現在は追加の手順を実行する必要があります。

Fiery アプリケーションでアップデートの管理、Impose テンプレートやホットフォルダーなどのファイル にアクセスできるように、macOS でフルディスクアクセスセキュリティ機能を変更する必要があります。 Fiery Command WorkStation などの Fiery アプリケーションで、フルディスクアクセスを有効にします。

- **1** Fiery アプリケーションをすべて終了します。
- **2** システム環境設定 > セキュリティとプライバシー > プライバシー > フルディスクアクセスに移動しま す。
- **3** 左下隅のロックアイコンをクリックし、パスワードを入力します。
- **4** +ボタンをクリックします。
- **5** アプリケーションフォルダーで、Fiery Software Manager および Fiery Software Uninstaller を選択してか ら、開くをクリックします。 これらのアプリケーションでは、コンピューター上で Fiery アプリケーションを維持し、アップデート するために、フルディスクアクセスが必要です。
- **6** アプリケーションフォルダーで、Fiery Command WorkStation アプリケーションを選択して、開くをク リックします。
- **7** Fiery Hot Folders または Fiery Remote Scan を使用する場合は、各アプリケーションを選択し、開くをク リックします。

Fiery Hot Folders が、書類、デスクトップ、ダウンロードフォルダーが使用されていることを検出する と、フルディスクアクセスを要求するメッセージが表示されます。このメッセージは、アクセスが許 可された後も表示されたままになります。このメッセージを無視して作業を続行できます。

#### Safari ブラウザーエラー

Safari を使用している場合、Fiery Command WorkStation デバイスセンター > 一般 > ツールから次の Web ペ ージを開こうとすると、反復的なブラウザーエラーが発生します。

- **•** Fiery システム復元
- **•** Fiery システムイメージ
- **•** Fiery リソースおよび設定

これらのエラーは、Safari ブラウザーで Fiery WebTools を開くときにも発生することがあります。

Chrome または Firefox を使用して、これらの Web ページにアクセスします。

#### Fiery Impose、Fiery Compose、Fiery JobMaster の Acrobat で編集オプションでは、2 つの Acrobat ウィンドウが開きます。

Windows コンピューターで、Acrobat で編集オプションが Fiery Impose、Fiery Compose、Fiery JobMaster で選 択されている場合は、Acrobat は 1 つではなく 2 つのウィンドウで開くことがあります。これは既知の問題で す。Adobe Acrobat ウィンドウを閉じて、PDF が表示されているウィンドウでの作業を続けることができます。

## PostScript を PDF に変換するための Adobe Acrobat Distiller の環境設定

Fiery Impose、Fiery Compose、Fiery JobMaster で PostScript(PS)ファイルを PDF に変換するには、クライアン トコンピューター上に Acrobat Distiller が必要です。

Acrobat Distiller のセキュリティ設定が強化されているため、次のような信頼性のあるソースからの PS ファイ ルの変換が行われていることを確認する必要があります。 Acrobat Distiller > ファイル > 環境設定 > 環境設定 – Acrobat Distiller セキュリティで Acrobat Distiller 経由で開かれたすべてのファイルを信頼するを選択しま す。

**メモ:**Acrobat Distiller 経由で開かれたすべてのファイルを信頼するが選択されていない場合は、PDF に変換 するすべての PS ファイルが、信頼できるソースからのファイルであることを確認するよう促すメッセージが 表示されます。これは、Microsoft Office フィルターが選択されていて、出力ファイルの種類が PDF として指 定され、joboptions ファイルが Distiller プロファイルとして選択されている場合には、Hot Folders にも適用さ れます。

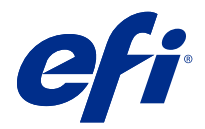

## 고객 릴리스 정보

## Fiery Command WorkStation Package, v6.6

본 문서에는 이번 릴리스에 관한 중요 정보가 포함되어 있습니다. 설치를 계속하기 전에 이 정보를 모든 사용 자에게 제공하십시오.

## 본 릴리스에 대한 정보

이 릴리스에 포함되어 있는 어플리케이션은 다음과 같습니다.

- **•** Fiery Command WorkStation Package v6.6.0.510
	- **•** Fiery Command WorkStation v6.6.0.51
	- **•** Mac용 Fiery Hot Folders v4.2.0.32
	- **•** Windows용 Fiery Hot Folders v4.2.0.32
- **•** Fiery Software Manager v6.6.0.11

## 새로운 기능

## 새로운 기능

버전 6.6의 초기 릴리스에서 추가된 새로운 기능에 대한 자세한 내용은 [http://fiery.efi.com/CWS/Whats-](http://fiery.efi.com/CWS/Whats-New)[New를](http://fiery.efi.com/CWS/Whats-New) 참조하십시오.

버전 6.6의 초기 릴리스 이후 추가된 새로운 기능에 대한 자세한 내용은 아래의 정보를 참조하십시오.

## Fiery XF 소프트웨어유지 보수 및 지원 계약(SMSA) 알림

연결된 Fiery XF 서버에 대한 SMSA 만료 알림은 Fiery Command WorkStation의 알림 섹션에 나열됩 니다. SMSA가 만료일(90일 이하)에 가까워지거나 만료된 경우 알림이 표시됩니다.

#### X-Rite i1iO/i1iO 2 및 i1iO3/i1iO3+ 지원

Rosetta 2가 탑재된 Apple M1의 macOS 11 컴퓨터의 경우 Calibrator, Fiery Spot Pro, Fiery XF Color Editor, Fiery XF Color Tools가 X-Rite i1iO/i1iO 2 및 i1iO3/i1iO3+ 측정 기기를 감지합니다.

#### Duplp 슬리터/커터/크리저에 대한 사용자 지정 임포지션

Fiery Impose에서는 마감기의 구성을 기반으로 마감기 레이아웃을 생성할 수 있습니다. 마감기 레이아 웃을 생성하는 동안 마감기의 기능에 대해서 레이아웃 설정의 유효성이 검증됩니다. 이 유효성 검사는 프 리셋으로 게시되는 레이아웃이 마감기와 호환되는지 확인합니다. 게시된 프리셋을 작업에 적용하면 마감 기가 인쇄된 출력에서 필요한 마감 기능을 수행합니다.

참고: 이 기능은 현재 Duplo DC-618 마감기에서 지원됩니다.

마감기 레이아웃 생성에 대한 자세한 내용은은 [Fiery JobMaster-Fiery Impose-Fiery Compose Help]을 참조하세요.

## 해결된 문제

## Fiery Command WorkStation Package v6.6.0.510에서 해결된 문제

Fiery Command WorkStation

- **•** Fiery 서버 또는 로컬 디스크에 임포징된 작업을 병합된 PDF로 저장하는 시간이 줄어 들었습니다.
- **•** Fiery Impose, Fiery Compose, Fiery JobMaster에서 ai. 파일 확장자를 가진 Illustrator 작업을 감지하 고 이러한 작업을 PDF 파일로 저장할 때 .pdf 파일 확장을 올바르게 부가합니다.

Fiery XF

- **•** Command WorkStation에는 Fiery XF 7.22 서버를 연결할 수 없습니다. 이 문제가 해결되었습니다.
- **•** Fiery XF 서버에 Command WorkStation을 다시 연결하면 Fiery XF 서버의 작업이 작업 센터에 표시되 지 않았습니다.

## Fiery Command WorkStation Package v6.6.0.488에서 해결된 문제

Fiery Command WorkStation

- **•** 일본어 시스템에서는 단일 문자 후 밑줄이 포함된 폴더 이름이 포함된 핫 폴더를 만들 수 없습니다. Fiery Hot Folders 콘솔에서 핫 폴더가 비어 있는 것으로 나타났었습니다.
- **•** Fiery Impose에서, 페이지 중앙에 있는 일본어식 트림 마크의 위치는 이제 작업 설정에 관계없이 변경되 지 않습니다.
- **•** ES-3000 분광광도계를 사용하면 일부 패치 세트를 사용하여 측정 차트를 인쇄할 수 없었습니다.
- **•** 일부 용지 유형의 경우, 교정 페이지를 측정할 때 일부 스트립이 성공적으로 스캔되지 않았습니다.

## Fiery Command WorkStation Package v6.6.0.456에서 해결된 문제

Fiery Command WorkStation

- **•** ES-3000 분광광도계의 측정 결과는 정확하지 않았습니다.
- **•** 이제 Fiery server에서 로드되고 구성된 특수 토너가 래스터 커브 편집기에 표시됩니다.
- **•** Fiery Preview의 확대/축소 백분율은 설치한 색상 패키지(Fiery Graphic Arts Package, Premium Edition, Fiery Graphic Arts Pro Package, Fiery ColorRight Package)에 관계없이 동일한 결과를 제공 합니다.

## Fiery Command WorkStation Package v6.6.0.410에서 해결된 문제

Fiery Command WorkStation

- **•** 기본값 설정 기능의 출력 프로필 설정은 Fiery server가 용지 유형에 따라 자동으로 작업의 출력 프로필 을 결정하므로 잠글 수 없습니다.
- **•** 데모 모드에서만 Fiery Impose를 사용하여 원격 클라이언트 컴퓨터의 핫 폴더를 통해 전송된 일부 Adobe PDF Print Engine 우선 활성화 작업을 임포징할 수 있습니다.
- **•** Fiery Impose 및 Fiery Compose에 빈 시트를 잘라내고 붙여넣을 수 있습니다.
- **•** Fiery Impose에 화상 물림 재단 설정을 저장할 수 없습니다.

## Fiery Command WorkStation Package v6.6.0.369에서 해결된 문제

Fiery Command WorkStation

- **•** Windows 10 x64 v2004 컴퓨터에서 Ctrl+I를 사용하여 작업을 Command WorkStation 6.5 또는 Command WorkStation 6.4로 가져오면 Command WorkStation의 응답이 중지됩니다.
- **•** 이제 일본어 시스템의 Fiery Spot Pro에서 2색 인쇄 매핑을 구성할 수 있습니다.
- **•** 에서 Fiery Spot Pro 더블 바이트 문자로 텍스트를 지정한 경우 색상 견본 페이지에서 추가 정보를 인쇄 할 수 없었습니다.
- **•** 이제 새 핫 폴더를 생성하면 마지막으로 선택된 위치가 기억됩니다. 마지막으로 선택한 위치를 사용할 수 없는 경우 바탕 화면에 Fiery Hot Folders가 설치됩니다.
- **•** Command WorkStation 5.8 및 이전 버전에서 생성한 임포징 템플릿은 Fiery server가 템플릿을 지원하 지 않는 경우 사용할 수 없습니다. 예를 들어 사용자 정의 마감 크기 옵션으로 정의된 템플릿은 Fiery server에서 지원되지 않습니다.

자세한 정보는 [Fiery Impose Help]의 [사용자 정의 및 트림 상자 기준 마감 크기 템플릿 지원](http://help.efi.com/jobmaster/6.1/en-us/GUID-BEF010D6-B2B7-40FE-9878-D5B2EE9F191A.html)을 참조하 세요.

Fiery XF

**•** Job Editor > 프린터 > 흰색 잉크 및 클리어 잉크의 특수 프린터 설정에서 인쇄 모드 설정은 작업을 인쇄 할 때 유지될 수 없습니다.

## Fiery Command WorkStation Package v6.6.0.344에서 해결된 문제

Fiery Command WorkStation

- **•** 일본어 문자가 포함된 사용자 이름으로 Command WorkStation에 로그인하면 Fiery Spot Pro을(를) 시 작할 수 없습니다.
- **•** 작업의 색상 모드 설정 변경에 대한 설명이 Fiery JobExpert 보고서에 표시되지 않았습니다.
- **•** 별색을 편집하고 테스트 페이지 인쇄 여부를 확인할 때 테스트 페이지의 인쇄가 시작되었습니다. 취소 버 튼을 클릭한 후에도 계속 인쇄가 되었습니다.

## Fiery Command WorkStation Package v6.6.0.294에서 문제 해결

Fiery Command WorkStation

- **•** Fiery ImageViewer에서 소프트 교정을 PDF로 내보낼 때 작업에 적용된 색상 대체 변경 사항이 pdf에 표시됩니다.
- **•** 작업 속성 창의 VDP 탭에서 마스터 값 사용을 없음으로 변경한 후 작업을 처리할 때 기록별 페이지 설정 이 적용되지 않았으며 모든 페이지가 처리되었습니다.
- **•** Fiery Command WorkStation Package 6.6(은)는 Windows 10, 버전 20H2를 지원합니다.

#### Fiery Command WorkStation Package v6.6 SP1에서 해결된 문제

Fiery Command WorkStation

- **•** Fiery Command WorkStation Package 버전 6.6으로 업그레이드한 후 Fiery Spot Pro(은)는 사용자가 사용자 지정 색 영역 설정을 사용할 때 닫히지 않았습니다.
- **•** Paper Catalog 항목이 트레이 또는 작업에 연결된 후 해당 Paper Catalog 항목의 편집 창이 응답하지 않 습니다.
- **•** 곡선 프리셋을 선택한 다음 마스터 곡선을 편집하면 Fiery ImageViewer에 추가 채널이 표시됩니다.
- **•** Fiery ImageViewer의 일부 시나리오에서 모든 채널을 편집하는 동안 예기치 않은 동작이 발생했습니다.
- **•** 처리된 파일을 볼 때 일부의 경우 미리 보기가 응답하지 않습니다.

Fiery XF

**•** 액세스할 수 없는 Fiery XF 서버가 서버 목록에 있으면 Fiery Command WorkStation의 시작 속도가 느 립니다.

## 업그레이드

이 설치 관리자는 기존의 Fiery Command WorkStation Package를 Fiery Command WorkStation 및 Fiery Hot Folders가 포함된 최신 패키지로 업그레이드합니다. 옵션으로, Fiery Software Manager을(를) 사용하여 Fiery Remote Scan을 설치할 수 있습니다.

기술 사양에 대한 자세한 내용은 [www.efi.com/cws](http://www.efi.com/cws)를 참조하십시오.

## 시스템 요구 사항 업데이트

## 지원되는 버전

Fiery Command WorkStation 6은 Fiery server에 설치된 Fiery 시스템 소프트웨어 FS150/FS150 Pro 이 상의 버전을 지원합니다.

Fiery Command WorkStation이(가) 지원하는 컴퓨터 운영 체제:

- **•** macOS 11 M1 프로세서가 탑재된 macOS 11에는 몇 가지 제한 사항이 있습니다. 자세한 내용은 [M1 프로세서가 탑](#page-92-0) [재된 Mac 컴퓨터](#page-92-0)(93페이지)의 내용을 참조하십시오.
- **•** macOS 10.15
- **•** macOS 10.14
- **•** Windows 10, 64비트
- **•** Windows Server 2019, 64비트
- **•** Windows Server 2016, 64비트

## 지원 중단

- **•** macOS 10.13
- **•** Windows 8.1
- **•** Windows 7
- **•** Windows Server 2012, R2
- **•** Windows Server 2008, R2
- **•** Systems FS100/FS100 Pro

## Fiery Software Manager 업데이트

컴퓨터 운영 체제 및 기존 서버 목록이 Command WorkStation 6.6에서 지원되는 경우에만 Fiery Software Manager(이)가 Command WorkStation 6.6 업데이트를 표시합니다.

- **•** Fiery Software Manager(이)가 지원되지 않는 운영 체제(예: macOS 10.13)를 감지하면 업데이트가 표 시되지 않습니다.
- **•** Command WorkStation에 연결된 모든 Fiery servers 대상이 Command WorkStation 6.6와 호환되지 않는 경우 업데이트가 표시되지 않습니다.
- **•** Fiery server(이)가 호환되지 않고 다른 Fiery servers버전이 호환되는 경우에는 지원되지 않는 Fiery servers(은)는 Command WorkStation 서버 목록에서 자동으로 제거됩니다.

## Fiery Impose 및 Fiery Compose 동글 지원 종료

Fiery Impose의 동글 기반 라이선스, Fiery Compose 또는 SeeQuence Suite는 더 이상 지원되지 않습니다. Fiery Command WorkStation 6.6을 설치하기 전에 모든 동글을 제거해야 합니다.

Fiery Command WorkStation6.6 또는 이후 버전과 함께 제품을 계속 사용하려면 동글을 라이선스 활성화 코드(LAC)로 교체해야 합니다. 자세한 내용은 참조 사이트:<https://www.efi.com/FieryDongleTradeIn>

동글을 교체하지 않은 채 Fiery server을 계속 사용하려면 Fiery Command WorkStation 6.5 또는 이전 버 전으로 그렇게 할 수 있습니다.

## <span id="page-92-0"></span>Adobe Acrobat Pro 2017 및 Enfocus PitStop Edit 2019 지원

Adobe Acrobat Pro 2017 및 Enfocus PitStop Edit 2019 옵션은 Fiery Software Manager에서 다운로드 할 수 있습니다.

알려진 문제

## M1 프로세서가 탑재된 Mac 컴퓨터

- **•** Command WorkStation v6.6 릴리스는 M1 칩이 탑재된 Apple 컴퓨터에 Rosetta 2 동적 바이너리 번역 기를 통해 지원합니다. 다음은 지원되지 않습니다.
	- **•** Fiery Impose, Fiery Compose, Fiery JobMaster 라이선스의 활성화 및 비활성화는 지원되지 않습니 다. 대부분의 경우, 이러한 라이선스는 활성화 및 비활성화가 가능하지만 예기치 않은 동작을 해결하지 못할 수 있습니다.

## 리더 보기

Fiery Impose,Fiery Compose, Fiery JobMaster 또는 Fiery Preview, 리더 보기가 제거되었습니다.

## 필터 및 사용자 지정 보기

Fiery Command WorkStation Package의 이전 버전에서 생성된 필터 및 사용자 지정 보기는 업그레이드 이 후에는 사용할 수 없습니다. 이전 버전에서 수동으로 Fiery Command WorkStation설정을 가져오면 필터와 사용자 지정 보기가 삭제됩니다.

## Fiery XF 서버에서 고급 검색

Fiery XF서버에 연결된 Fiery Command WorkStation을 사용할 경우 고급 검색을 수행할 수는 있지만 보기 에는 저장할 수 없습니다.

## 건강 모니터 Archive Manager

환경 설정에서 Archive Manager가 꺼져 있는 경우 건강 모니터는 전체 건강 점수를 부정적으로 간주하지 않 습니다.

## ImageEnhance Visual Editor

MacOS 11에서 ImageEnhance Visual Editor 창을 최대화하면 모니터가 몇 초 동안 깜박일 수 있습니다.

## PS - PDF 변환

Fiery Impose 또는 Fiery Compose 또는 Fiery JobMaster와 함께 macOS 10.14.5 이상을 사용하는 경우, Fiery Command WorkStation이 Acrobat Distiller에 액세스할 수 있도록 허용하라는 메시지를 받을 수 있 습니다. 이 권한은 PS 파일을 PDF로 변환하는 데 필요합니다. 권한을 부여하지 않으면 변환이 성공하지 못하 며 macOS에서 자동화 보안 기능을 변경해야 합니다.

- **1** Fiery 어플리케이션을 모두 닫습니다.
- **2** Acrobat Distiller를 닫습니다.
- **3** 그런 다음, 시스템 환경 설정 > 보안 & 개인 정보 > 개인정보 보호 > 자동화로 이동합니다.
- **4** 왼쪽 하단 모서리에 있는 잠금 아이콘을 클릭하고 사용자 암호를 입력합니다.
- **5** 앱 목록에서 Fiery Command WorkStation.app을 찾습니다.
- **6** Acrobat Distiller.app 옵션을 선택합니다. 이로써 Fiery Command WorkStation이 Acrobat Distiller에 액세스할 수 있습니다.

## macOS 10.15 및 11.0 참고 사항

#### Fiery Preview, Fiery Impose, Fiery Compose, 또는 Fiery JobMaster

#### PDF 지원 어플리케이션 키트

Adobe Acrobat 및 Enfocus PitStop으로 구성된 EFI에서 제공하는 PDF 지원 어플리케이션 키트는 macOS 10.15 및 macOS 11과 호환되지 않습니다. Acrobat 및/또는 PitStop을 사용하는 경우 macOS 10.15 또는 이후 버전으로 업그레이드하지 마세요. 새로 설치하는 경우 PDF 지원 어플리케이션 설치 프 로그램이 실행되지 않습니다.

현재 PDF 지원 어플리케이션 키트를 사용하면서 macOS 10.15 또는 이후 버전으로 업그레이드하면 다 음과 같은 문제가 발생할 수 있습니다.

- **•** 업그레이드하기 전에 Acrobat DC가 이미 설치되어 있는 경우 정상적으로 실행됩니다. 하지만 Acrobat DC 설치 프로그램이 macOS 10.15와 호환되지 않기 때문에 Acrobat DC를 새로 설치할 수 는 없습니다. 또한 macOS 10.15 또는 이후 버전에서는 Enfocus PitStop이 지원되지 않습니다.
- **•** macOS 10.15 또는 이후 버전으로 업그레이드하기 전에 Acrobat XI가 이미 설치되어 있는 경우 정상 적으로 실행되지 않으며 macOS 10.15 또는 이후 버전에서 지원되지 않습니다. macOS 10.15 또는 이후 버전으로 업그레이드하기 전에 Acrobat XI를 제거하는 것이 좋습니다. Acrobat XI 제거 프로그 램은 macos 10.15 또는 이후 버전에서 실행되지 않기 때문에 Acrobat XI가 여전히 설치되어 있는 채 로 macOS 10.15 또는 이후 버전으로 업그레이드하는 경우 시스템에서 Acrobat XI가 작동하지 않으 며 제거할 수 없는 상태가 됩니다.

호환되는 Acrobat 버전이 설치되어 있지 않으면 다음 문제가 발생합니다.

- **•** Acrobat에서 편집 기능을 Fiery Impose, Fiery Compose, Fiery JobMaster에서 사용할 수 없습니 다.
- **•** Fiery 미리 보기, Fiery Impose, Fiery Compose, 또는 Fiery JobMaster를 사용하여 PostScript 작 업을 열면 오류가 발생할 수 있습니다.
- **•** 워크플로우 사용자 정의 마감 크기 또는 트림 상자 기준을 사용하는 Fiery Impose 템플릿이 PostScript 작업에서 제대로 작동하지 않을 수 있습니다.
- **•** Fiery Hot Folders는 PostScript 파일을 PDF로 변환하는 옵션을 제공하지 않습니다.

#### 기타 문제

이전 macOS 버전에서 macOS 10.15 또는 이후 버전으로 업그레이드한 후 Fiery Preview, Fiery Impose, Fiery Compose, 또는 Fiery JobMaster(을)를 시작하면 다음 메시지 중 하나가 표시될 수 있습 니다.

- **•** "ICUConverter.framework"가 컴퓨터를 손상시킬 수 있습니다. 이를 휴지통으로 이동시키면 됩니다.
- **•** "ICUData. framework"가 컴퓨터를 손상시킬 수 있습니다. 이를 휴지통으로 이동시키면 됩니다.

macOS 10.15 또는 이후 버전은 이러한 파일을 악성 소프트웨어로 잘못 인식합니다. 이러한 문제를 해결 하려면 Fiery Command WorkStation Package 버전 6.6 SP1 이상을 설치하세요.

Fiery 미리 보기, Fiery Impose, Fiery Compose, 또는 Fiery JobMaster에서 아무 컨트롤 아이콘 버튼 위로 마우스를 가져가면 도구 설명이 표시되지 않습니다.

#### 전체 디스크 액세스로 이동합니다

macOS 10.15 및 이후 버전에서 보안을 관리하는 방식의 변화로 인해 이제 Fiery 어플리케이션이 제대 로 작동하기 위해서는 추가 단계가 필요합니다.

Fiery 어플리케이션이 업데이트를 관리하고 Impose 템플릿 및 핫 폴더와 같은 파일에 액세스할 수 있도 록 macOS에서 전체 디스크 액세스 보안 기능을 변경해야 합니다. Fiery Command WorkStation과 같은 Fiery 어플리케이션에 대한 전체 디스크 액세스를 활성화합니다.

- **1** Fiery 어플리케이션을 모두 닫습니다.
- **2** 시스템 환경 설정 > 보안 & 개인 정보 보호 > 개인 정보 보호 > 전체 디스크 액세스로 이동합니다.
- **3** 왼쪽 하단 모서리에 있는 잠금 아이콘을 클릭하고 사용자 암호를 입력합니다.
- **4** + 버튼을 클릭합니다.
- **5** 어플리케이션 폴더에서 Fiery Software Manager와 Fiery Software Uninstaller를 선택하고 열기를 클릭합니다. 이러한 어플리케이션은 컴퓨터에서 Fiery 어플리케이션을 유지하고 업데이트하기 위한 전체 디스크 액세스가 필요합니다.
- **6** 어플리케이션 폴더에서 Fiery Command WorkStation 어플리케이션을 선택하고 열기를 클릭합니다.
- **7** Fiery Hot Folders 또는 Fiery Remote Scan을 사용하는 경우 각 어플리케이션를 선택하고 열기를 클릭합니다.

문서, 데스크탑 및 다운로드 폴더가 사용되는 것을 Fiery Hot Folders에서 감지하면 전체 디스크 액 세스를 요청하는 메시지가 표시됩니다. 이 메시지는 액세스 권한이 부여된 후에도 계속 표시됩니다. 이 메시지를 해제하고 작업을 계속할 수 있습니다.

#### Safari 브라우저 오류

Safari를 사용하는 경우 Fiery Command WorkStation 장치 센터 > 일반 > 도구에서 다음과 같은 웹 페 이지를 열려고 할 때 반복적인 브라우저 오류가 발생합니다.

- **•** Fiery 시스템 복원
- **•** Fiery 시스템 이미지
- **•** Fiery 리소스 및 설정

Safari 브라우저에서 Fiery WebTools를 열 때 이러한 오류가 발생할 수도 있습니다.

Chrome 또는 Firefox를 사용하여 이러한 웹페이지에 액세스합니다.

## Fiery Impose, Fiery Compose 또는 Fiery JobMaster에서 Acrobat에서 편집 옵션은 두 개 의 Acrobat 창을 엽니다.

Windows 컴퓨터에서 Acrobat에서 편집 옵션을 Fiery Impose, Fiery Compose 또는 Fiery JobMaster내에 서 선택하면 Acrobat은 하나 대신 두 개의 창에서 열릴 수도 있습니다. 이것은 알려진 문제입니다. Adobe Acrobat 창을 닫고 PDF를 사용하여 창에서 작업을 계속할 수 있습니다.

## PostScript에서 PDF로 변환을 위한 Adobe Acrobat Distiller에서의 환경 설정 지정

Fiery Impose, Fiery Compose 및 Fiery JobMaster은 클라이언트 컴퓨터에서 PostScript(PS) 파일을 PDF 로 변환하기 위해서는 Acrobat Distiller가 필요합니다.

Acrobat Distiller의 강화된 보안 설정으로 인해 변환할 PS 파일의 출처가 신뢰할 만한 곳인지를 확인해야 합 니다. Acrobat Distiller > 파일 > 환경 설정 > 환경 설정 - Acrobat Distiller보안 아래의 Acrobat Distiller를 통 해 열린 모든 파일 신뢰를 선택합니다.

참고: Acrobat Distiller를 통해 열린 모든 파일 신뢰를 선택하지 않으면 PDF로 변환할 모든 PS 파일에 대해 출처가 신뢰할 수 있는 곳인지 확인하라는 메시지가 표시됩니다. 이는 Microsoft Office 필터를 선택하고, 출 력 파일 형식이 PDF로 지정되고, joboptions 파일이 Distiller 프로필로 선택된 경우에도 Hot Folders에 적용 됩니다.

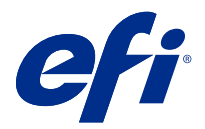

# 客戶版本資訊 Fiery Command WorkStation Package 版本 6.6

本文件包含有關此版本的重要資訊。在繼續安裝之前,請務必將這項資訊提供給所有使用者。

## 關於本版本

本版本包含以下應用程式:

- **•** Fiery Command WorkStation Package v6.6.0.510
	- **•** Fiery Command WorkStation v6.6.0.51
	- **•** Fiery Hot Folders 適用於 Mac v4.2.0.32
	- **•** Fiery Hot Folders 適用於 Windows v4.2.0.32
- **•** Fiery Software Manager v6.6.0.11

## 全新功能

#### **最新消息**

如需 6.6 版的初始版本中所新增功能的詳細資訊,請造訪<http://fiery.efi.com/CWS/Whats-New>。 如需 6.6 版的初始版本後所新增功能的詳細資訊,請參閱以下資訊。

#### **Fiery XF 軟體維護與支援合約 (SMSA) 通知:**

在 Fiery Command WorkStation 中的「通知」部分,現已列出了有關已連接 Fiery XF 伺服器的 SMSA 到 期通知。當 SMSA 接近到期日期 (少於或等於 90 天) 或已過期時,將顯示通知。

#### **支援 X-Rite i1iO/i1iO 2 和 i1iO3/i1iO3+**

對於 macOS 11 (安裝 Rosetta 2 的 Apple M1 上) 電腦,X-Rite i1iO/i1iO 2 和 i1iO3/i1iO3+ 量測儀 器可透過 Calibrator、Fiery Spot Pro、Fiery XF Color Editor 和 Fiery XF Color Tools 進行檢測。

#### **Duplo 分切機/切割機/壓摺機的自訂落版**

在 Fiery Impose 中,您可以根據分頁機的組態建立分頁機版面配置。當建立分頁機版面配置時,將根據 分頁機的功能對版面配置設定進行驗證。此驗證可確保作為預設發佈的版面配置與分頁機相容。將已發佈 的預設應用到工作時,分頁機將在列印輸出上執行必要的加工功能。

**附註:**Duplo DC-618 分頁機目前支援此功能。

有關建立分頁機版面配置的詳細資訊,請參閱 《Fiery JobMaster-Fiery Impose-Fiery Compose Help》  $\circ$ 

## 修復問題

## **Fiery Command WorkStation Package v6.6.0.510 已修正的問題**

Fiery Command WorkStation

- **•** 在 Fiery 伺服器或本機磁碟上,將拼版工作儲存為平面化 PDF 的時間長度現已縮短。
- **•** Fiery Impose、Fiery Compose 和 Fiery JobMaster 會使用 .ai 副檔名來偵測 Illustrator 的工作,並 在將這些工作儲存為 PDF 檔案時,正確地附加 .pdf 副檔名。

Fiery XF

- **•** 您無法將 Fiery XF 7.22 伺服器連線至 Command WorkStation。此問題已經解決。
- **•** 如果將 Command WorkStation 重新連線至 Fiery XF 伺服器,Fiery XF 伺服器中的工作不會在顯示「工作 中心」。

## **Fiery Command WorkStation Package v6.6.0.488 已修正的問題**

Fiery Command WorkStation

- **•** 在日文系統中,無法建立資料夾名稱中包含底線的監視資料夾。 監視資料夾在 Fiery Hot Folders 主控台 中顯示空白。
- **•** 在 Fiery Impose,無論工作設定為何,日式標記修剪的位置在頁面的中心目前保持不變。
- **•** 使用 ES-3000 光譜儀,某些色標集無法列印量測卡。
- **•** 對於某些紙張類型,當您量測校正頁時,某些色帶未能成功掃描。

## **Fiery Command WorkStation Package v6.6.0.456 中修正的問題**

Fiery Command WorkStation

- **•** ES-3000 光譜儀量測結果不準確的問題。
- **•** 已在 Fiery server 載入並配置的專屬碳粉現在將顯示在點陣曲線編輯器中。
- **•** 無論您安裝的是哪一種色彩套件 (Fiery Graphic Arts Package, Premium Edition、Fiery Graphic Arts Pro Package 或 Fiery ColorRight Package),Fiery Preview 中的縮放百分比結果都將相同。

## **Fiery Command WorkStation Package v6.6.0.410 已修正的問題**

Fiery Command WorkStation

- **•** 無法鎖定「設定預設」功能中的輸出設定檔設定,因為 Fiery server 會根據底材類型自動決定工作的輸出 設定檔。
- **•** 您只能在示範模式下使用 Fiery Impose,以透過遠端用戶端電腦上的 Hot Folder 強制傳送一些啟用了 Adobe PDF Print Engine Preferred 的工作。
- **•** 您現在可以在 Fiery Impose 和 Fiery Compose 中剪下與貼上一張空白頁。
- **•** 您無法在 Fiery Impose 儲存出血設定。

## **Fiery Command WorkStation Package v6.6.0.369 已修正的問題**

Fiery Command WorkStation

- **•** 在 Windows 10 x64 v2004 電腦上,當您使用 Ctrl + I 匯入工作到 Command WorkStation 6.5 或 Command WorkStation 6.4 時, Command WorkStation 將停止回應。
- **•** 您現在可以在日語系統中在 Fiery Spot Pro 設定雙色列印對應。
- **•** 在 Fiery Spot Pro 中,如果您指定使用全形字元的文字,則無法在色票頁上列印其他資訊。
- 當您建立新的監視資料夾時,現在會記住最後一個選取的位置。如果最後選取的位置不可用, Fiery Hot Folders 將預設為桌面。
- **•** Fiery server 如果不支援範本,則 Command WorkStation 5.8 和更早版本中建立的落版範本將不可用 。 例如,「使用者定義加工大小」選項定義的範本可能不受您 Fiery server 的支援。 如需詳細資訊,請參閱 《Fiery Impose Help》 裡的 [使用者定義和基於修剪方塊加工尺寸範本的支援](http://help.efi.com/jobmaster/6.1/en-us/GUID-BEF010D6-B2B7-40FE-9878-D5B2EE9F191A.html)。

Fiery XF

**•** 列印工作時,無法為白色墨水和透明墨水保留於 Job Editor > 印表機 > 特殊印表機設定 中的列印模式設 定。

## **Fiery Command WorkStation Package v6.6.0.344 已修正的問題**

Fiery Command WorkStation

- 當您使用包含日語字元的使用者名稱登入 Command WorkStation 時,則無法啟動 Fiery Spot Pro 。
- **•** Fiery JobExpert 報告中未顯示工作的色彩模式設定更改的說明。
- **•** 當您編輯完特別色並正在確認是否要列印測試時,測試頁仍然開始列印。即使您按下取消按鈕後, 也會發 生此情況。

## **Fiery Command WorkStation Package V6.6.0.294 中已修復的問題**

Fiery Command WorkStation

- 當您在 Fiery ImageViewer 將軟體校樣匯出到 PDF 時,套用至工作的色彩替換變更會顯示在 PDF 中。
- **•** 當您改變使用主文頁 的值至 無 (在 工作屬性 視窗的 VDP 索引標籤裡) 後處理一份工作,每個記錄的 頁數 設定未套用,而所有的頁面均已處理。
- **•** Fiery Command WorkStation Package 6.6 支援 20H2 版 Windows 10。

## **Fiery Command WorkStation Package v6.6 SP1 修正的問題**

Fiery Command WorkStation

- **•** 升級到 Fiery Command WorkStation Package 6.6 版後,使用自訂色域設定時,Fiery Spot Pro 沒有關 閉。
- **•** 在 Paper Catalog 項目關聯至紙匣或工作後,Paper Catalog 項目的編輯視窗沒有回應。
- **•** 當選擇曲線預設然後編輯主要曲線時,Fiery ImageViewer 顯示了其他色頻。
- **•** 在 Fiery ImageViewer 中編輯 所有色頻時某些情況下發生了未預期的行為。
- **•** 在檢視已處理的檔案時,某些情況下預覽停止回應。

Fiery XF

**•** 當伺服器清單中出現無法存取的 Fiery XF 伺服器時,Fiery Command WorkStation 啟動的速度緩慢。

## 升級

此安裝程式會將任何現有的 Fiery Command WorkStation Package 升級至包含 Fiery Command WorkStation 與 Fiery Hot Folders 的最新套件。您可以選擇使用 Fiery Software Manager 來安裝 Fiery Remote Scan。 如需有關技術規格的更多資訊,請參閱 [www.efi.com/cws。](http://www.efi.com/cws)

## 系統需求更新

#### **支援的版本**

Fiery Command WorkStation6 支援安裝於 Fiery server 上的 Fiery 系統軟體 FS150/FS150 Pro 與更新版 本。

Fiery Command WorkStation 可支援以下電腦作業系統:

**•** macOS 11

配備 M1 處理器的 macOS 11 會有部分限制。如需更多資訊,請參閱 [配備 M1 處理器的 Mac 電腦](#page-101-0) (第 102 頁)。

- **•** macOS 10.15
- **•** macOS 10.14
- **•** Windows 10 (64 位元)
- **•** Windows Server 2019 (64 位元)
- **•** Windows Server 2016 (64 位元)

## **已停止支援**

- **•** macOS 10.13
- **•** Windows 8.1
- **•** Windows 7
- **•** Windows Server 2012, R2
- **•** Windows Server 2008, R2
- **•** 系統 FS100/FS100 Pro

## **Fiery Software Manager 更新**

只有當您的電腦作業系統和現有伺服器清單受 Command WorkStation 6.6 支援時,Fiery Software Manager 才會顯示 Command WorkStation 6.6 更新。

- **•** 如果 Fiery Software Manager 偵測到不受支援的作業系統 (例如 macOS 10.13),則不會顯示更新。
- **•** 如果所有連接至 Command WorkStation 的 Fiery servers 與 Command WorkStation 6.6 不相容,則不會 顯示更新。
- **•** 如果其中的 Fiery server 不相容但是其他的 Fiery servers 相容,系統將會提示您不支援的 Fiery servers 會自動從 Command WorkStation 中的伺服器清單移除。

## **結束對 Fiery Impose 和 Fiery Compose 硬體鎖的支援**

不再支援 Fiery Impose、Fiery Compose 以硬體鎖為基準的授權,或 SeeQuence Suite 的授權。您必須先移 除所有的硬體鎖之後才能安裝 Fiery Command WorkStation 6.6。

請以授權啟用碼 (LAC) 取代硬體鎖,才能繼續與 Fiery Command WorkStation 6.6 與更新版本搭配使用該產 品。如需更多資訊,請造訪 [https://www.efi.com/FieryDongleTradeIn。](https://www.efi.com/FieryDongleTradeIn)

如果您想在不取代硬體鎖的情況下繼續使用 Fiery server,您可以使用 Fiery Command WorkStation 6.5 或 更舊的版本即可。

## **支援 Adobe Acrobat Pro 2017 與 Enfocus PitStop Edit 2019**

Adobe Acrobat Pro 2017 與 Enfocus PitStop Edit 2019 選項可從 Fiery Software Manager 下載。

## <span id="page-101-0"></span>已知問題

#### **配備 M1 處理器的 Mac 電腦**

- **•** Command WorkStationv 6.6 版本透過 Rosetta 2 動態二進位轉譯器支援配備 M1 晶片的 Apple 電腦。此 支援的例外狀況為:
	- **•** 不支援啟用與停用 Fiery Impose、Fiery Compose 與 Fiery JobMaster 的授權。雖然在許多情況下,可 能啟用和停用這些授權,但可能無法解決任何未預期的行為。

#### **Reader 檢視**

在 Fiery Impose、Fiery Compose、Fiery JobMaster 或 Fiery Preview 中,Reader 檢視已移除 。

#### **篩選器和自訂檢視**

升級後,在 Fiery Command WorkStation Package 的舊版本中建立的篩選器和自訂檢視將不可用。從早期版本 手動匯入 Fiery Command WorkStation 設定,將導致在匯入時捨棄篩選器和自訂檢視。

#### **使用 Fiery XF 伺服器進行進階搜尋**

如果使用 Fiery Command WorkStation 連接至 Fiery XF 伺服器,您可以執行進階搜尋,但不能將其作為檢視 儲存。

#### **健康情況監視器中的封存管理員**

如果在喜好設定中關閉了封存管理員,則健康情況監視器不會將其計入總體健康情況分數中。

#### **ImageEnhance Visual Editor**

當您最大化 macOS 11 上的 ImageEnance Visual Editor 視窗時,顯示器可能會閃爍幾秒鐘。

## **PS 至 PDF 轉換**

當您使用 macOS 10.14.5 和更新版本搭配 Fiery Impose、Fiery Compose 或 Fiery JobMaster 時,系統可能 會提示您允許 Fiery Command WorkStation 存取 Acrobat Distiller。這是將 PS 檔案轉換為 PDF 的必要權 限。如果不授予權限,將無法成功轉換,而您需要變更 macOS 中的自動化安全性功能。

- **1** 關閉所有 Fiery 應用程式。
- **2** 關閉 Acrobat Distiller。
- **3** 跳至 系統偏好設定 > 安全性與隱私權 > 隱私權 > 自動化。
- **4** 按一下左下角的「鎖定」圖示,然後輸入密碼。
- **5** 在應用程式清單中,找到 Fiery Command WorkStation.app。

**6** 選取 Acrobat Distiller.app 選項。 這樣即可允許 Fiery Command WorkStation 存取 Acrobat Distiller。

## **macOS 10.15 與 11.0 注意事項**

#### **Fiery Preview、Fiery Impose、Fiery Compose 或 Fiery JobMaster**

#### **PDF 支援應用程式套件**

包含 Adobe Acrobat 和 Enfocus PitStop 的 PDF 支援應用程式套件 (由 EFI 提供) 與 macOS 10.15 和 macOS 11 不相容。如果您使用 Acrobat 和/或 PitStop,請勿升級至 macOS 10.15 或更新版本。進行新 安裝時,PDF 支援應用程式安裝程式不會執行。

如使用目前的 PDF 支援應用程式套件,並升級至 macOS 10.15 或更新版本,可能會導致以下問題出現:

- 如果在升級之前,您已經安裝 Acrobat DC,其將可正常執行。不過,Acrobat DC 安裝程式與 macOS 10.15 或更新版本不相容,因此 Acrobat DC 無法進行新安裝。此外,macOS 10.15 或更新版本不支援 隨附的 Enfocus PitStop。
- 如果在升級至 macOS 10.15 或更新版本之前,您已經安裝 Acrobat XI,其將不會執行且 macOS 10.15 或更新版本亦不支援。建議您在升級至 macOS 10.15 或更新版本之前,先解除安裝 Acrobat XI。 Acrobat XI 解除安裝程式無法在 macOS 10.15 或更新版本上執行,因此如果您在安裝 Acrobat XI 的 情况下升級到 macOS 10.15 或更新版本,系統中的 Acrobat XI 將處於無法運作也無法解除安裝的狀 態。

如果未安裝相容的 Acrobat 版本,則會發生以下問題:

- **•** Fiery Impose、Fiery Compose 及 Fiery JobMaster 均無法使用在 Acrobat 中編輯功能。
- **•** 使用 Fiery Preview、Fiery Impose、Fiery Compose 或 Fiery JobMaster 開啟 PostScript 工作 時,可能導致發生錯誤。
- **•** 包含使用者定義的加工尺寸或根據剪裁方塊工作流程的 Fiery Impose 範本可能無法正確用於 PostScript 工作。
- **•** Fiery Hot Folders 不提供將 PostScript 檔案轉換為 PDF 的選項。

#### **其他問題**

從舊版 macOS 升級至 macOS 10.15 或更新版本後,啟動 Fiery Preview、Fiery Impose、Fiery Compose 或 Fiery JobMaster 時可能會導致顯示以下其中一個訊息:

- **•** 「ICUConverter.framework」將會損害您的電腦。您應該將其丟到「垃圾桶」。
- **•** 「ICUData.framework」將會損害您的電腦。您應該將其丟到「垃圾桶」。

macOS 10.15 或更新版本會誤將這些檔案識別為惡意軟體。若要解決這些問題,請安裝 Fiery Command WorkStation Package 6.6 SP1 或更新版本。

當滑鼠停留在 Fiery Preview、Fiery Impose、Fiery Compose 或 Fiery JobMaster 中任何控制圖示的按 鈕上方時,均不顯示工作提示。

#### **完全取用磁碟**

由於 macOS 10.15 及更新版本管理安全性的方式改變,現在需要進行額外的步驟,Fiery 應用程式才能正 常運作。

您需要對 macOS 中的完全取用磁碟安全性功能進行變更,Fiery 應用程式才能管理更新並存取 Impose 範 本與監視資料夾等檔案。為 Fiery Command WorkStation 等 Fiery 應用程式啟用完全取用磁碟。

- **1** 關閉所有 Fiery 應用程式。
- **2** 前往系統偏好設定 > 安全性與隱私權 > 隱私權 > 完全取用磁碟。
- **3** 按一下左下角的「鎖頭」圖示,然後輸入密碼。
- **4** 按一下 + 按鈕。
- **5** 在「應用程式」資料夾中,選取 Fiery Software Manager 與 Fiery Software Uninstaller,然後按 一下打開。 這些應用程式需要能完全取用磁碟,才能維護和更新電腦上的 Fiery 應用程式。
- **6** 在「應用程式」資料夾中,選取 Fiery Command WorkStation 應用程式,然後按一下打開。
- **7** 如果您使用 Fiery Hot Folders 或 Fiery Remote Scan,請選取每個應用程式,然後按一下 打開。 當 Fiery Hot Folders 偵測到「文件」、「桌面」及「下載項目」資料夾處於使用中時,會發出要求 完全取用磁碟的訊息。在授予取用權限後,此訊息仍會顯示。您可以關閉該訊息並繼續工作。

#### **Safari 瀏覽器錯誤**

如果使用 Safari,當您嘗試從 Fiery Command WorkStation 裝置中心 > 一般 > 工具開啟以下網頁時, 會遇到重複的瀏覽器錯誤:

- **•** Fiery 系統還原
- **•** Fiery 系統影像
- **•** Fiery 資源與設定

在 Safari 瀏覽器中開啟 Fiery WebTools 時也會出現這些錯誤。

請使用 Chrome 或 Firefox 來存取這些網頁。

#### **在 Acrobat 中編輯選項 Fiery Impose、Fiery Compose 或 Fiery JobMaster 打開兩個 Acrobat 視窗**

在 Windows 電腦上,當在 acrobat選項中選擇 Fiery Impose、Fiery Compose 或 Fiery JobMaster 編輯" 時, Acrobat 可能會以兩個視窗打開。這是已知的問題。您可以關閉 Adobe Acrobat 視窗並繼續使用 PDF 在視窗 中工作。

#### **在 Adobe Acrobat Distiller 中設置 PostScript PDF 轉換的喜好設定**

Fiery Impose、Fiery Compose 和 Fiery JobMaster 要求 Acrobat Distiller 將客戶電腦上的 PostScript (PS)檔轉換為 PDF。

由於 Acrobat Distiller 中增強的安全設定,您必須確認要轉換的 PS 檔來自於可信賴的來源: Acrobat Distiller > 檔案 > 喜好設定 > 喜好設定 - Acrobat Distiller, 請選擇 安全性 下的 信任通過 Acrobat Distiller 打開的所有檔案。

**附註:**如果不選擇信任通過 Acrobat Distiller 打開的所有檔案,系統會提示您確認檔案來自每個 PS 檔的可信 來源以轉換為 PDF。如果選擇了 Microsoft Office 篩選器, Hot Folders 則會將輸出檔案類型指定為 PDF, 並 選擇 joboptions 檔作為 Distiller 設定檔。

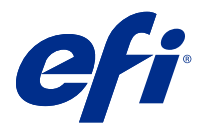

## Примечания к выпуску для заказчика Fiery Command WorkStation Package 6.6

Данный документ содержит важную информацию об этом выпуске. Обязательно предоставьте эту информацию всем пользователям перед началом установки.

## Об этом выпуске

В данный выпуск входят следующие приложения:

- **•** Fiery Command WorkStation Package v6.6.0.510
	- **•** Fiery Command WorkStation v6.6.0.51
	- **•** Fiery Hot Folders v4.2.0.32 для Mac
	- **•** Fiery Hot Folders v4.2.0.32 для Windows
- **•** Fiery Software Manager v6.6.0.11

## Новые функции

#### **Новые возможности**

Для получения дополнительной информации о новых функциях, добавленных в первоначальный выпуск версии 6.6, перейдите по адресу<http://fiery.efi.com/CWS/Whats-New>.

Информацию о новых функциях, добавленных после первоначального выпуска версии 6.6, см. ниже.

#### **Уведомление о соглашении SMSA для Fiery XF**

Уведомление об истечении срока действия соглашения о сопровождении и технической поддержке программного обеспечения (SMSA) для подключенного сервера Fiery XF теперь отображается в разделе "Уведомления" в Fiery Command WorkStation. Уведомление отображается, когда срок действия соглашения SMSA вскоре истечет (осталось 90 дней или меньше) или уже истек.

#### **Поддержка X-Rite i1iO/i1iO 2 and i1iO3/i1iO3+**

На компьютерах с macOS 11 (на платформе Apple M1 с ПО Rosetta 2) измерительные приборы X-Rite i1iO/i1iO 2 и i1iO3/i1iO3+ определяются в приложениях Calibrator, Fiery Spot Pro, Fiery XF Color Editor и Fiery XF Color Tools.

#### **Настраиваемый спуск полос для финишера Duplo с функциями продольной разрезки, поперечной разрезки и биговки**

В приложении Fiery Impose можно создать компоновку финишера на основе его конфигурации. При создании компоновки финишера параметры компоновки проверяются на соответствие возможностям финишера. Эта проверка гарантирует, что компоновка, опубликованная в качестве набора настроек, совместима с финишером. Если применить опубликованный набор настроек к заданию, финишер выполнит необходимые функции для заключительной обработки результатов печати.

**Примечание:** В настоящее время эта функция поддерживается при использовании финишера Duplo DC-618.

Дополнительные сведения о создании компоновки финишера см. в разделе *Fiery JobMaster-Fiery Impose-Fiery Compose Help*.

## Исправленные ошибки

#### **Проблемы, исправленные в Fiery Command WorkStation Package v6.6.0.510**

Fiery Command WorkStation

- **•** Сокращено время, необходимое для сохранения заданий со спуском полос в формате сведенного файла PDF на сервере Fiery или локальном диске.
- **•** Fiery Impose, Fiery Compose и Fiery JobMaster будут обнаруживать задания Illustrator с расширением файла .ai и правильно добавлять расширение файлов .pdf при сохранении этих заданий в виде файлов PDF.

#### Fiery XF

- **•** Невозможно было подключить сервер Fiery XF 7.22 к Command WorkStation. Эта проблема была устранена.
- **•** При повторном подключении Command WorkStation к серверу Fiery XF, задания на сервере Fiery XF не отображались в Центре заданий.

#### **Проблемы, исправленные в Fiery Command WorkStation Package v6.6.0.488**

Fiery Command WorkStation

- **•** В системе с японским языком невозможно создать папку быстрого доступа с именем, содержащим символ подчеркивания после одиночного символа. В окне Консоль Fiery Hot Folders будет отображаться пустая папка быстрого доступа.
- **•** В Fiery Impose положение меток обрезки в японском стиле в центре страницы теперь остается неизменным независимо от настроек задания.
- **•** При использовании спектрофотометра ES-3000 некоторые наборы зон были недоступны для печати диаграммы измерений.
- **•** Для некоторых типов бумаги при измерении страницы калибровки некоторые полосы не были успешно отсканированы.

#### **Проблемы, исправленные в Fiery Command WorkStation Package v6.6.0.456**

Fiery Command WorkStation

- **•** Результаты измерений с помощью спектрофотометра ES-3000 оказались не точными.
- **•** Специализированный тонер, загруженный и настроенный на Fiery server, теперь отображается в редакторе растровых кривых.
- **•** Процент масштабирования в Fiery Preview обеспечивает одинаковые результаты независимо от установленного цветового пакета (Fiery Graphic Arts Package, Premium Edition, Fiery Graphic Arts Pro Package или Fiery ColorRight Package).

#### **Проблемы, исправленные в Fiery Command WorkStation Package v6.6.0.410**

Fiery Command WorkStation

- **•** Настройка выходного профиля в функции "Задать знач. по умолч." не может быть заблокирована, поскольку сервер Fiery server определяет выходной профиль для задания автоматически на основе типа материала для печати.
- **•** Можно использовать Fiery Impose только в демонстрационном режиме, чтобы выполнить спуск полос для некоторых заданий с параметром "Предпочтителен Adobe PDF Print Engine", отправленных через папку быстрого доступа на удаленном клиентском компьютере.
- **•** Теперь можно вырезать и вставить чистый лист в Fiery Impose и Fiery Compose.
- **•** Невозможно было сохранить настройки печати без полей в Fiery Impose.

#### **Проблемы, исправленные в Fiery Command WorkStation Package v6.6.0.369**

Fiery Command WorkStation

- **•** На компьютере с 64-разрядной версией Windows 10 (v2004), если применить команду Ctrl+I для импорта заданий в Command WorkStation 6.5 или Command WorkStation 6.4, программное обеспечение Command WorkStation перестает отвечать на запросы пользователя.
- **•** Теперь можно настроить сопоставление для печати в два цвета Fiery Spot Pro в системе с японским языком.
- **•** В приложении Fiery Spot Pro невозможно напечатать дополнительную информацию на странице образца цвета, если был задан текст с двухбайтовыми символами.
- **•** При создании новой папки быстрого доступа теперь запоминается последнее выбранное местоположение. Если последнее выбранное местоположение недоступно, функция Fiery Hot Folders будет использовать по умолчанию рабочий стол.
- **•** Шаблоны спуска полос, созданные в Command WorkStation 5.8 (и более ранних версиях), не будут доступны, если Fiery server не поддерживает шаблоны. Например, шаблоны, определенные с помощью параметра "Пользовательский формат после заключительной обработки", могут не поддерживаться сервером Fiery server.

Более подробную информацию содержит *Fiery Impose Help* в разделе [Поддержка шаблонов](http://help.efi.com/jobmaster/6.1/en-us/GUID-BEF010D6-B2B7-40FE-9878-D5B2EE9F191A.html) формата после [заключительной обработки "Пользовательский" и "На основе области обрезки"](http://help.efi.com/jobmaster/6.1/en-us/GUID-BEF010D6-B2B7-40FE-9878-D5B2EE9F191A.html).
Fiery XF

**•** Настройки режима печати в Job Editor > Принтер > Специальные настройки принтера для белых и прозрачных чернил не сохраняются при печати задания.

### **Проблемы, исправленные в Fiery Command WorkStation Package v6.6.0.344**

Fiery Command WorkStation

- **•** После входа в Command WorkStation с именем пользователя, содержащим японские символы, запустить Fiery Spot Pro будет невозможно.
- **•** Описание изменения настройки цветового режима задания не отображается в отчете Fiery JobExpert.
- **•** После редактирования плашечного цвета и подтверждения того, следует ли печатать тестовую страницу, тестовая страница печатается в любом случае. Действие выполняется даже после нажатия кнопки Отмена.

### **Проблемы, исправленные в Fiery Command WorkStation Package v6.6.0.294**

Fiery Command WorkStation

- **•** Когда в Fiery ImageViewer вы экспортируете пробное изображение в PDF, то изменения замены цвета, примененные к заданию, теперь отображаются в PDF-документе.
- **•** Когда при обработке задания значение параметра Использовать мастер-документ устанавливается на Отсутствует на вкладке VDP окна Параметры задания, параметр Страниц на запись не применялся, и обрабатывались все страницы.
- **•** Fiery Command WorkStation Package 6.6 поддерживает Windows 10 версии 20H2.

#### **Проблемы, исправленные в Fiery Command WorkStation Package v6.6 SP1**

Fiery Command WorkStation

- **•** После обновления до Fiery Command WorkStation Package версии 6.6 окно Fiery Spot Pro не закрывается при использовании пользовательских настроек гаммы.
- **•** После установки связи элемента Paper Catalog с лотком или заданием окно Редактировать для этого элемента Paper Catalog перестает отвечать на запросы.
- **•** Если выбран набор настроек кривой, а затем отредактирована главная кривая, Fiery ImageViewer отображает дополнительные каналы.
- **•** В некоторых случаях во время редактирования значений параметра Все каналы Fiery ImageViewer начинает работать неправильно.
- **•** В некоторых случаях при просмотре обработанных файлов окно Предварительный просмотр перестает отвечать на запросы.

Fiery XF

**•** Если недоступный сервер Fiery XF указан в списке серверов, запуск Fiery Command WorkStation происходит медленнее, чем обычно.

# Обновление

Эта программа установки обновит все существующие пакеты Fiery Command WorkStation Package до новейшей версии пакета, содержащего Fiery Command WorkStation и Fiery Hot Folders. При необходимости можно установить Fiery Remote Scan с помощью Fiery Software Manager.

Дополнительную информацию о технических характеристиках см. по адресу [www.efi.com/cws](http://www.efi.com/cws).

# Обновление системных требований

#### **Поддерживаемые версии**

Fiery Command WorkStation 6 поддерживает системное программное обеспечение Fiery FS150/FS150 Pro (и более поздние версии), установленное на Fiery server.

Fiery Command WorkStation поддерживает указанные операционные системы.

**•** macOS 11

macOS 11 с процессорами M1 имеет некоторые ограничения. Дополнительные сведения см. в разделе [Компьютеры Mac с](#page-110-0) процессорами M1 на стр. 111.

- **•** macOS 10.15
- **•** macOS 10.14
- **•** Windows 10 (64-разрядная)
- **•** Windows Server 2019 (64-разрядная)
- **•** Windows Server 2016 (64-разрядная)

# **Прекращение поддержки**

- **•** macOS 10.13
- **•** Windows 8.1
- **•** Windows 7
- **•** Windows Server 2012 R2
- **•** Windows Server 2008 R2
- **•** System FS100/FS100 Pro

### <span id="page-110-0"></span>**Обновления Fiery Software Manager**

Fiery Software Manager отображает обновление Command WorkStation 6.6 только в том случае, если операционная система компьютера и существующий список серверов поддерживаются в Command WorkStation 6.6.

- **•** Если Fiery Software Manager обнаруживает неподдерживаемую операционную систему (например, macOS 10.13), обновление отображаться не будет.
- **•** Если все серверы Fiery servers, подключенные к Command WorkStation, несовместимы с Command WorkStation 6.6, обновление отображаться не будет.
- **•** Если один сервер Fiery server несовместим, а другие серверы Fiery servers совместимы, будет предложено автоматически удалить неподдерживаемые серверы Fiery servers из списка серверов в Command WorkStation.

### **Прекращение поддержки аппаратных ключей Fiery Impose и Fiery Compose**

Лицензии на основе аппаратных ключей для Fiery Impose, Fiery Compose и SeeQuence Suite больше не поддерживаются. Прежде чем приступать к установке Fiery Command WorkStation 6.6, необходимо удалить все аппаратные ключи.

Чтобы продолжить использование этого продукта с Fiery Command WorkStation 6.6 (или более поздней версии), необходимо заменить аппаратный ключ на код активации лицензии (LAC). Дополнительные сведения см. по адресу [https://www.efi.com/FieryDongleTradeIn.](https://www.efi.com/FieryDongleTradeIn)

Чтобы продолжить работу с сервером Fiery server без замены аппаратного ключа, можно использовать Fiery Command WorkStation 6.5 или предыдущие версии.

# **Поддержка Adobe Acrobat Pro 2017 и Enfocus PitStop Edit 2019**

Adobe Acrobat Pro 2017 и Enfocus PitStop Edit 2019 можно загрузить с помощью Fiery Software Manager.

# Известные проблемы

#### **Компьютеры Mac с процессорами M1**

- **•** Выпуск Command WorkStation v6.6 обеспечивает поддержку через динамический двоичный транслятор Rosetta 2 для компьютеров Apple с чипом M1. Исключение для этой поддержки приведено ниже.
	- **•** Активация и деактивация лицензий Fiery Impose, Fiery Compose и Fiery JobMaster не поддерживаются. Хотя во многих случаях можно активировать и деактивировать эти лицензии, может оказаться невозможным устранить любое неожиданное поведение.

#### **Представление читателя**

Представление читателя было удалено в Fiery Impose, Fiery Compose, Fiery JobMaster и Fiery Preview.

#### **Фильтры и настраиваемые представления**

Фильтры и настраиваемые представления, созданные в более старых версиях Fiery Command WorkStation Package, будут недоступны после обновления. Ручной импорт настроек Fiery Command WorkStation из более ранних версий приведет к тому, что фильтры и настраиваемые представления будут отклонены при импорте.

#### **Расширенный поиск при использовании сервера Fiery XF**

Если ПО Fiery Command WorkStation подключено к серверу Fiery XF, можно выполнять расширенный поиск, но нельзя сохранить его в качестве представления.

#### **Диспетчер архивов в Мониторе работоспособности**

Если Диспетчер архивов выключен в окне "Предпочтения", Монитор работоспособности не считает это отрицательным фактором в общем состоянии работоспособности.

#### **ImageEnhance Visual Editor**

После полного открытия окна ImageEnhance Visual Editor на macOS 11 монитор может мерцать в течение нескольких секунд.

#### **Преобразование PS в PDF**

Если используется macOS 10.14.5 или более поздней версии с Fiery Impose, Fiery Compose или Fiery JobMaster, может быть показан запрос на предоставление доступа Fiery Command WorkStation к Acrobat Distiller. Это разрешение необходимо для преобразования файлов PS в PDF. Если разрешение не будет предоставлено, преобразования не будут выполняться и потребуется изменить настройку безопасности функции автоматизации в macOS.

- **1** Закройте все приложения Fiery.
- **2** Закройте Acrobat Distiller.
- **3** Перейдите в Системные настройки > Безопасность и конфиденциальность > Конфиденциальность > Автоматизация.
- **4** Нажмите значок замка в нижнем левом углу и введите пароль.
- **5** В списке приложений найдите Fiery Command WorkStation.app.
- **6** Выберите параметр Acrobat Distiller.app. Это позволит Fiery Command WorkStation получить доступ к Acrobat Distiller.

#### **Примечания для macOS 10.15 и 11.0**

#### **Fiery Preview, Fiery Impose, Fiery Compose или Fiery JobMaster**

#### **Комплект приложений для поддержки PDF**

Комплект приложений для поддержки PDF (предоставляемый компанией EFI), который состоит из Adobe Acrobat и Enfocus PitStop, несовместим с macOS 10.15 и macOS 11. При использовании Acrobat или PitStop не обновляйте компьютер до macOS 10.15 или более поздней версии. Программа установки приложений для поддержки PDF не запускается в новых версиях ОС.

Обновление до macOS 10.15 или более поздней версии при использовании текущего комплекта приложений для поддержки PDF может привести к следующим проблемам.

- **•** Если приложение Acrobat DC было установлено до обновления, оно будет работать в обычном режиме. Однако программа установки Acrobat DC несовместима с macOS 10.15 или более поздней версии, поэтому новая установка Acrobat DC невозможна. Кроме того, поставляемое в комплекте приложение Enfocus PitStop не поддерживается в macOS 10.15 или более поздней версии.
- **•** Если приложение Acrobat XI было установлено перед обновлением до macOS 10.15 или более поздней версии, оно не будет работать, поскольку не поддерживается в macOS 10.15 и более поздних версиях. Рекомендуется удалить Acrobat XI перед обновлением до macOS 10.15 или более поздней версии. Программа удаления Acrobat XI не будет работать в macOS 10.15 или более поздней версии, поэтому при обновлении системы с установленным приложением Acrobat XI до версии macOS 10.15 или более поздней версии такая система будет находиться в состоянии, в котором приложение Acrobat XI не будет работать и его нельзя будет удалить.

Если совместимая версия Acrobat не установлена, возможны следующие проблемы.

- **•** Функция Редактировать в Acrobat недоступна в Fiery Impose, Fiery Composeи Fiery JobMaster.
- **•** Открытие задания PostScript с помощью Fiery Preview, Fiery Impose, Fiery Compose или Fiery JobMaster может привести к ошибке.
- **•** Шаблоны Fiery Impose, использующие рабочие процессы Пользовательский формат после заключительной обработки или На основе области обрезки, могут работать неправильно с заданиями PostScript.
- **•** Fiery Hot Folders не предоставляет возможность преобразования файлов PostScript в формат PDF.

#### **Другие проблемы**

При обновлении до версии macOS 10.15 или более поздней версии с более старой версии macOS запуск Fiery Preview, Fiery Impose, Fiery Compose или Fiery JobMaster может привести к появлению одного из следующих сообщений.

- **•** Использование "ICUConverter.framework" приведет к повреждению компьютера. Его необходимо переместить в корзину.
- **•** Использование "ICUData.framework" приведет к повреждению компьютера. Его необходимо переместить в корзину.

Система macOS 10.15 или более поздней версии ошибочно идентифицирует эти файлы как вредоносные программы. Чтобы устранить эти проблемы, установите Fiery Command WorkStation Package версии 6.6 SP1 или более поздней версии.

При наведении указателя мыши на значки элементов управления в Fiery Preview, Fiery Impose, Fiery Compose или Fiery JobMaster подсказки не отображаются.

#### **Полный доступ к диску**

В результате изменений, внесенных в управление безопасностью macOS 10.15 или более поздней версии, для правильной работы приложений Fiery необходимо выполнить дополнительные действия. Чтобы приложения Fiery могли управлять обновлениями и получать доступ к таким файлам, как шаблоны Impose и Hot Folders, в macOS необходимо внести изменения в функцию безопасности Полный доступ к диску. Включите Полный доступ к диску для приложений Fiery, таких как Fiery Command WorkStation.

- **1** Закройте все приложения Fiery.
- **2** Выберите Системные настройки > Безопасность и конфиденциальность > Конфиденциальность > Полный доступ к диску.
- **3** Нажмите значок замка в нижнем левом углу и введите пароль.
- **4** Нажмите кнопку +.
- **5** В папке "Программы" выберите Fiery Software Manager и Fiery Software Uninstaller, а затем нажмите Открыть.

Для обслуживания и обновления приложений Fiery этим приложениям требуется полный доступ к диску.

- **6** В папке "Программы" выберите приложение Fiery Command WorkStation и нажмите Открыть.
- **7** Если используется Fiery Hot Folders или Fiery Remote Scan, выберите каждое приложение и нажмите Открыть.

Когда Fiery Hot Folders обнаруживает, что используются папки "Документы", "Рабочий стол" или "Загрузки", будет показано сообщение с запросом на полный доступ к диску. Это сообщение отображается даже после предоставления доступа. Можно закрыть это сообщение и продолжить работу.

#### **Ошибки браузера Safari**

Если используется браузер Safari, при попытке открыть следующие веб-страницы из Fiery Command WorkStation Центр устройств > Общие > Инструменты будут возникать повторяющиеся ошибки браузера:

- **•** Восстановление системы Fiery System
- **•** Образ системы Fiery System
- **•** Настройки и ресурсы Fiery

Такие ошибки также могут возникать при открытии Fiery WebTools в браузере Safari.

Для доступа к этим веб-страницам используйте браузеры Chrome или Firefox.

# **Действие «Редактировать в Acrobat» в Fiery Impose, Fiery Compose или Fiery JobMaster открывает два окна Acrobat**

На компьютерах с Windows при выборе в Fiery Impose, Fiery Compose или Fiery JobMaster действия Редактировать в Acrobat иногда открывается два окна Acrobat вместо одного. Это известная проблема. Вы можете закрыть окно Adobe Acrobat и продолжить работу в окне с файлом PDF.

# **Настройка предпочтений в Adobe Acrobat Distiller для преобразования PostScript в PDF**

В Fiery Impose, Fiery Compose и Fiery JobMaster для преобразования файлов PostScript (PS) в PDF на клиентском компьютере требуется Acrobat Distiller.

Поскольку в Acrobat Distiller используются расширенные настройки безопасности, необходимо подтвердить, что преобразуемый файл PS получен из надежного источника: Acrobat Distiller > Файл > Предпочтения > Предпочтения — Acrobat Distiller, в разделе Защита выберите Все открытые в Acrobat Distiller файлы надежные.

**Примечание:** Если настройка Все открытые в Acrobat Distiller файлы надежные отключена, то для каждого файла PS, преобразуемого в PDF, будет запрашиваться подтверждение надежности его источника. Это также относится и к Hot Folders, если активен фильтр Microsoft Office, в списке Тип выходного файла выбран формат PDF, а в качестве профиля Distiller используется файл joboptions.

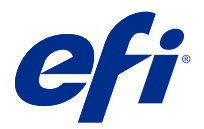

# Informacje o wersji dla klientów Fiery Command WorkStation Package, wersja 6.6

Niniejszy dokument zawiera ważne informacje dotyczące tej wersji. Informacje te należy koniecznie przekazać wszystkim użytkownikom przed kontynuowaniem instalacji.

# Informacje dotyczące tej wersji

W tej wersji dostępne są następujące aplikacje:

- **•** Fiery Command WorkStation Package w wersji 6.6.0.510
	- **•** Fiery Command WorkStation w wersji 6.6.0.51
	- **•** Fiery Hot Folders w wersji 4.2.0.32 dla komputerów Mac
	- **•** Fiery Hot Folders w wersji 4.2.0.32 dla systemu Windows
- **•** Fiery Software Manager w wersji 6.6.0.11

# Nowe funkcje

# **Co nowego?**

Aby uzyskać informacje na temat nowych funkcji dodanych w początkowym wydaniu wersji 6.6, odwiedź witrynę [http://fiery.efi.com/CWS/Whats-New.](http://fiery.efi.com/CWS/Whats-New)

Aby uzyskać informacje na temat nowych funkcji dodanych po początkowym wydaniu wersji 6.6, zapoznaj się z poniższymi informacjami.

### **Powiadomienie w sprawie Umowy dotyczącej konserwacji i wsparcia oprogramowania (SMSA) dla kontrolera Fiery XF**

Powiadomienie o wygaśnięciu SMSA dla podłączonego kontrolera Fiery XF jest teraz wyświetlane w sekcji Powiadomienia w aplikacji Fiery Command WorkStation. Powiadomienie jest wyświetlane, gdy zbliża się data wygaśnięcia SMSA (pozostały okres jest mniejszy bądź równy 90 dniom) lub gdy SMSA wygasła.

### **Obsługa urządzeń X-Rite i1iO/i1iO 2 oraz i1iO3/i1iO3+**

W przypadku komputerów z systemem macOS 11 (dotyczy komputerów Apple z układem M1 oraz zainstalowanym oprogramowaniem Rosetta 2) przyrządy pomiarowe X-Rite i1iO/i1iO 2 oraz i1iO3/i1iO3+ są wykrywane przez moduły Calibrator, Fiery Spot Pro, Fiery XF Color Editor oraz Fiery XF Color Tools.

#### **Impozycja niestandardowa dla modułów rozcinarki, krajarki i zaginarki Duplo**

W aplikacji Fiery Impose istnieje możliwość utworzenia układu modułu wykańczania na podstawie konfiguracji modułu wykańczania. Podczas tworzenia układu modułu wykańczania ustawienia układu są weryfikowane w odniesieniu do możliwości oferowanych przez moduł wykańczania. Dzięki tej weryfikacji układ, który zostanie opublikowany jako ustawienie wstępne, będzie zgodny z danym modułem wykańczania. Po zastosowaniu opublikowanego ustawienia wstępnego do zadania moduł wykańczania wykonuje niezbędne funkcje wykończenia na wydruku.

**Uwaga:** Funkcja ta jest obecnie obsługiwana w przypadku modułu wykańczania Duplo DC-618.

Aby uzyskać więcej informacji na temat tworzenia układu modułu wykańczania, zob. *Fiery JobMaster-Fiery Impose-Fiery Compose Help*.

# Rozwiązane problemy

### **Problemy naprawione w aplikacji Fiery Command WorkStation Package w wersji 6.6.0.510**

Fiery Command WorkStation

- **•** Czas zapisywania zadania z impozycją jako spłaszczonego pliku PDF na serwerze Fiery lub dysku lokalnym jest obecnie skrócony.
- **•** Aplikacje Fiery ImposeFiery Compose oraz Fiery JobMaster wykryją zadania programu Illustrator z rozszerzeniem pliku .ai, poprawnie dołączając rozszerzenie pliku .pdf podczas zapisywania tych zadań jako pliki PDF.

#### Fiery XF

- **•** Nie można było połączyć serwera Fiery XF 7.22 z programem Command WorkStation. Ten problem został rozwiązany.
- **•** W przypadku ponownego nawiązania połączenia programu Command WorkStation z serwerem Fiery XF zadania na serwerze Fiery XF nie były wyświetlane w Centrum zadań.

# **Problemy rozwiązane w aplikacji Fiery Command WorkStation Package w wersji 6.6.0.488**

- **•** W japońskiej wersji językowej systemu utworzenie folderu podręcznego z nazwą zawierającą znak podkreślenia następujący po jednym znaku było niemożliwe. Folder podręczny był wyświetlany pusty w konsoli Fiery Hot Folders.
- **•** W rozwiązaniu Fiery Impose pozycja znaczników przycięcia na środku strony w stylu japońskim pozostaje teraz niezmieniona bez względu na ustawienia zadania.
- **•** W spektrofotometrze ES-3000 niektóre zestawy pól kontrolnych były niedostępne do druku tablicy pomiarów.
- **•** W przypadku niektórych rodzajów papieru podczas pomiaru strony kalibracji niektóre paski nie były prawidłowo skanowane.

# **Problemy rozwiązane w aplikacji Fiery Command WorkStation Package w wersji 6.6.0.456**

Fiery Command WorkStation

- **•** Wyniki pomiarów spektrofotometrem ES-3000 nie były dokładne.
- **•** Toner specjalny, który jest ładowany i konfigurowany na serwerze Fiery server, teraz jest wyświetlany w Edytorze krzywej rastra.
- **•** Procent powiększenia w rozwiązaniu Fiery Preview zapewnia takie same wyniki niezależnie od zainstalowanego pakietu kolorów ( Fiery Graphic Arts Package, Premium Edition, Fiery Graphic Arts Pro Package lub Fiery ColorRight Package).

# **Problemy naprawione w pakiecie Fiery Command WorkStation Package w wersji 6.6.0.410**

Fiery Command WorkStation

- **•** Nie można zablokować ustawienia profilu wydruku za pomocą funkcji Ustaw domyślne, ponieważ kontroler Fiery server określa profil wydruku zadania automatycznie na podstawie typu nośnika.
- **•** Z oprogramowania Fiery Impose można było korzystać tylko w trybie demonstracyjnym do impozycji niektórych zadań z włączoną funkcją preferowania mechanizmu Adobe PDF Print Engine, wysyłanych za pośrednictwem funkcji Hot Folder na zdalnym komputerze klienckim.
- **•** Można obecnie wycinać i wklejać pusty arkusz w oprogramowaniu Fiery Impose i Fiery Compose.
- **•** Nie można było zapisać ustawień spadu w oprogramowaniu Fiery Impose.

#### **Problemy naprawione w pakiecie Fiery Command WorkStation Package w wersji 6.6.0.369**

- **•** Gdy na komputerze z systemem Windows 10 x64 v2004 używano kombinacji klawiszy Ctrl + I w celu importowania zadań do aplikacji Command WorkStation w wersji 6.5 lub Command WorkStation w wersji 6.4, kontroler Command WorkStation przestawał odpowiadać.
- **•** Obecnie w systemie w języku japońskim można skonfigurować funkcję 2-kolorowe odwzorowanie druku w aplikacji Fiery Spot Pro.
- **•** Z poziomu aplikacji Fiery Spot Pro nie można było drukować informacji dodatkowych na stronie próbnika kolorów, jeśli tekst został zapisany z użyciem znaków dwubajtowych.
- **•** W przypadku tworzenia nowego folderu podręcznego ostatnio wybrana lokalizacja jest teraz zapamiętywana. Jeśli ostatnio wybrana lokalizacja nie jest dostępna, lokalizacja Fiery Hot Folders zostanie domyślnie ustawiona na pulpicie.
- **•** Szablony aplikacji Impose utworzone w aplikacji Command WorkStation w wersji 5.8 i starszych wersjach nie będą dostępne, jeśli kontroler Fiery server nie obsługuje tych szablonów. Na przykład szablony zdefiniowane przy użyciu opcji Rozmiar wykończenia zdefiniowany przez użytkownika mogą nie być obsługiwane przez posiadany kontroler Fiery server.

Aby uzyskać więcej informacji, zobacz [Obsługa szablonów rozmiaru wykończenia Zdefiniowane przez](http://help.efi.com/jobmaster/6.1/en-us/GUID-BEF010D6-B2B7-40FE-9878-D5B2EE9F191A.html) [użytkownika oraz Zależnie od pola przycinania](http://help.efi.com/jobmaster/6.1/en-us/GUID-BEF010D6-B2B7-40FE-9878-D5B2EE9F191A.html) w pomocy programu *Fiery Impose Help*.

#### Fiery XF

**•** Ustawień trybu drukowania w narzędziu Job Editor > Drukarka > Specjalne ustawienia drukarki dla tuszu białego i przezroczystego nie można było zachować podczas drukowania zadania.

# **Problemy naprawione w wersji 6.6.0.344 pakietu Fiery Command WorkStation Package**

Fiery Command WorkStation

- **•** Po zalogowaniu się do programu Command WorkStation z wykorzystaniem nazwy użytkownika zawierającej znaki japońskie nie można było uruchomić aplikacji Fiery Spot Pro.
- **•** Opis zmiany ustawienia trybu kolorowego dla zadania nie był wyświetlany w raporcie Fiery JobExpert.
- **•** Po zakończeniu edycji koloru dodatkowego, w chwili dokonywania wyboru, czy system ma wydrukować stronę testową, jej drukowanie rozpoczynało się niezależnie od wyboru użytkownika. Taka sytuacja występowała nawet po kliknięciu przycisku Anuluj.

# **Problemy rozwiązane w Fiery Command WorkStation Package w wersji 6.6.0.294**

Fiery Command WorkStation

- **•** Po wyeksportowaniu podglądu ekranowego do pliku PDF w aplikacji Fiery ImageViewer zmiany koloru zastosowane w zadaniu będą wyświetlane w pliku PDF.
- **•** Po przetworzeniu zdania i zmianie wartości Użyj wzorca na Brak na karcie VDP w oknie Właściwości zadania ustawienie Liczba stron na rekord nie było stosowane i przetwarzane były wszystkie strony.
- **•** Pakiet Fiery Command WorkStation Package 6.6 obsługuje system Windows 10 w wersji 20H2.

# **Problemy rozwiązane w wersji 6.6 SP1 pakietu Fiery Command WorkStation Package**

- **•** Po aktualizacji pakietu Fiery Command WorkStation Package do wersji 6.6 aplikacja Fiery Spot Pro nie zamykała się, gdy używano niestandardowych ustawień gamy kolorystycznej.
- **•** Po przypisaniu wpisu aplikacji Paper Catalog do tacy lub zadania okno Edytuj dla tego wpisu aplikacji Paper Catalog przestało odpowiadać.
- **•** Jeśli wybrano ustawienie wstępne krzywej, a następnie edytowano krzywą wzorcową, w aplikacji Fiery ImageViewer wyświetlane były dodatkowe kanały.
- **•** W niektórych scenariuszach występowało nieoczekiwane zachowanie aplikacji Fiery ImageViewer, gdy edytowano Wszystkie kanały.
- **•** Podgląd przestawał odpowiadać w niektórych przypadkach podczas wyświetlania przetworzonych plików.

Fiery XF

**•** Gdy niedostępny kontroler Fiery XF znajdował się na liście kontrolerów, aplikacja Fiery Command WorkStation uruchamiała się wolniej.

# Uaktualnianie

Za pomocą tego instalatora można uaktualnić dowolny istniejący pakiet Fiery Command WorkStation Package do najnowszej wersji zawierającej aplikacje Fiery Command WorkStation oraz Fiery Hot Folders. Można także zainstalować program Fiery Remote Scan przy użyciu narzędzia Fiery Software Manager.

Więcej informacji na temat specyfikacji technicznych można znaleźć na stronie [www.efi.com/cws.](http://www.efi.com/cws)

# Aktualizacje wymagań systemowych

# **Obsługiwane wersje**

Program Fiery Command WorkStation 6 obsługuje oprogramowanie systemowe Fiery FS150/FS150 Pro lub nowsze zainstalowane na kontrolerze Fiery server.

Aplikacja Fiery Command WorkStation obsługuje następujące systemy operacyjne:

**•** macOS 11

W systemie macOS 11 działającym na komputerach z procesorami M1 występują pewne ograniczenia. Aby uzyskać więcej informacji, zobacz [Komputery Mac z procesorami M1](#page-120-0) na stronie 121.

- **•** macOS 10.15
- **•** macOS 10.14
- **•** Windows 10, wersja 64-bitowa
- **•** Windows Server 2019, wersja 64-bitowa
- **•** Windows Server 2016, wersja 64-bitowa

#### **Wsparcie wycofane**

- **•** macOS 10.13
- **•** Windows 8.1
- **•** Windows 7:
- **•** Windows Server 2012 R2
- **•** Windows Server 2008 R2
- **•** Oprogramowanie systemowe FS100/FS100 Pro

# <span id="page-120-0"></span>**Uaktualnienia programu Fiery Software Manager**

Fiery Software Manager wyświetla aktualizację Command WorkStation 6.6 tylko wtedy, gdy system operacyjny komputera i istniejąca lista serwerów są obsługiwane przez Command WorkStation 6.6.

- **•** Jeśli Fiery Software Manager wykryje nieobsługiwany system operacyjny (na przykład macOS 10.13), aktualizacja nie jest wyświetlana.
- **•** Jeśli wszystkie serwery Fiery servers podłączone do Command WorkStation nie są zgodne z Command WorkStation 6.6, aktualizacja nie jest wyświetlana.
- **•** Jeśli jeden serwer Fiery server nie jest zgodny, ale inne serwery Fiery servers są zgodne, zostanie wyświetlony monit, że nieobsługiwane serwery Fiery servers zostaną automatycznie usunięte z listy serwerów w Command WorkStation.

# **Koniec wsparcia dla kluczy sprzętowych Fiery Impose i Fiery Compose**

Licencje oparte na kluczu sprzętowym dla Fiery Impose, Fiery Compose oraz SeeQuence Suite nie są już obsługiwane. Przed przystąpieniem do instalacji Fiery Command WorkStation 6.6 należy usunąć wszystkie klucze sprzętowe.

Aby móc dalej korzystać z tego produktu z oprogramowaniem Fiery Command WorkStation 6.6 i późniejszych wersji, przeprowadź konwersję licencji opartej na kluczu sprzętowym na kod aktywacyjny licencji (LAC). Więcej informacji znajdziesz na stronie [https://www.efi.com/FieryDongleTradeIn.](https://www.efi.com/FieryDongleTradeIn)

Jeśli chcesz nadal korzystać z produktu Fiery server bez konwersji swojej licencji opartej na kluczu sprzętowym, możesz używać oprogramowania Fiery Command WorkStation 6.5 lub wcześniejszych wersji.

# **Obsługa oprogramowania Adobe Acrobat Pro 2017 i Enfocus PitStop Edit 2019**

Opcjonalne oprogramowanie Adobe Acrobat Pro 2017 i Enfocus PitStop Edit 2019 można pobrać w aplikacji Fiery Software Manager.

# Znane problemy

# **Komputery Mac z procesorami M1**

- **•** Wydanie pakietu Command WorkStation w wersji 6.6 zapewnia obsługę nowych procesorów dzięki wykorzystaniu dynamicznego translatora binarnego Rosetta 2 dla komputerów Apple z układem M1. Poniżej wyszczególniono wyjątek od tej obsługi:
	- **•** Aktywacja i dezaktywacja licencji na aplikacje Fiery Impose, Fiery Compose oraz Fiery JobMaster nie są obsługiwane. O ile w wielu przypadkach aktywacja i dezaktywacja tych licencji mogą okazać się możliwe, o tyle naprawienie nieoczekiwanego zachowania może okazać się niemożliwe.

# **Widok czytnika**

W Fiery Impose, Fiery Compose, Fiery JobMaster oraz Fiery Preview widok czytnika został usunięty.

# **Filtry i widoki niestandardowe**

Filtry i widoki niestandardowe, które zostały utworzone w starszych wersjach programu Fiery Command WorkStation Package, nie będą dostępne po uaktualnieniu. Ręczne importowanie ustawień programu Fiery Command WorkStation z wcześniejszych wersji spowoduje odrzucenie filtrów i widoków niestandardowych podczas importowania.

### **Zaawansowane wyszukiwanie z serwerem Fiery XF**

Jeśli używasz Fiery Command WorkStation w połączeniu z serwerem Fiery XF, możesz przeprowadzać wyszukiwanie zaawansowane, ale nie możesz zapisać go jako widoku.

### **Menedżer archiwum w Monitorze kondycji**

Jeśli Menedżer archiwum jest wyłączony w preferencjach, Monitor kondycji nie uwzględnia tego jako negatywnej pozycji w ogólnym wyniku kondycji.

# **ImageEnhance Visual Editor**

Po zmaksymalizowaniu okna edytora ImageEnhance Visual Editor w systemie macOS 11 monitor może migać przez kilka sekund.

# **Konwersja plików PS do PDF**

W przypadku korzystania z systemu macOS 10.14.5 lub nowszego z oprogramowaniem Fiery Impose, Fiery Compose lub Fiery JobMaster, może zostać wyświetlony monit o zezwolenie aplikacji Fiery Command WorkStation na dostęp do programu Acrobat Distiller. To zezwolenie jest niezbędne do konwersji plików PS do formatu PDF. Jeśli nie udzieli się tego zezwolenia, konwersje nie powiodą się i będzie konieczna zmiana funkcji zabezpieczającej Automatyzacja w systemie macOS.

- **1** Zamknij wszystkie aplikacje Fiery.
- **2** Zamknij program Acrobat Distiller.
- **3** Przejdź do Preferencje systemowe > Bezpieczeństwo i prywatność > Prywatność > Automatyzacja.
- **4** Kliknij ikonę kłódki w lewym dolnym rogu i wprowadź swoje hasło.
- **5** Na liście Aplikacje znajdź Fiery Command WorkStation.app.
- **6** Wybierz opcję Acrobat Distiller.app. Dzięki temu oprogramowanie Fiery Command WorkStation będzie miało dostęp do programu Acrobat Distiller.

# **Uwagi dotyczące systemów macOS 10.15 oraz 11.0**

#### **Fiery Preview, Fiery Impose, Fiery Compose lub Fiery JobMaster**

#### **Zestaw aplikacji do obsługi formatu PDF**

Zestaw aplikacji do obsługi formatu PDF (dostarczany przez firmę EFI), który składa się z programów Adobe Acrobat i Enfocus PitStop, nie jest zgodny z systemami macOS 10.15 oraz macOS 11. W przypadku korzystania z oprogramowania Acrobat i(lub) PitStop nie należy przeprowadzać aktualizacji systemu macOS do wersji 10.15 lub nowszej. W przypadku nowych instalacji nie jest uruchamiany instalator aplikacji do obsługi formatu PDF.

Aktualizacja systemu macOS do wersji 10.15 lub nowszej podczas korzystania z aktualnego zestawu aplikacji do obsługi formatu PDF może spowodować następujące problemy:

- **•** Jeżeli oprogramowanie Acrobat DC jest już zainstalowane przed aktualizacją, będzie ono działać normalnie. Jednak instalator programu Acrobat DC nie jest zgodny z systemem macOS 10.15 lub nowszym, dlatego nowe instalacje programu Acrobat DC nie są możliwe. Ponadto dołączony program Enfocus PitStop nie jest obsługiwany przez system macOS 10.15 lub nowszy.
- **•** Jeżeli oprogramowanie Acrobat XI zostało już zainstalowane przed aktualizacją systemu macOS do wersji 10.15 lub nowszej, nie będzie ono działać i nie jest obsługiwane przez system macOS 10.15 lub nowszy. Przed aktualizacją systemu macOS do wersji 10.15 lub nowszej zaleca się odinstalowanie oprogramowania Acrobat XI. Program Acrobat XI Uninstaller nie będzie działać w systemie macOS 10.15 lub nowszym, dlatego w przypadku aktualizacji systemu macOS do wersji 10.15 lub nowszej z zainstalowanym programem Acrobat XI system znajdzie się w stanie, w którym program Acrobat XI nie działa i nie można go odinstalować.

Jeżeli nie zainstalowano zgodnej wersji programu Acrobat, pojawiają się następujące problemy:

- **•** Funkcja Edytuj w programie Acrobat jest niedostępna w programach Fiery Impose, Fiery Compose i Fiery JobMaster.
- **•** Otwarcie zadania PostScript za pomocą programu Podgląd Fiery, Fiery Impose, Fiery Compose lub Fiery JobMaster może spowodować wystąpienie błędu.
- **•** Szablony programu Fiery Impose opierające się na kolejności zadań Rozmiar wykańczania definiowany przez użytkownika lub Zależnie od pola przycinania mogą nie działać prawidłowo w przypadku zadań PostScript.
- **•** Fiery Hot Folders nie umożliwia konwersji plików PostScript na format PDF.

#### **Inne problemy**

Uruchomienie programu Fiery Preview, Fiery Impose, Fiery Compose lub Fiery JobMaster po aktualizacji systemu macOS do wersji 10.15 lub nowszej może spowodować wyświetlenie jednego z następujących komunikatów:

- **•** "ICUConverter.framework" spowoduje uszkodzenie komputera. Należy przenieść go do kosza.
- **•** "ICUData.framework" spowoduje uszkodzenie komputera. Należy przenieść go do kosza.

System macOS 10.15 lub nowszy błędnie identyfikuje te pliki jako złośliwe oprogramowanie. Aby rozwiązać te problemy, należy zainstalować pakiet Fiery Command WorkStation Package w wersji 6.6 SP1 lub nowszej.

Po umieszczeniu wskaźnika myszy nad przyciskami dowolnych ikon sterowania w programie Podgląd Fiery, Fiery Impose, Fiery Composelub Fiery JobMaster etykietki narzędzi nie są wyświetlane.

### **Pełny dostęp do dysku**

Ze względu na zmiany w sposobie zarządzania zabezpieczeniami w systemie macOS 10.15 lub nowszym istnieją teraz dodatkowe kroki wymagane do poprawnego działania aplikacji Fiery.

Konieczne jest dokonanie zmian w funkcji zabezpieczenia Pełny dostępu do dysku w systemie macOS, aby aplikacje Fiery zarządzały aktualizacjami i uzyskiwały dostęp do plików, takich jak szablony Impose i foldery podręczne. Włącz pełny dostęp do dysku dla aplikacji Fiery, w tym Fiery Command WorkStation.

- **1** Zamknij wszystkie aplikacje Fiery.
- **2** Przejdź do menu Preferencje systemowe > Bezpieczeństwo i prywatność > Prywatność > Pełny dostęp do dysku.
- **3** Kliknij ikonę kłódki w lewym dolnym rogu i wprowadź swoje hasło.
- **4** Kliknij przycisk +.
- **5** W folderze Aplikacje wybierz Fiery Software Manager i Fiery Software Uninstaller, a następnie kliknij Otwórz.

Aplikacje te wymagają pełnego dostępu do dysku w celu utrzymania i zaktualizowania aplikacji Fiery na komputerze.

- **6** W folderze Aplikacje wybierz aplikację Fiery Command WorkStation i kliknij Otwórz.
- **7** Jeżeli korzystasz z Fiery Hot Folders lub Fiery Remote Scan, wybierz każdą aplikację i kliknij Otwórz. Jeśli Fiery Hot Folders wykryje, że używane są foldery Dokumenty, Pulpit i Pobrane, zostanie wyświetlony komunikat z prośbą o pełny dostęp do dysku. Ten komunikat jest nadal wyświetlany nawet po przydzieleniu dostępu. Można zignorować ten komunikat i kontynuować pracę.

# **Błędy przeglądarki Safari**

Jeśli korzystasz z przeglądarki Safari, podczas próby otwarcia następujących stron sieci Web z poziomu menu Centrum urządzeń > Ogólne > Narzędzia aplikacji Fiery Command WorkStation pojawią się powtarzalne błędy przeglądarki:

- **•** Przywracanie systemu Fiery
- **•** Obraz systemu Fiery
- **•** Zasoby i ustawienia Fiery

Te błędy mogą również wystąpić po otwarciu narzędzi Fiery WebTools w przeglądarce Safari.

Aby uzyskać dostęp do tych stron, należy skorzystać z przeglądarki Chrome lub Firefox.

# **Opcja Edytuj w programie Acrobat z Fiery Impose, Fiery Compose lub Fiery JobMaster otwiera dwa okna programu Acrobat**

W przypadku komputerów z systemem Windows, gdy opcja Edytuj w programie Acrobat jest wybrana w programie Fiery Impose, Fiery Compose lub Fiery JobMaster, program Acrobat może zostać otwarty w dwóch oknach zamiast jednego. Jest to znany problem. Okno programu Adobe Acrobat można zamknąć i kontynuować pracę w oknie z plikiem PDF.

# **Konfigurowanie preferencji w programie Adobe Acrobat Distiller w celu konwersji formatu PostScript do PDF**

Aplikacje Fiery Impose, Fiery Compose i Fiery JobMaster wymagają programu Acrobat Distiller do konwertowania plików PostScript (PS) na pliki PDF na komputerze klienckim.

Ze względu na rozszerzone ustawienia zabezpieczeń w programie Acrobat Distiller należy potwierdzić, że plik PS do konwersji pochodzi z zaufanego źródła. W sekcji: Acrobat Distiller > Plik > Preferencje > Preferencje — Acrobat Distillerwybierz opcję Zaufaj wszystkim plikom otwartym za pośrednictwem programu Acrobat Distiller w obszarze Zabezpieczenia.

**Uwaga:** Jeśli nie wybrano opcji Ufaj wszystkim plikom otwieranym za pośrednictwem programu Acrobat Distiller, monit o potwierdzenie, że plik pochodzi z zaufanego źródła będzie wyświetlany dla każdego pliku PS, który ma zostać skonwertowany do formatu PDF. Dotyczy to również aplikacji Hot Folders, gdy wybrany jest filtr Microsoft Office, Typ pliku wydruku określono jako PDF, a plik joboptions wybrano jako profil Distiller.

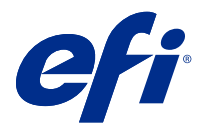

# Müşteri sürüm notları Fiery Command WorkStation Package, v6.6

Bu belge, sürüm hakkında önemli bilgiler içermektedir. Yükleme işlemine devam etmeden önce tüm kullanıcılara bu bilgileri sağladığınızdan emin olun.

# Bu sürüm hakkında

Aşağıdaki uygulamalar bu sürüme dahil edilmiştir:

- **•** Fiery Command WorkStation Package V6.6.0.510
	- **•** Fiery Command WorkStation V6.6.0.51
	- **•** Fiery Hot Folders Mac v4.2.0.32 için
	- **•** Fiery Hot Folders Windows v4.2.0.32 için
- **•** Fiery Software Manager v6.6.0.11

# Yeni özellikler

# **Yenilikler**

6.6 ögesinin ilk sürümüne eklenmiş olan yeni özellikler hakkında bilgi için<http://fiery.efi.com/CWS/Whats-New> adresini ziyaret edin.

6.6 ögesinin ilk sürümünden sonra eklenen yeni özellikler hakkında bilgi için aşağıdaki bilgilere bakın.

#### **Fiery XF Yazılım bakım ve destek anlaşması (SMSA) bildirimi**

Bağlı Fiery XF sunucusu için SMSA'nın sona ermesiyle ilgili bildirim artık Fiery Command WorkStation ögesindeki Bildirimler bölümünde listeleniyor. SMSA sona erme tarihine yaklaştığında (90 günden az veya buna eşit) veya süresi dolduğunda bildirim görüntülenir.

#### **X-Rite i1iO/i1iO 2 ve i1iO3/i1iO3+ desteği**

macOS 11 (Rosetta 2 içeren Apple M1'de) bilgisayarlar için X-Rite i1iO/i1iO 2 ve i1iO3/i1iO3+ ölçüm enstrümanları Calibrator, Fiery Spot Pro, Fiery XF Color Editor ve Fiery XF Color Tools tarafından algılanır.

### **Duplo dilici/kesici/katlayıcı için özel yükleme**

Fiery Impose ögesinde bir sonlandırıcının yapılandırmasına göre bir sonlandırıcı düzeni oluşturabilirsiniz. Sonlandırıcı düzen oluştururken düzen ayarları sonlandırıcının özelliklerine göre doğrulanır. Bu doğrulama, ön ayar olarak yayımlanmış düzenin sonlandırıcıyla uyumlu olmasını sağlar. Yayımlanmış ön ayarı bir işe uyguladığınızda sonlandırıcı, baskı çıktısında gerekli sonlandırma işlevlerini gerçekleştirir.

**Not:** Bu özellik şu anda Duplo DC-618 sonlandırıcı ile desteklenir.

Sonlandırıcı düzen oluşturma hakkında daha fazla bilgi için bkz *Fiery JobMaster-Fiery Impose-Fiery Compose Help*.

# Düzeltilen sorunlar

# **Fiery Command WorkStation Package v6.6.0.510 sürümünde düzeltilen sorunlar**

Fiery Command WorkStation

- **•** Dayatılan bir işi Fiery sunucusunda veya yerel diskte düzleştirilmiş PDF olarak kaydetme süresi artık azalır.
- **•** Fiery Impose, Fiery Compose, ve Fiery JobMaster .ai dosya uzantılarıyla Illustrator işlerini algılar ve bu işleri PDF dosyaları olarak kaydederken .pdf dosya uzantılarını doğru şekilde ekler.

Fiery XF

- **•** Fiery XF 7.22 sunucusunu Command WorkStation'ye bağlayamadınız. Bu sorun şimdi çözülmüştür.
- **•** Command WorkStation ögesini bir Fiery XF sunucusuna yeniden bağladıysanız, Fiery XF sunucusundaki işler İş merkezi'nde görüntülenmez.

# **Fiery Command WorkStation Package sürümünde düzeltilen sorunlar**

Fiery Command WorkStation

- **•** Japonca bir sistemde, tek bir karakterden sonra alt çizgi içeren klasör adıyla bir çalışma klasörü oluşturamadınız. Çalışma klasörü Fiery Hot Folders Konsolu içinde boş görünüyor.
- **•** Fiery Impose içinde, Japon stili kırpma işaretlerinin sayfanın ortasındaki konumu artık iş ayarlarından bağımsız olarak değişmeden kalıyor.
- **•** ES-3000 spektrofotometre ile bazı ek setleri ölçüm grafiği yazdırmak için mevcut değildi.
- **•** Bazı kağıt türleri için kalibrasyon sayfasını ölçtüğünüzde, bazı şeritler başarıyla taranmadı.

# **Fiery Command WorkStation Package v6.6.0.456 sürümünde düzeltilen sorunlar**

- **•** ES-3000 spektrofotometre ile ölçüm sonuçları doğru değildi.
- **•** Fiery server üzerine yüklenen ve yapılandırılan özel toner artık Tarama eğrisi düzenleyicide görüntüleniyor.
- **•** Fiery Preview yakınlaştırma yüzdesi, yüklediğiniz renk paketinden bağımsız olarak (Fiery Graphic Arts Package, Premium Edition, Fiery Graphic Arts Pro Package veya Fiery ColorRight Package) aynı sonucu üretiyor.

# **Fiery Command WorkStation Package v6.6.0.410 sürümünde düzeltilen sorunlar**

Fiery Command WorkStation

- **•** Fiery server ortam türüne göre bir işin çıktı profilini otomatik olarak belirlediğinden, Varsayılanları ayarla özelliğindeki çıktı profili ayarı kilitlenemez.
- **•** Hot Folder aracılığıyla uzak bir istemci bilgisayara gönderilen bazı Adobe PDF Print Engine tercih edildi etkinleştirilmiş işleri yüklemek için Fiery Impose ögesini yalnızca Demo modunda kullanabilirsiniz.
- **•** Fiery Impose ve Fiery Compose ögelerinde artık boş bir yaprağı kesebilir ve yapıştırabilirsiniz.
- **•** Fiery Impose ögesinde taşma ayarlarını kaydedemediniz.

### **Fiery Command WorkStation Package v6.6.0.369 ögesindeki sorunlar düzeltildi**

Fiery Command WorkStation

- **•** Windows 10 x64 v2004 bilgisayarda, Command WorkStation 6.5'e veya Command WorkStation 6.4'e iş aktarmak için Ctrl+I kullanıldığında Command WorkStation yanıt vermeyi durduruyor.
- **•** Artık Fiery Spot Pro ögesinde Japonca dil sistemindeki 2 renkli yazdırma eşlemeyi yapılandırabilirsiniz.
- **•** Fiery Spot Pro ögesinde, metni çift bayt karakterler ile belirlemediyseniz renk örnek sayfasında ek bilgi yazdıramazsınız.
- **•** Yeni bir çalışma klasörü oluşturduğunuzda son seçilen konum artık hatırlanır. Son seçilen konum kullanılamıyorsa Fiery Hot Folders masaüstüne varsayılan olacaktır.
- **•** Fiery server ögesi şablonları desteklemiyorsa Command WorkStation 5.8 ve önceki sürümlerde oluşturduğunuz impose şablonları kullanılmaz. Örneğin, Fiery server ögeniz tarafından Kullanıcı tanımlı son boyut seçeneğiyle tanımlanan şablonlar desteklenmeyebilir.

Daha fazla bilgi için, *Fiery Impose Help* ögesinde, bkz. [Kullanıcı tanımlı ve kesim kutusuna göre son boyut](http://help.efi.com/jobmaster/6.1/en-us/GUID-BEF010D6-B2B7-40FE-9878-D5B2EE9F191A.html) [şablonları için destek.](http://help.efi.com/jobmaster/6.1/en-us/GUID-BEF010D6-B2B7-40FE-9878-D5B2EE9F191A.html)

#### Fiery XF

**•** Beyaz mürekkep ve şeffaf mürekkep için Job Editor > Yazıcı > Özel yazıcı ayarları'ndaki baskı modu ayarları, bir iş yazdırırken korunamadı.

### **Fiery Command WorkStation Package v6.6.0.344 sürümünde düzeltilen sorunlar**

- **•** Japonca karakterler içeren bir kullanıcı adı ile Command WorkStation ögesinde oturum açtığınızda Fiery Spot Pro ögesini başlatamazsınız.
- **•** Bir işin renk modu ayar değişikliği açıklaması Fiery JobExpert raporunda görüntülenmedi.
- **•** Bir nokta rengini düzenledikten ve test sayfasını yazdırıp yazdırmayacağınızı onayladıktan sonra test sayfası her halükarda yazdırılmaya başladı. Bu, İptal düğmesine tıkladıktan sonra bile gerçekleşti.

# **Fiery Command WorkStation Package v6.6.0.294 ile giderilen sorunlar**

Fiery Command WorkStation

- **•** Fiery ImageViewer ögesinde bir dijital ortamda düzeltmeyi PDF'e aktardığınızda, işe uygulanan renk değiştirme değişiklikleri artık PDF'te görüntülenir.
- **•** İş özellikleri penceresinin VDP sekmesinde Ana değeri kullanı Hiçbiri olarak değiştirdikten sonra bir işi işlediğinizde, Kağıt başına sayfa ayarı uygulanmadı ve tüm sayfalar işlendi.
- **•** Fiery Command WorkStation Package 6.6, Windows 10, sürüm 20H2'yi destekler.

# **Fiery Command WorkStation Package v6.6 SP1'de giderilen sorunlar**

Fiery Command WorkStation

- **•** Fiery Command WorkStation Package 6.6 sürümüne yükselttikten sonra Fiery Spot Pro ögesi, özel gamut ayarları kullanıldığında kapanmadı.
- **•** Bir Paper Catalog girişi bir kaset veya işle ilişkilendirildikten sonra bu Paper Catalog girişi için Düzenle penceresi yanıt vermemeye başladı.
- **•** Bir eğri ön ayarı seçip sonra ana eğriyi düzenlediğinizde Fiery ImageViewer ögesi ek kanallar görüntüledi.
- **•** Fiery ImageViewer ögesinde bazı senaryolarda Tüm kanallar'ı düzenlediğinizde beklenmeyen bir davranış meydana geldi.
- **•** İşlenen dosyaları görüntülediğinizde Önizleme bazı durumlarda yanıt vermeyi durdurdu.

Fiery XF

**•** Sunucu listesinde erişilemez bir Fiery XF sunucusu varsa Fiery Command WorkStation ögesinin başlatılması yavaşladı.

# Yükseltme

Bu yükleyici tüm mevcut Fiery Command WorkStation Package ögesini Fiery Command WorkStation ve Fiery Hot Folders içeren son pakete yükseltecektir. İsteğe bağlı olarak, Fiery Software Manager ögesini kullanarak Fiery Remote Scan'i yükleyebilirsiniz.

Teknik özellikler hakkında daha fazla bilgi için [www.efi.com/cws](http://www.efi.com/cws) adresini ziyaret edin.

# Sistem gereksinimleri güncellemeleri

# **Desteklenen sürümler**

Fiery Command WorkStation 6, Fiery server üzerinde yüklü Fiery sistem FS150/FS150 Pro yazılımını ve daha üst sürümleri destekler.

Fiery Command WorkStation ögesi, bilgisayarınız için şu işletim sistemlerini destekler:

**•** macOS 11

M1 işlemcili macOS 11'in bazı sınırlamaları mevcuttur. Daha fazla bilgi için bkz. [M1 işlemcili Mac bilgisayarlar](#page-130-0) sayfa no 131.

- **•** macOS 10.15
- **•** macOS 10.14
- **•** Windows 10, 64-bit
- **•** Windows sunucu 2019, 64-bit
- **•** Windows sunucu 2016, 64-bit

# **Kesilen destek**

- **•** macOS 10.13
- **•** Windows 8.1
- **•** Windows 7
- **•** Windows Server 2012, R2
- **•** Windows Server 2008, R2
- **•** System FS100/FS100 Pro

# **Fiery Software Manager güncellemeleri**

Yalnızca bilgisayarınızın işletim sistemi ve mevcut sunucu listesi Command WorkStation 6.6 tarafından destekleniyorsa Fiery Software Manager ögesi Command WorkStation 6.6 güncelleştirmesini görüntüler.

- **•** Fiery Software Manager desteklenmeyen bir işletim sistemi algılarsa (örneğin macOS 10.13) güncelleme görüntülenmez.
- **•** Command WorkStation ögesine bağlı Fiery servers ögelerinin tümü Command WorkStation 6.6 ile uyumlu değilse güncelleme görüntülenmez.
- **•** Fiery server ögelerinden biri uyumlu değil ancak diğer Fiery servers ögesi uyumluysa desteklenmeyen Fiery servers ögelerinin Command WorkStation ögesinde bulunan sunucu listesinden otomatik olarak kaldırılması istenir.

# **Fiery Impose ve Fiery Compose donanım kilitleri için desteğin sonlanması**

Fiery Impose, Fiery Compose veya SeeQuence Suite için donanım kilidi tabanlı lisanslar artık desteklenmez. Fiery Command WorkStation 6.6 yüklemesine devam etmeden önce tüm donanım kilitlerini kaldırmanız gerekir.

Ürününüzü Fiery Command WorkStation 6.6 ve üzeri ile kullanmaya devam etmek için donanım kilidinizi Lisans Etkinleştirme Kodu (LAC) ile değiştirin. Daha fazla bilgi için lütfen<https://www.efi.com/FieryDongleTradeIn> adresini ziyaret edin.

Donanım kilidinizi değiştirmeden Fiery server ürününü kullanmaya devam etmek istiyorsanız bunu Fiery Command WorkStation 6.5 veya daha önceki sürümlerle yapabilirsiniz.

# <span id="page-130-0"></span>**Adobe Acrobat Pro 2017 ve Enfocus PitStop Edit 2019 desteği**

Adobe Acrobat Pro 2017 ve Enfocus PitStop Edit 2019 seçeneği, Fiery Software Manager adresinden indirilebilir.

# Bilinen sorunlar

# **M1 işlemcili Mac bilgisayarlar**

- **•** Command WorkStation v6.6 sürümü, M1 çipli Apple bilgisayarlar için Rosetta 2 dinamik ikili çevirmen üzerinden destek sağlar. Bu desteğin istisnaları şunlardır:
	- **•** Fiery Impose, Fiery Compose ve Fiery JobMaster lisanslarını etkinleştirme ve devre dışı bırakma desteklenmez. Çoğu durumda bu lisansları etkinleştirmek ve devre dışı bırakmak mümkün olsa da beklenmeyen davranışları çözmek mümkün olmayabilir.

# **Okuyucu görünümü**

Fiery Impose, Fiery Compose, Fiery JobMaster veya Fiery Preview'da Okuyucu görünümü kaldırılmıştır.

# **Filtreler ve özel görünümler**

Fiery Command WorkStation Package ögesinin eski sürümlerinde oluşturulan filtreler ve özel görünümler yükseltmeden sonra kullanılamaz. Fiery Command WorkStation ayarlarını önceki sürümlerden el ile alma filtrelerin ve özel görünümlerin alınmasından sonra atılmasına neden olur.

# **Fiery XF sunucu ile Gelişmiş arama**

Fiery XF sunucuya bağlı Fiery Command WorkStation ögesini kullanıyorsanız gelişmiş arama gerçekleştirebilirsiniz ancak onu görünüm olarak kaydedemezsiniz.

# **Verimlilik monitörü'nde Arşiv yöneticisi**

Tercihler'de Arşiv yöneticisi kapatılırsa Verimlilik monitörü bunu genel sağlık puanına olumsuz olarak dahil etmez.

# **ImageEnhance Visual Editor**

macOS 11'de ImageEnhance Visual Editor penceresini büyüttüğünüzde monitör birkaç saniye boyunca titreyebilir.

# **PS'den PDF'ye dönüştürme**

macOS 10.14.5 veya sonraki sürümlerle birlikte Fiery Impose, Fiery Compose veya Fiery JobMaster kullanıyorsanız Fiery Command WorkStation ögesine Acrobat Distiller erişimi izni vermeniz istenebilir. Bu izin, PS dosyalarının

PDF'ye dönüştürülmesi için gereklidir. İzin vermezseniz dönüştürmeler başarılı olmaz ve macOS'taki Otomasyon güvenlik özelliğini değiştirmeniz gerekir.

- **1** Tüm Fiery uygulamalarını kapatın.
- **2** Acrobat Distiller'ı kapatın.
- **3** Şu bölüme gidin: Sistem Tercihleri > Güvenlik ve gizlilik > Gizlilik > Otomasyon.
- **4** Sol alt köşedeki Kilitle simgesine tıklayın ve şifrenizi girin.
- **5** Uygulamalar listesinde Fiery Command WorkStation.app'ı bulun.
- **6** Acrobat Distiller.app seçeneğini seçin. Bu Fiery Command WorkStation ögesine Acrobat Distiller erişimi sağlar.

### **macOS 10.15 ve 11.0 notları**

#### **Fiery Preview, Fiery Impose, Fiery Compose veya Fiery JobMaster**

#### **PDF destek uygulamaları kiti**

Adobe Acrobat ve Enfocus PitStop'tan oluşan PDF destek uygulamaları kiti (EFI tarafından sağlanır), macOS 10.15 ve macOS 11 ile uyumlu değildir. Acrobat ve/veya PitStop kullanıyorsanız macOS 10.15'e veya daha üst sürümlere yükseltmeyin. Yeni yüklemeler için PDF destek uygulamaları yükleyicisi çalışmaz.

Güncel PDF destek uygulamaları kitini kullanırken macOS 10.15'e veya daha üst sürümlere yükseltme işlemi aşağıdaki sorunlara neden olabilir:

- **•** Yükseltmeden önce Acrobat DC zaten yüklüyse normal olarak çalışacaktır. Ancak Acrobat DC yükleyicisi macOS 10.15 ve daha üst sürümlerle uyumlu değildir, bu nedenle yeni Acrobat DC yüklemeleri mümkün değildir. Ayrıca dahili Enfocus PitStop, macOS 10.15'te veya daha üst sürümlerde desteklenmez.
- **•** macOS 10.15'e veya daha üst sürümlere yükseltmeden önce Acrobat XI zaten yüklüyse çalışmayacaktır ve macOS 10.15'te veya daha üst sürümlerde desteklenmez. macOS 10.15'e veya daha üst sürümlere yükseltmeden önce Acrobat XI'i kaldırmanızı öneririz. Acrobat XI program kaldırıcı macOS 10.15'te veya daha üst sürümlerde çalışmaz, bu nedenle Acrobat XI yüklü iken macOS 10.15'e veya daha üst sürümlere yükseltirseniz sisteminizde Acrobat XI çalışmayacak ve kaldırılamayacaktır.

Uyumlu bir Acrobat sürümü yüklenmezse aşağıdaki sorunlar olacaktır:

- **•** Acrobat'ta düzenle işlevi, Fiery Impose, Fiery Compose ve Fiery JobMaster içinde kullanılamaz.
- **•** Fiery Preview, Fiery Impose, Fiery Compose veya Fiery JobMaster ile bir PostScript işini açma bir hataya neden olabilir.
- **•** Kullanıcı tanımlı sonlandırma boyutu veya Kesim kutusuna göre iş akışları kullanan Fiery Impose şablonları, PostScript işlerde düzgün çalışmayabilir.
- **•** Fiery Hot Folders, PostScript dosyaları PDF'ye dönüştürme seçeneği sunmaz.

#### **Diğer sorunlar**

Daha eski bir macOS sürümünden macOS 10.15'e veya daha üst sürümlere yükselttikten sonra Fiery Preview'ı başlatırken Fiery Impose, Fiery Compose veya Fiery JobMaster aşağıdaki mesajlardan birinin görüntülenmesine neden olabilir:

- **•** "ICUConverter.framework" bilgisayarınıza zarar verecek. Onu Çöp Kutusuna taşımalısın.
- **•** "ICUData.framework" bilgisayarınıza zarar verecek. Onu Çöp Kutusuna taşımalısın.

macOS 10.15 veya daha üst sürümler hatalı şekilde bu dosyaları kötü amaçlı yazılım olarak algılar. Bu sorunları gidermek için Fiery Command WorkStation Package sürüm 6.6 SP1'i veya daha üst sürümleri yükleyin.

Fiery Preview, Fiery Impose, Fiery Compose ve Fiery JobMaster ögesindeki denetim simgelerinin düğmeleri üzerinde imlecinizi gezdirdiğinizde araç ipuçları görüntülenmez.

#### **Tam disk erişimi**

macOS 10.15'in veya sonraki sürümlerin güvenliği yönetme şeklindeki değişiklikler nedeniyle Fiery uygulamalarının düzgün çalışabilmesi için gerekli ek adımlar ortaya çıktı. Fiery uygulamaların güncellemeleri yönetmesi ve Impose şablonları ve çalışma klasörleri gibi dosyalara erişmesi için macOS'deki Tam disk erişimi güvenlik özelliği üzerinde değişiklik yapmanız gerekir. Fiery Command WorkStation gibi Fiery uygulamaları için Tam disk erişimi'ni etkinleştirin.

- **1** Tüm Fiery uygulamalarını kapatın.
- **2** Sistem tercihleri > Güvenlik ve gizlilik > Gizlilik > Tam disk erişimi'ne gidin.
- **3** Sol alt köşedeki Kilitle simgesine tıklayın ve şifrenizi girin.
- **4** + düğmesine tıklayın.
- **5** Uygulamalar klasöründe Fiery Software Manager ve Fiery Software Uninstaller seçimini yapın ve Aç'a tıklayın.

Bu uygulamalar, bilgisayarınızdaki Fiery uygulamalarını korumak ve güncellemek için tam disk erişimi gerektirir.

- **6** Uygulamalar klasöründe Fiery Command WorkStation ögesini seçin ve Aç'a tıklayın.
- **7** Fiery Hot Folders veya Fiery Remote Scan kullanıyorsanız her uygulamayı seçin ve Aç'a tıklayın.

Fiery Hot Folders, Belgeler, Masaüstü ve İndirilenler klasörlerinin kullanıldığını algılarsa tam disk erişimi isteyen bir mesaj verir. Bu mesaj erişim izni verildikten sonra bile görüntülenir. Bu mesajı kapatabilir ve çalışmaya devam edebilirsiniz.

#### **Safari tarayıcı hataları**

Safari kullanıyorsanız Fiery Command WorkStation Cihaz merkezi > Genel > Araçlar ögesinden aşağıdaki web sayfalarını açmaya çalışırken tekrarlanan tarayıcı hatalarıyla karşılaşacaksınız

- **•** Fiery Sistem Geri Yüklemesi
- **•** Fiery System Görüntüsü
- **•** Fiery kaynakları ve ayarları

Bu hatalar, ayrıca Safari tarayıcısında Fiery WebTools'u açtığınızda da meydana gelebilir.

Bu web sayfalarına erişmek için Chrome veya Firefox kullanın.

# **Fiery Impose, Fiery Compose veya Fiery JobMaster ögelerinde Acrobat'ta düzenle seçeneğinin seçilmesi iki Acrobat penceresi açar**

Windows bilgisayarlarda Fiery Impose, Fiery Compose veya Fiery JobMaster ögelerinde Acrobat'ta düzenle seçildiğinde Acrobat bir yerine iki pencerede açılabilir. Bu, bilinen bir sorundur. Adobe Acrobat penceresini kapatıp PDF ile pencerede çalışmaya devam edebilirsiniz.

# **PostScript'ten PDF'ye dönüştürme için Adobe Acrobat Distiller'deki Tercihleri ayarlama**

Fiery Impose, Fiery Compose ve Fiery JobMaster, istemci bilgisayarda PostScript (PS) dosyalarını PDF'ye dönüştürmek için Adobe Distiller gerektirir.

Acrobat Distiller'daki iyileştirilmiş güvenlik ayarları nedeniyle dönüştürülecek PS dosyasının güvenilir bir kaynaktan geldiğini onaylamanız gerekir: Acrobat Distiller > Dosya > Tercihler > Tercihler - Acrobat Distiller, Güvenlik altında Acrobat Distiller tarafından açılan tüm dosyalara güven seçeneğini seçin.

**Not:** Acrobat Distiller tarafından açılan tüm dosyalara güven seçeneği seçili değilse PDF'ye dönüştürülecek her PS dosyası için güvenilir bir kaynaktan geldiğini onaylamanız istenir. Bu durum Microsoft Office filtresi seçildiğinde, Çıktı dosyası türü olarak PDFseçildiğinde ve Distiller profili olarak joboptions dosyası seçildiğinde Hot Folders için de geçerlidir.

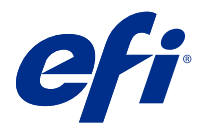

# Poznámky k verzi pro zákazníky Fiery Command WorkStation Package, v6.6

Tento dokument obsahuje důležité informace o této verzi produktu. Než budete pokračovat v instalaci, nezapomeňte tyto informace poskytnout všem uživatelům.

# Informace o této verzi

Tato verze obsahuje následující aplikace:

- **•** Fiery Command WorkStation Package v6.6.0.510
	- **•** Fiery Command WorkStation v6.6.0.51
	- **•** Fiery Hot Folders pro Mac v4.2.0.32
	- **•** Fiery Hot Folders pro Windows v4.2.0.32
- **•** Fiery Software Manager v6.6.0.11

# Nové funkce

# **Co je nového?**

Informace o nových funkcích, které byly přidány v počátečním vydání verze 6.6, najdete na [http://](http://fiery.efi.com/CWS/Whats-New) [fiery.efi.com/CWS/whats-new](http://fiery.efi.com/CWS/Whats-New).

Informace o nových funkcích, které byly přidány po počátečním vydání verze 6.6, najdete níže.

#### **Oznámení Smlouva o údržbě a podpoře (SMSA) softwaru Fiery XF**

Oznámení o vypršení platnosti SMSA pro připojený server Fiery XF je nyní uvedeno v části Oznámení v aplikaci Fiery Command WorkStation. Oznámení se zobrazí, když se SMSA blíží datu vypršení platnosti (méně než 90 dní) nebo vypršelo.

#### **Podpora pro X-Rite i1iO/i1iO 2 and i1iO3/i1iO3+**

V případě systému macOS 11 (na počítačích se systémem Apple M1 a Rosetta 2) jsou měřicí přístroje X-Rite i1iO/i1iO 2 a i1iO3/i1iO3+ detekovány pomocí nástroje Calibrator, Fiery Spot Pro, Fiery XF Color Editor a Fiery XF Color Tools.

### **Vlastní vyřazování pro přístroje Duplo na rozřezávání/řezání/drážkování archů**

V aplikaci Fiery Impose můžete vytvořit rozložení finišeru podle konfigurace finišeru. Při vytváření rozložení finišeru se nastavení rozložení ověřuje podle možností finišeru. Toto ověření zajišťuje, že rozložení, které je publikováno jako předvolba, je s finišerem kompatibilní. Použijete-li publikovanou předvolbu na úlohu, finišer provede na vytištěném výstupu potřebné funkce dokončování.

**Poznámka:** Tuto funkci momentálně podporuje finišer Duplo DC-618.

Další informace o vytvoření rozložení finišeru jsou uvedeny v dokumentu *Fiery JobMaster-Fiery Impose-Fiery Compose Help*.

# Opravené problémy

# **Problémy opravené v aplikaci Fiery Command WorkStation Package v6.6.0.510**

Fiery Command WorkStation

- **•** Doba ukládání vyřazené úlohy jako sloučeného PDF na serveru Fiery nebo místním disku se nyní zkracuje.
- **•** Nástroje Fiery Impose, Fiery Compose a Fiery JobMaster rozpoznají úlohy aplikace Illustrator pomocí přípon souborů .ai a při ukládání těchto úloh jako souborů PDF s příponou .pdf.

Fiery XF

- **•** Nebylo možné připojit server Fiery XF 7.22 k aplikaci Command WorkStation. Tento problém byl vyřešen.
- **•** Pokud jste znovu připojili aplikaci Command WorkStation k serveru Fiery XF, plohy na serveru Fiery XF se nezobrazily v Centru úloh.

# **Potíže v sadě Fiery Command WorkStation Package opravené ve verzi v6.6.0.488**

Fiery Command WorkStation

- **•** V systému, kde je jako jazyk nastavena japonština, nebylo možné vytvořit sledovanou složku s názvem složky obsahujícím podtržítko za jedním znakem. Sledovaná složka se v Konzole Fiery Hot Folders jevila jako prázdná.
- **•** V aplikaci Fiery Impose nyní pozice značek oříznutí japonského stylu uprostřed stránky zůstane nezměněna bez ohledu na nastavení úlohy.
- **•** Se spektrofotometrem ES-3000 nebyly některé sady políček dostupné pro tisk diagramu měření.
- **•** U některých typů papíru se při měření kalibrační stránky některé proužky nenaskenovaly úspěšně.

# **Potíže opravené v balíčku Fiery Command WorkStation Package v6.6.0.456**

- **•** Výsledky měření pomocí spektrofotometru ES-3000 nebyly přesné.
- **•** Speciální toner, který se vloží a nakonfiguruje na serveru Fiery server, se nyní zobrazí v Editoru rastrové křivky.
- **•** Procento přiblížení ve Fiery Preview poskytuje stejné výsledky bez ohledu na nainstalovaný balík barev (Fiery Graphic Arts Package, Premium Edition, Fiery Graphic Arts Pro Package nebo Fiery ColorRight Package).

# **Problémy opravené v aplikaci Fiery Command WorkStation Package v6.6.0.410**

Fiery Command WorkStation

- **•** Nastavení výstupního profilu v nastavení výchozí funkce nelze zamknout, protože server Fiery server určuje výstupní profil pro úlohu automaticky podle typu média.
- **•** Nástroj Fiery Impose lze použít pouze v ukázkovém režimu pro uložení některých úloh s povolenou podporou Adobe PDF Print Engine odeslaných prostřednictvím sledované složky ve vzdáleném klientském počítači.
- **•** Nyní můžete vyjmout a vložit prázdný arch v nástrojích Fiery Impose a Fiery Compose.
- **•** Nastavení spadávky nebylo možné uložit v nástroji Fiery Impose.

# **Potíže opravené v balíčku Fiery Command WorkStation Package v6.6.0.369**

Fiery Command WorkStation

- **•** Když jste na počítači se systémem Windows 10 x64 v2004 použili kombinaci kláves Ctrl+I pro import úloh do aplikace Command WorkStation 6.5 nebo Command WorkStation 6.4, přestala aplikace Command WorkStation reagovat.
- **•** Nyní můžete konfigurovat mapování dvoubarevného tisku ve Fiery Spot Pro v systému v japonském jazyce.
- **•** V aplikaci Fiery Spot Pro jste na stránce se vzorníky barev nemohli vytisknout další informace, pokud jste text zadali dvoubajtovými znaky.
- **•** Při vytvoření nové sledované složky se nyní zapamatuje poslední zvolené umístění. Pokud není poslední vybrané umístění k dispozici, použije aplikace Fiery Hot Folders jako výchozí umístění plochu.
- **•** Šablony pro vyřazování, které jste vytvořili v aplikaci Command WorkStation 5.8 nebo starší, nebudou dostupné, pokud Fiery server takové šablony nepodporuje. Váš Fiery server například nemusí podporovat šablony definované s možností Velikost dokončování nastavenou na Uživatelská.

Další informace jsou dostupné v v dokumentu *Fiery Impose Help* v části [Podpora pro šablony velikosti](http://help.efi.com/jobmaster/6.1/en-us/GUID-BEF010D6-B2B7-40FE-9878-D5B2EE9F191A.html) [dokončování Definováno uživatelem a Podle rámečku trimování.](http://help.efi.com/jobmaster/6.1/en-us/GUID-BEF010D6-B2B7-40FE-9878-D5B2EE9F191A.html)

Fiery XF

**•** Nastavení režimu tisku v nabídce Job Editor > Tiskárna > Speciální nastavení tiskárny pro bílý inkoust a čirý inkoust nebylo možné zachovat při tisku úlohy.

#### **Potíže opravené ve verzi Fiery Command WorkStation Package v6.6.0.344**

- **•** Když jste se do Command WorkStation přihlásili pomocí uživatelského jména, které obsahovalo japonské znaky, nemohli jste spustit Fiery Spot Pro.
- **•** Popis změny nastavení režimu barev úlohy nebyl zobrazen v sestavě Fiery JobExpert.
- **•** Poté, co jste upravili přímou barvu a potvrdili, zda chcete vytisknout zkušební stránku či nikoli, se stejně začala tisknout zkušební stránka. K této chybě došlo i poté, co jste klikli na tlačítko Zrušit.

# **Problémy opravené v Fiery Command WorkStation Package v6.6.0.294**

Fiery Command WorkStation

- **•** Exportujete-li softwarový nátisk do formátu PDF v Fiery ImageViewer, zobrazí se v něm změny náhrady barvy použité v úloze.
- **•** Pokud došlo ke zpracování úlohy po změně hodnoty Použít předlohuna Žádné na kartě VDP v okně Vlastnosti úlohy, nastavení Počet stránek na záznam nebylo použito a všechny stránky byly zpracovány.
- **•** Fiery Command WorkStation Package 6.6 podporuje Windows 10, verze 20H2.

#### **Problémy opravené v aplikaci Fiery Command WorkStation Package verze 6.6 SP1**

Fiery Command WorkStation

- **•** Po upgradu na aplikaci Fiery Command WorkStation Package verze 6.6 se nástroj Fiery Spot Pro nezavřel při použití vlastního nastavení gamutu.
- **•** Po přiřazení položky Paper Catalog k zásobníku nebo úloze přestalo okno Upravit pro danou položku Paper Catalog reagovat.
- **•** Pokud jste vybrali předvolbu křivky a poté upravili předlohu křivky, Fiery ImageViewer zobrazí další kanály.
- **•** V aplikaci Fiery ImageViewer došlo k neočekávanému chování, když jste v některých scénářích upravili Všechny kanály.
- **•** Při zobrazení zpracovaných souborů v některých případech přestalo reagovat okno Náhled.

Fiery XF

**•** Pokud se nedostupný server Fiery XF nacházel v seznamu serverů, aplikace Fiery Command WorkStation se spouštěla pomalu.

# Upgradování

Tento instalační program provede upgrade vašeho stávajícího balíčku Fiery Command WorkStation Package na nejnovější verzi, která obsahuje aplikaci Fiery Command WorkStation a Fiery Hot Folders. Aplikaci Fiery Remote Scan můžete také volitelně nainstalovat pomocí Fiery Software Manager.

Další informace o technických specifikacích naleznete na adrese [www.efi.com/cws](http://www.efi.com/cws).

# Aktualizace systémových požadavků

#### **Podporované verze**

Aplikace Fiery Command WorkStation 6 podporuje systémový software Fiery FS150/FS150 Pro a novější nainstalovaný na serveru Fiery server.

Aplikace Fiery Command WorkStation podporuje tyto operační systémy ve vašem počítači:

**•** macOS 11

macOS 11 s procesory M1 má určitá omezení. Další informace naleznete v části [Počítače se systémem Mac](#page-139-0) [s procesory M1](#page-139-0) na straně 140.

- **•** macOS 10.15
- **•** macOS 10.14
- **•** Windows 10 (64bitový systém)
- **•** Windows Server 2019, (64bitový systém)
- **•** Windows Server 2016, (64bitový systém)

### **Podpora ukončena**

- **•** macOS 10.13
- **•** Windows 8.1
- **•** Windows 7
- **•** Windows Server 2012, R2
- **•** Windows Server 2008, R2
- **•** Systém FS100/FS100 Pro

# **Aktualizace nástroje Fiery Software Manager**

Nástroj Fiery Software Manager zobrazí aktualizaci aplikace Command WorkStation 6.6 pouze v případě, že je operační systém vašeho počítače a existující seznam serverů podporován aplikací Command WorkStation 6.6.

- **•** Pokud nástroj Fiery Software Manager rozpozná nepodporovaný operační systém (například macOS 10.13), aktualizace se nezobrazí.
- **•** Pokud nejsou všechny servery Fiery servers připojené k aplikaci Command WorkStation kompatibilní s aplikací Command WorkStation 6.6, aktualizace se nezobrazí.
- **•** Pokud jeden server Fiery server není kompatibilní, ale ostatní servery Fiery servers jsou kompatibilní, budete vyzváni, aby byl nepodporovaný server Fiery servers automaticky odstraněn ze seznamu serverů v aplikaci Command WorkStation.

# **Konec podpory hardwarových klíčů nástroje Fiery Impose a Fiery Compose**

Licence na hardwarovém klíči pro nástroje Fiery Impose, Fiery Compose nebo SeeQuence Suite již nejsou podporovány. Před pokračováním v instalaci aplikace Fiery Command WorkStation 6.6 je nutné odebrat všechny hardwarové klíče.

Chcete-li nadále používat váš produkt spolu s aplikací Fiery Command WorkStation 6.6 a novější, nahraďte svůj hardwarový klíč aktivačním kódem licence (LAC). Další informace naleznete v části [https://www.efi.com/](https://www.efi.com/FieryDongleTradeIn) [FieryDongleTradeIn](https://www.efi.com/FieryDongleTradeIn).

Pokud chcete i nadále používat Fiery server bez nutnosti nahrazení hardwarového klíče, můžete tak učinit s pomocí aplikace Fiery Command WorkStation 6.5 nebo s předcházejícími verzemi.

# <span id="page-139-0"></span>**Podpora pro produkty Adobe Acrobat Pro 2017 a Enfocus PitStop Edit 2019**

Možnost Adobe Acrobat pro 2017 a Enfocus PitStop Edit 2019 je k dispozici ke stažení z aplikace Fiery Software Manager.

# Známé potíže

# **Počítače se systémem Mac s procesory M1**

- **•** Verze Command WorkStation v6.6 zajišťuje podporu prostřednictvím dynamického binárního překladače Rosetta 2 pro počítače Apple s čipem M1. Výjimka této podpory je:
	- **•** Nejsou podporovány aktivace a deaktivace licencí Fiery Impose, Fiery Compose a Fiery JobMaster. Zatímco v mnoha případech lze tyto licence aktivovat a deaktivovat, nemusí být možné vyřešit nějaké nečekané chování.

# **Zobrazení pro čtení**

V aplikaci Fiery Impose, Fiery Compose, Fiery JobMaster nebo Fiery Preview byl odstraněn nástroj Zobrazení pro čtení.

# **Filtry a vlastní zobrazení**

Filtry a vlastní zobrazení, které byly vytvořeny ve starších verzích aplikace Fiery Command WorkStation Package, nebudou po upgradu k dispozici. Při ručním importu nastavení ze starších verzí aplikace Fiery Command WorkStation budou filtry a vlastní zobrazení zrušena.

# **Rozšířené hledání pomocí serveru Fiery XF**

Pokud používáte aplikaci Fiery Command WorkStation připojenou k serveru Fiery XF, můžete provést rozšířené hledání, ale nemůžete ho uložit jako náhled.

# **Správce archivu v nástroji Monitorování stavu**

Pokud Správce archivu v předvolbách vypnete, Monitorování stavu toto nezapočítá negativně do celkového skóre stavu.

# **ImageEnhance Visual Editor**

Při maximalizaci okna ImageEnhance Visual Editor v systému macOS 11 může monitor několik sekund blikat.

# **Převod z formátu PS do PDF**

Pokud s Fiery Impose, Fiery Composenebo Fiery JobMaster používáte systém macOS 10.14.5 a novější, může vás systém požádat o povolení pro aplikaci Fiery Command WorkStation k získání přístupu k nástroji Acrobat Distiller. Toto oprávnění je nezbytné pro převod souborů PS do formátu PDF. Neudělíte-li oprávnění, převody nebudou úspěšné a bude nutné změnit funkci zabezpečení automatizace v systému macOS.

- **1** Zavřete všechny aplikace Fiery.
- **2** Zavřete aplikaci Acrobat Distiller.
- **3** Přejděte do části Předvolby systému > Zabezpečení a ochrana soukromí > Ochrana soukromí > Automatizace.
- **4** V levém dolním rohu klikněte na ikonu zámku a zadejte své heslo.
- **5** V seznamu aplikací vyhledejte položku Fiery Command Workstation.app.
- **6** Vyberte možnost Acrobat Distiller.app. Tím umožníte aplikaci Fiery Command WorkStation získat přístup k nástroji Acrobat Distiller.

# **Poznámky k verzi macOS 10.15 a 11.0**

#### **Fiery Preview, Fiery Impose, Fiery Compose nebo Fiery JobMaster**

#### **Sada aplikací pro podporu PDF**

Sada aplikací pro podporu PDF (poskytnutá společností EFI), která obsahuje Adobe Acrobat a Enfocus PitStop, není kompatibilní s macOS 10.15 a macOS 11. Pokud použijete aplikaci Acrobat a/nebo PitStop, neprovádějte upgrade na macOS 10.15 nebo novější. Pro nové instalace aplikací pro podporu PDF se instalační program nespustí.

Po upgradu na systém macOS 10.15 nebo novějšího se při používání aktuální sady podpůrných aplikací PDF mohou objevit následující problémy:

- **•** Pokud máte před upgradem již nainstalovanou aplikaci Acrobat DC, spustí se normálně. Instalační program aplikace Acrobat DC však není kompatibilní se systémem macOS 10.15 nebo novějším, takže novou instalaci aplikace Acrobat DC nelze provést. Aplikace Enfocus PitStop, která je součástí sady, navíc není v systému macOS 10.15 nebo novějším podporována.
- **•** Pokud máte aplikaci Acrobat XI již nainstalovanou před upgradem na systém macOS 10.15 nebo novějším, nespustí se a není podporována pro systém macOS 10.15 nebo novější. Před upgradem na systém macOS 10.15 nebo novější doporučujeme aplikaci Acrobat XI odinstalovat. Odinstalační program pro aplikaci Acrobat XI se v systému macOS 10.15 nebo novějším nespustí, takže pokud provedete upgrade na systém macOS 10.15, když je aplikace Acrobat XI stále nainstalovaná, dostane se váš systém do situace, kdy aplikace Acrobat XI nefunguje a nelze ji odinstalovat.

Pokud není nainstalována kompatibilní verze aplikace Acrobat, platí následující omezení:

- **•** Funkce Upravit v aplikaci Acrobat není k dispozici v aplikacích Fiery Impose, Fiery Compose a Fiery JobMaster.
- **•** Při otevření úlohy PostScript pomocí aplikace Fiery Preview, Fiery Impose, Fiery Compose Fiery JobMaster může dojít k chybě.
- **•** Šablony Fiery Impose, které používají pracovní postupy Uživatelem definovaná velikost dokončování nebo Podle rámečku trimování, nemusí fungovat správně s úlohou PostScript.
- **•** Fiery Hot Folders nenabízí možnost převodu souborů PostScript do formátu PDF.

#### **Další problémy**

Po upgradu na systém MacOS 10.15 nebo novější ze starší verze systému MacOS může spuštění aplikace Fiery Preview, Fiery Impose, Fiery Compose nebo Fiery JobMaster způsobit zobrazení jedné z následujících zpráv:

- **•** "ICUConverter.framework" poškodí váš počítač. Měli byste ho přesunout do koše.
- **•** "ICUData.framework" poškodí váš počítač. Měli byste ho přesunout do koše.

Systém macOS 10.15 nebo novější tyto soubory chybně vyhodnotí jako malware. Chcete-li tyto potíže vyřešit, nainstalujte aplikaci Fiery Command WorkStation Package verze 6.6 SP1 nebo novější.

Když umístíte kurzor myši na tlačítka pro kteroukoli ikonu ovládacích prvků v aplikaci Fiery Preview, Fiery Impose, Fiery Compose, nebo Fiery JobMaster, nezobrazí se jejich popis.

#### **Úplný přístup k disku**

V důsledku změn způsobu, jakým systém macOS 10.15 nebo novější spravuje zabezpečení, je nyní nutné provést další kroky ke zprovoznění aplikací Fiery.

Chcete-li, aby aplikace Fiery spravovaly aktualizace a přístup k souborům, například k šablonám Impose nebo sledovaným složkám, musíte v systému macOS provést změny funkce zabezpečení Úplný přístup k disku . Povolte Úplný přístup k disku pro aplikace Fiery, jako je například Fiery Command WorkStation.

- **1** Zavřete všechny aplikace Fiery.
- **2** Přejděte do části Předvolby systému > Zabezpečení a ochrana soukromí > Ochrana soukromí > Plný přístup na disk.
- **3** V levém dolním rohu klikněte na ikonu zámku a zadejte své heslo.
- **4** Klikněte na tlačítko +.
- **5** Přejděte do složky Aplikace, vyberte Fiery Software Manager a Fiery Software Uninstaller a klikněte na Otevřít.

Tyto aplikace vyžadují úplný přístup k disku, aby bylo možné v počítači spravovat a aktualizovat aplikace Fiery.

- **6** Ve složce Aplikace vyberte Fiery Command WorkStation a klikněte na Otevřít.
- **7** Používáte-li Fiery Hot Folders nebo Fiery Remote Scan, vyberte každou aplikaci a klikněte na tlačítko Otevřít. Když Fiery Hot Folders zjistí, že se používají složky Dokumenty, Plocha a Stažené soubory, vygeneruje zprávu požadující úplný přístup k disku. Tato zpráva se stále zobrazuje i po udělení přístupu. Tuto zprávu můžete zrušit a pokračovat v práci.

### **Chyby v prohlížeči Safari**

Pokud používáte prohlížeč Safari, při pokusu o otevření následujících stránek z aplikace Fiery Command WorkStation Centrum zařízení > Obecné > Nástroje bude docházet k opakovaným chybám prohlížeče:

- **•** Obnovení systému Fiery
- **•** Bitová kopie systému Fiery
- **•** Prostředky a nastavení Fiery

K těmto chybám může docházet také při otevírání aplikace Fiery WebTools v prohlížeči Safari.

Pro přístup k těmto stránkám použijte prohlížeč Chrome nebo Firefox.

# **Možnost Upravit v Acrobatu v nástroji Fiery Impose, Fiery Compose nebo Fiery JobMaster otevře dvě okna aplikace Acrobat**

Když je v počítačích se systémem Windows zvolena možnost Upravit v Acrobatu v nástroji Fiery Impose, Fiery Compose nebo Fiery JobMaster, může se aplikace Acrobat otevřít ve dvou oknech namísto jednoho. Jedná se o známý problém. Okno aplikace Adobe Acrobat můžete zavřít a pokračovat v práci v okně s PDF.

# **Nastavení předvoleb v aplikaci Adobe Acrobat Distiller pro převod z PostScriptu do PDF**

Nástroje Fiery Impose, Fiery Compose a Fiery JobMaster vyžadují, aby aplikace Acrobat Distiller převedla soubory PostScript (PS) do formátu PDF v klientském počítači.

Z důvodu rozšířeného nastavení zabezpečení v aplikaci Acrobat Distiller je nutné potvrdit, že soubor PS, který má být převeden, pochází z důvěryhodného zdroje v: Acrobat Distiller > Soubor > Předvolby > Předvolby – Acrobat Distillervyberte možnost Důvěřovat všem souborům otevřeným prostřednictvím aplikace Acrobat Distiller pod položkou Zabezpečení.

**Poznámka:** Není-li vybrána možnost Důvěřovat všem souborům otevřeným prostřednictvím aplikace Acrobat Distiller, budete vyzváni, abyste potvrdili, že soubor pochází z důvěryhodného zdroje u všech souborů PS, které mají být převedeny do formátu PDF. To platí také pro složky Hot Folders když je vybrán filtr Microsoft Office, Výstupní typ souboru je určen jako PDF a jako Profil aplikace Distiller je vybrán soubor joboptions.